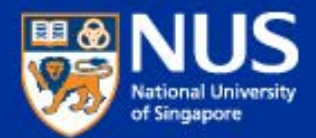

## **IT Security Awareness Talk By NUS IT Mar 2018 @ LT 15**

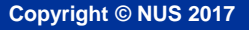

### **Outline**

- 1. Information Security Objectives and Policies
- 2. Data Protection Measures
- 3. Trending Cyber-attacks Techniques and Best Practices

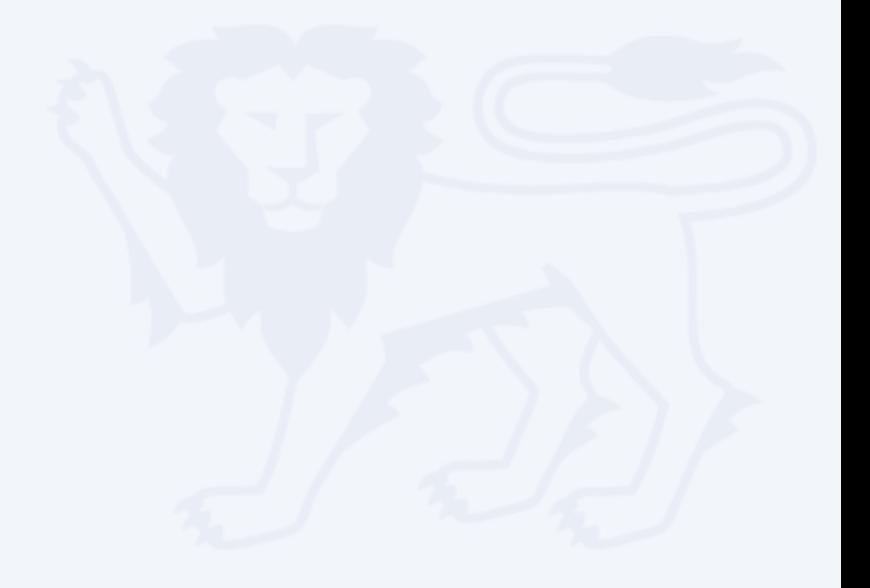

NUS Internal

**Copyright © NUS 2017**

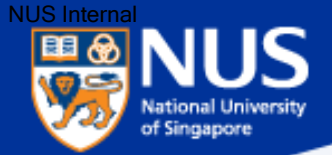

## **Information Security Objectives**

*Security is lifestyle!*

*Think Safe. Think Secure.*

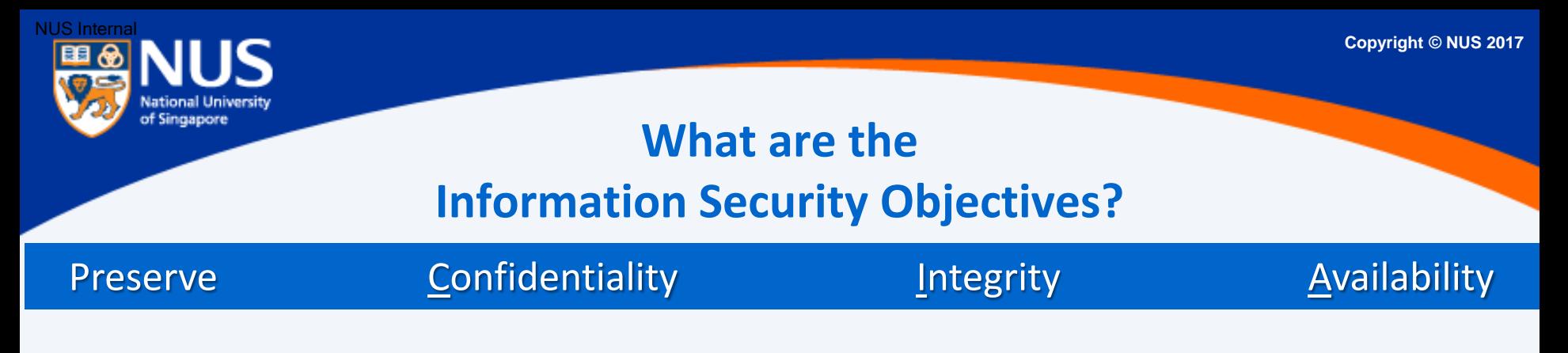

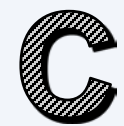

*Accessible by authorized personnel.*

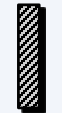

Accurate *and complete.*

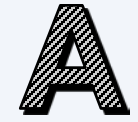

*Accessible when required.*

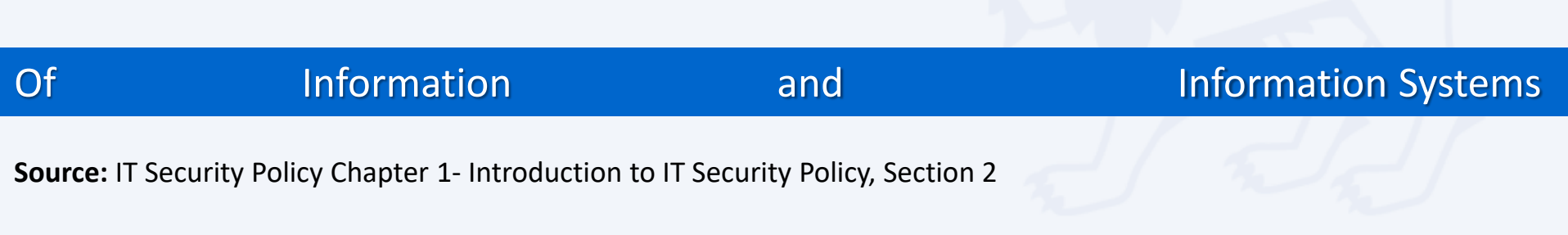

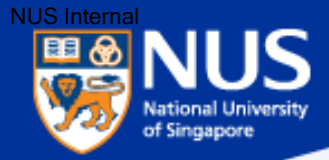

## **Confidentiality Breach**

**CHANNEL NEWSASIA** 27 Jan 2017 11:41AM

## 2 companies fined S\$10,000 each for breaching data protection rules

JP Pepperdine Group and Propnex Realty were both imposed the financial penalty after failing to secure customers' personal information on their IT systems, thus making them available publicly.

According to the decisions listed on the PDPC website earlier this week, it received a complaint on Oct 25, 2015, against JP Pepperdine Group

after it was discovered that anyone could access the personal data of members that joined its membership programme by not entering anything on the company's website's search bar and clicking search

## **Confidentiality Breach**

## PropNex fined \$10,000 for data breach

#### **C PUBLISHED JAN 27, 2017, 5:00 AM SGT**

NUS Internal

NUS Restricted

Property agency inadvertently caused details of 1,765 people to be leaked online

**Irene Tham** Senior Tech Correspondent  $\sim$ 

Singapore's privacy watchdog has fined PropNex Realty \$10,000 after it inadvertently caused the personal data of 1,765 people to be leaked online. It is the second time the real estate industry has been in the news in the last three years over data privacy issues.

The Personal Data Protection Commission had fined an agent from Huttons Asia \$27,000 in 2014 for sending text messages to numbers listed on the Do Not Call registry, which is covered under the Personal Data Protection Act.

The commission started probing PropNex in December 2015 following a complaint from an unnamed woman that her name and mobile number were in an unsecured PDF document freely available online

#### **PASSWORD PROTECTION**

Immediately after notification, systems and procedures were enhanced... All such information is now protected with a password.

PROPNEX SPOKESMAN CAROLYN GOH. noting that the leak was unintentional.

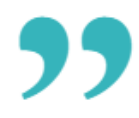

**Source: Straits Times @ 27 Jan 2017**

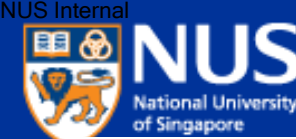

### **Confidentiality Breach**

### **THE STRAITS TIMES** 143 NUS student volunteers' data breached; school directed to provide mandatory training APR 28, 2017, 2-55 PM

The commission found that a URL link for a Google Sheets spreadsheet, started by students from NUS College of Alice and Peter Tan, had disclosed personal data of students without authorisation.

The spreadsheet was created for the college's freshmen orientation camp in 2016, which was led by student leaders.

It contained the full names, mobile numbers, matriculation numbers, shirt sizes, dietary preferences, dates of birth, dormitory room numbers and email addresses of the student volunteers tasked to help run the camp.

It was found that an unknown party had changed the setting on the spreadsheet to "share using a link".

As a result, any user with the URL link will have access to the spreadsheet and the personal data in it, possibly exposing such information to those beyond the university, wrote PDPC deputy commissioner Yeong Zee Kin

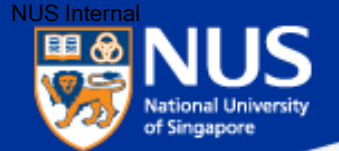

# Name one good practice that can prevent these incidents from happening

**Answer:** 

**Check the permission settings of website directories, files and functions when storing and sharing data.**

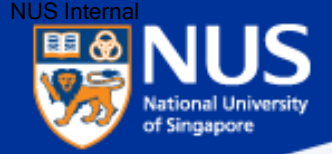

## **Integrity**

We set you thinking

THURSDAY 6 APRIL 2017

Read the PDF print edition

ss | tech | sports | entertainment | lifestyle | blogs | photos | videos | print edition

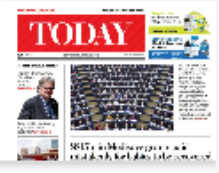

S\$1.7m in Medisave grants paid mistakenly to babies to be recovered

**TODAY** 

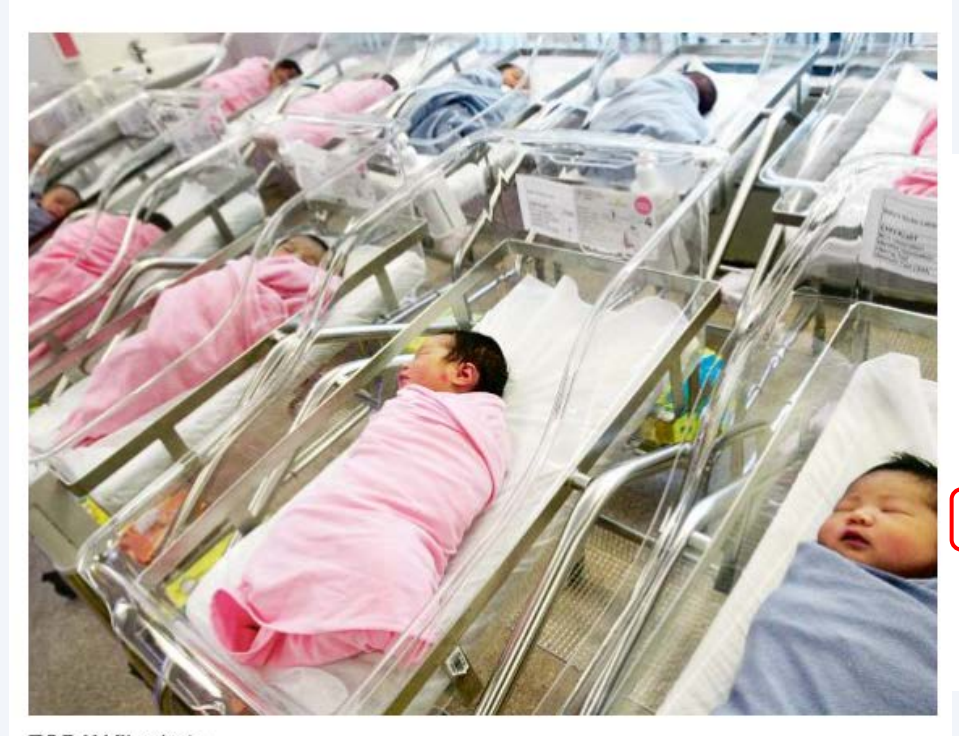

CPF Board has "conducted a thorough review and enhanced the work processes involved", by having additional payment verification checks on all newborns who are eligible for the grants.

**Source: Today @ Apr 2017**

**TODAY** file photo NUS Restricted

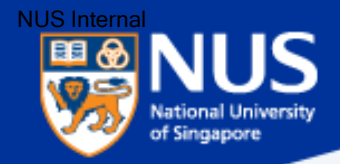

### **Availability**

StarHub: Cyber attacks that caused broadband outages came from customers' infected machines

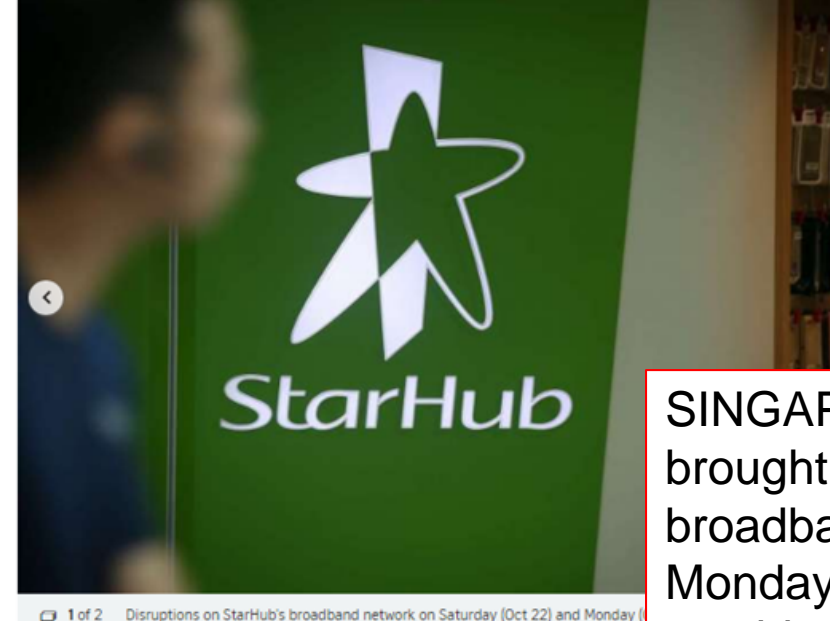

Disruptions on StarHub's broadband network on Saturday (Oct 22) and Monday machines of the telco's own customers. ST PHOTO: ONG WEE JIN

**Source: Straits Times @ 26 Oct 2016**

SINGAPORE - The two waves of cyber attacks that brought down Internet surfing on StarHub's broadband network last Saturday (Oct 22) and on Monday (Oct 24) came from the bug-infected machines of the telco's own customers

Later on Wednesday, Singapore's Cyber Security Agency and the Infocomm Media Development Authority said that is the first time that Singapore has experienced such an attack on its telco infrastructure.

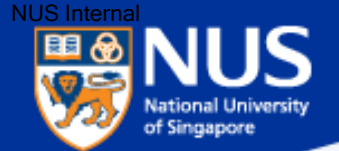

# Name one good practice that can prevent these incidents from happening

**Answer:** 

**Change default password. Verify data entered into system by user; data input or output from other system.** 

NUS Restricted

**Copyright © NUS 2017**

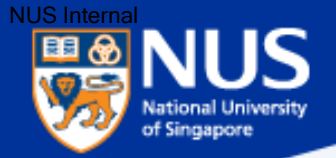

## **Information Security Policies**

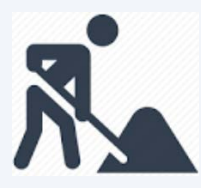

Think Good practice Implement Good practice Protect our Data and System

## **Roles and Responsibilities in Information Security**

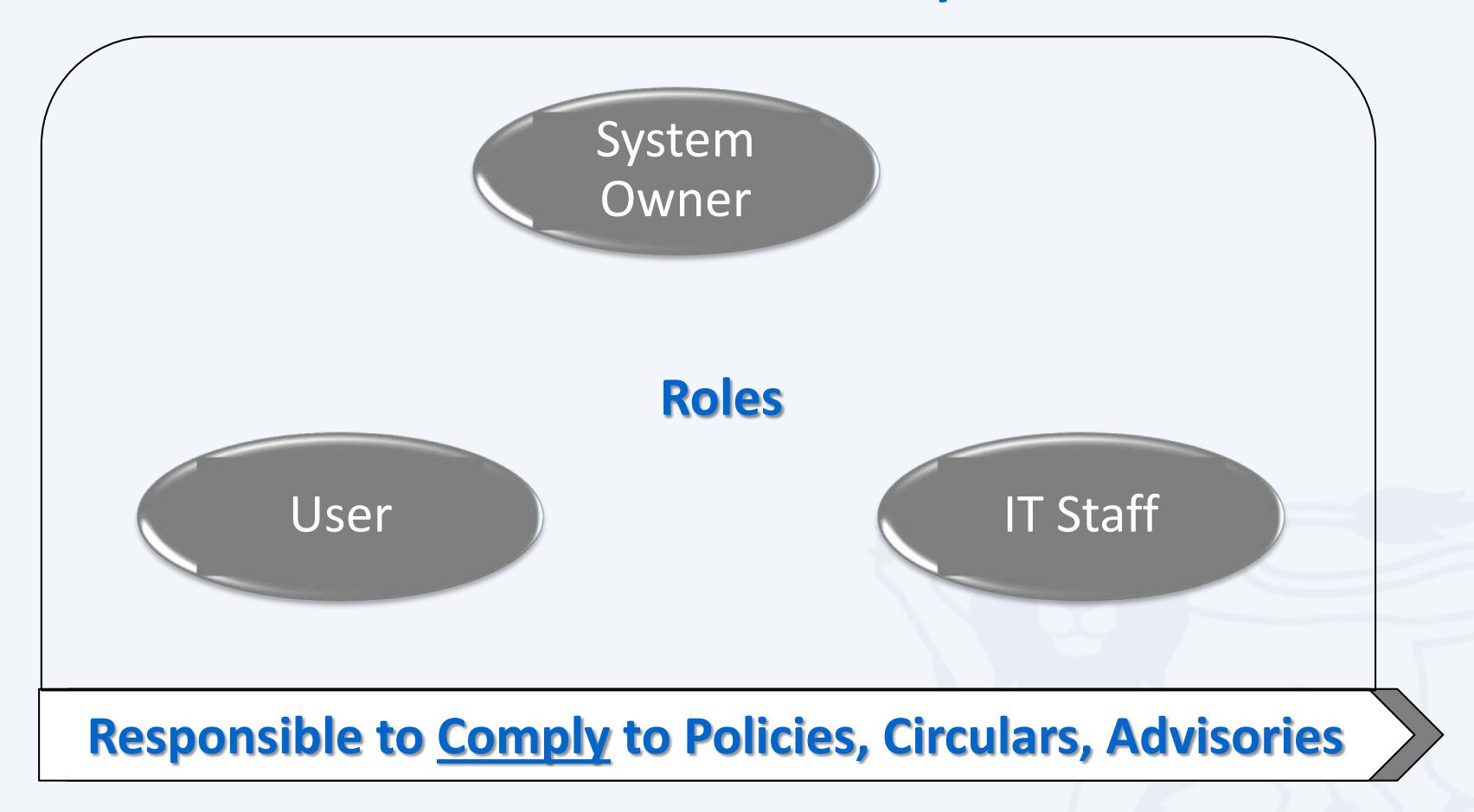

NUS Internal

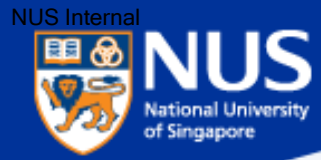

**Overview of Information Security Policies**

IT Security

Acceptable Use (for NUS IT resources)

Software Terms of use

Software Management

Mobile Device

Guideline for personal computer and equipment

Data Management

Guideline to classification and protection of University data

Cloud

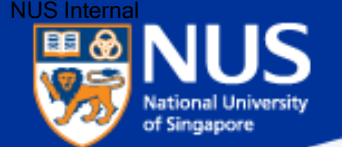

# Where can I find these **Information** Security policies?

**Answer: ITS Portal @<https://nusit.nus.edu.sg/its>**

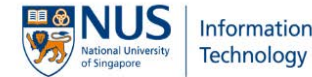

**IT Security** 

Home

News  $\sim$ Policies v Best Practices v

Services  $\vee$ I want to...  $\vee$ 

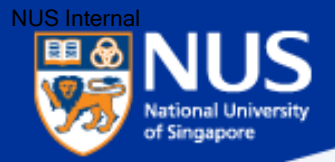

## **Applying Information Security Policies**

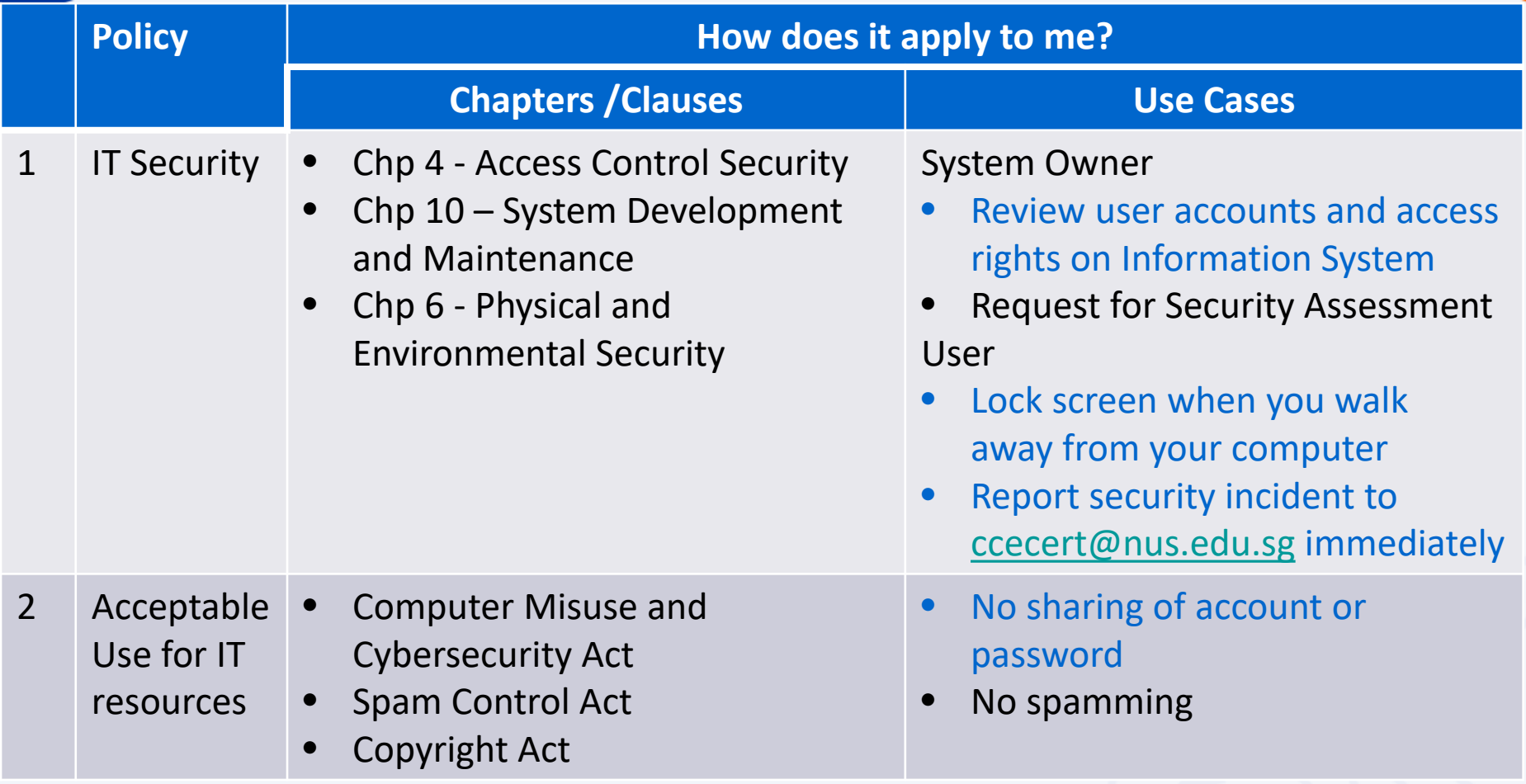

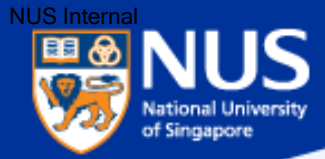

### **Legislation Acts**

http://statutes.agc.gov.sg/aol/search/display/view.w3p;ident=a0823194-a6f3-481d-898a-[7854557b85e7;page=0;query=CapAct%3A88%20Type%3Auact,areved;rec=1;resUrl=http%3A%2F%2Fstatutes.agc.gov.sg%2Faol%2Fsearch%2Fsummary](http://statutes.agc.gov.sg/aol/search/display/view.w3p;ident=a0823194-a6f3-481d-898a-7854557b85e7;page=0;query=CapAct:88%20Type:uact,areved;rec=1;resUrl=http:/statutes.agc.gov.sg/aol/search/summary/results.w3p;query=CapAct:88%20Type:uact,areved#legis) %2Fresults.w3p%3Bquery%3DCapAct%253A88%2520Type%253Auact,areved#legis

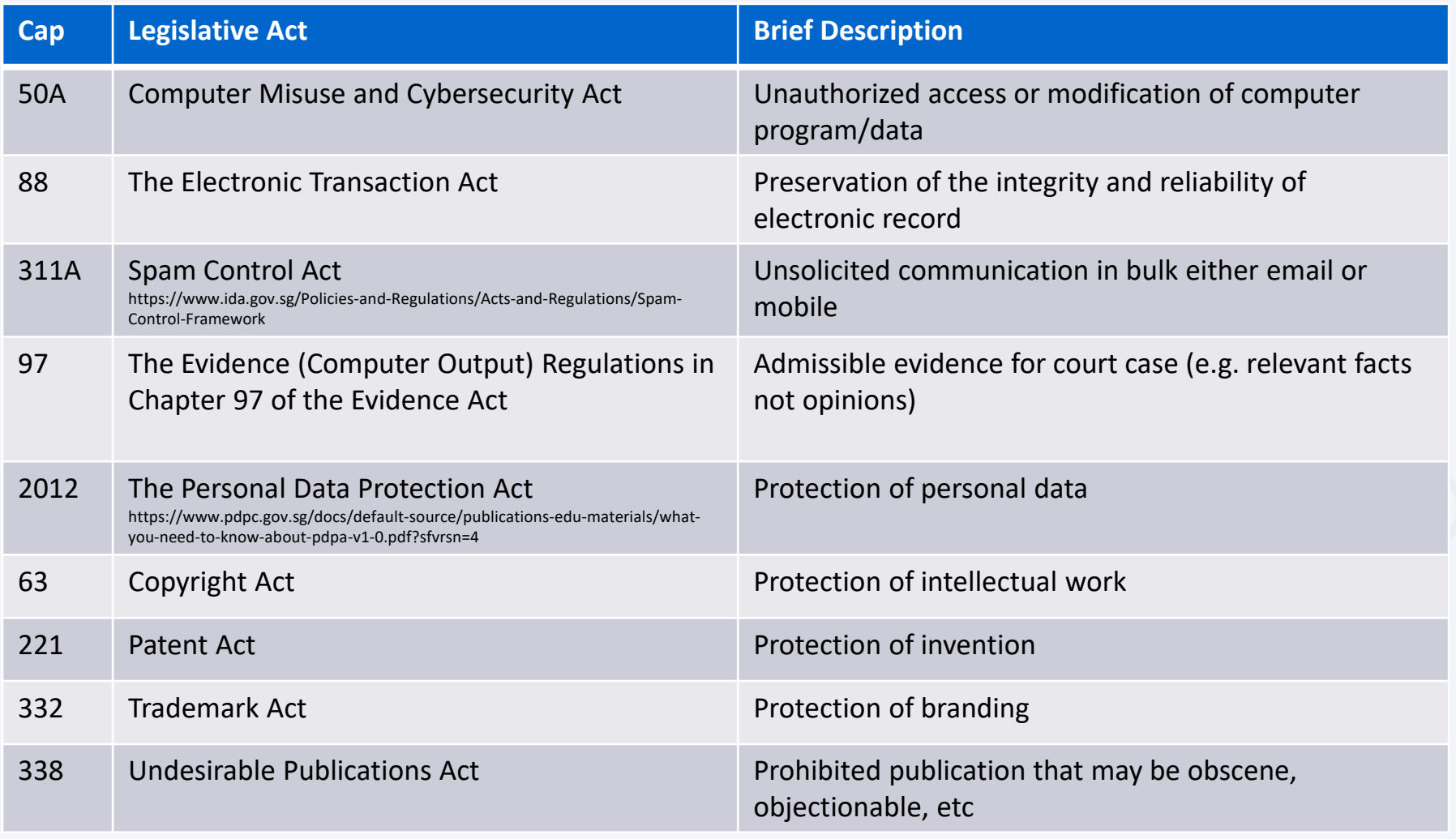

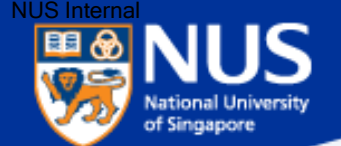

# **Can I share my** user account and password?

**Answer: No, you are liable for all actions performed using the account**

NUS Restricted

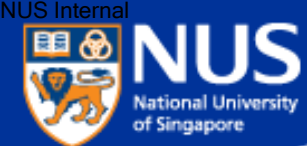

NUS Restricted

## ION Orchard fined S\$15,000 over customer data breach

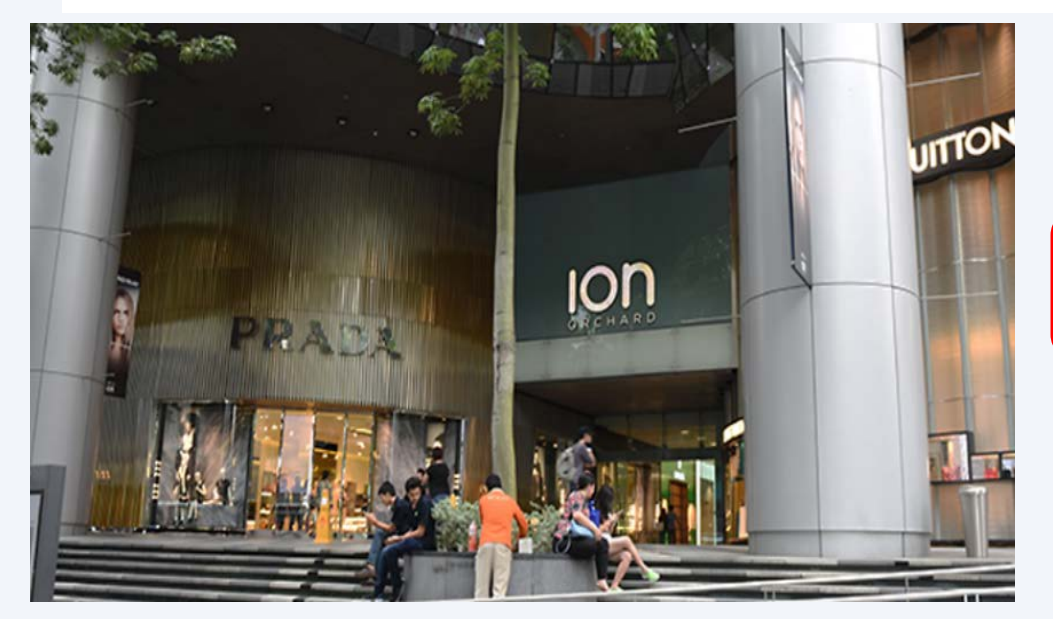

In the incident, which took place on Dec 26, 2015, an unknown perpetrator used valid admin account credentials to log in to a server that held personal customer data.

It found that Orchard Turn Developments did not have any policy to prohibit the sharing of admin account credentials, or to enforce the periodic expiry and renewal of these. Instead, it had only one admin account, which was shared among four authorised users. **Source: CNA @ Jul 2017**

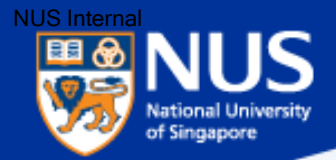

## **Applying Information Security Policies**

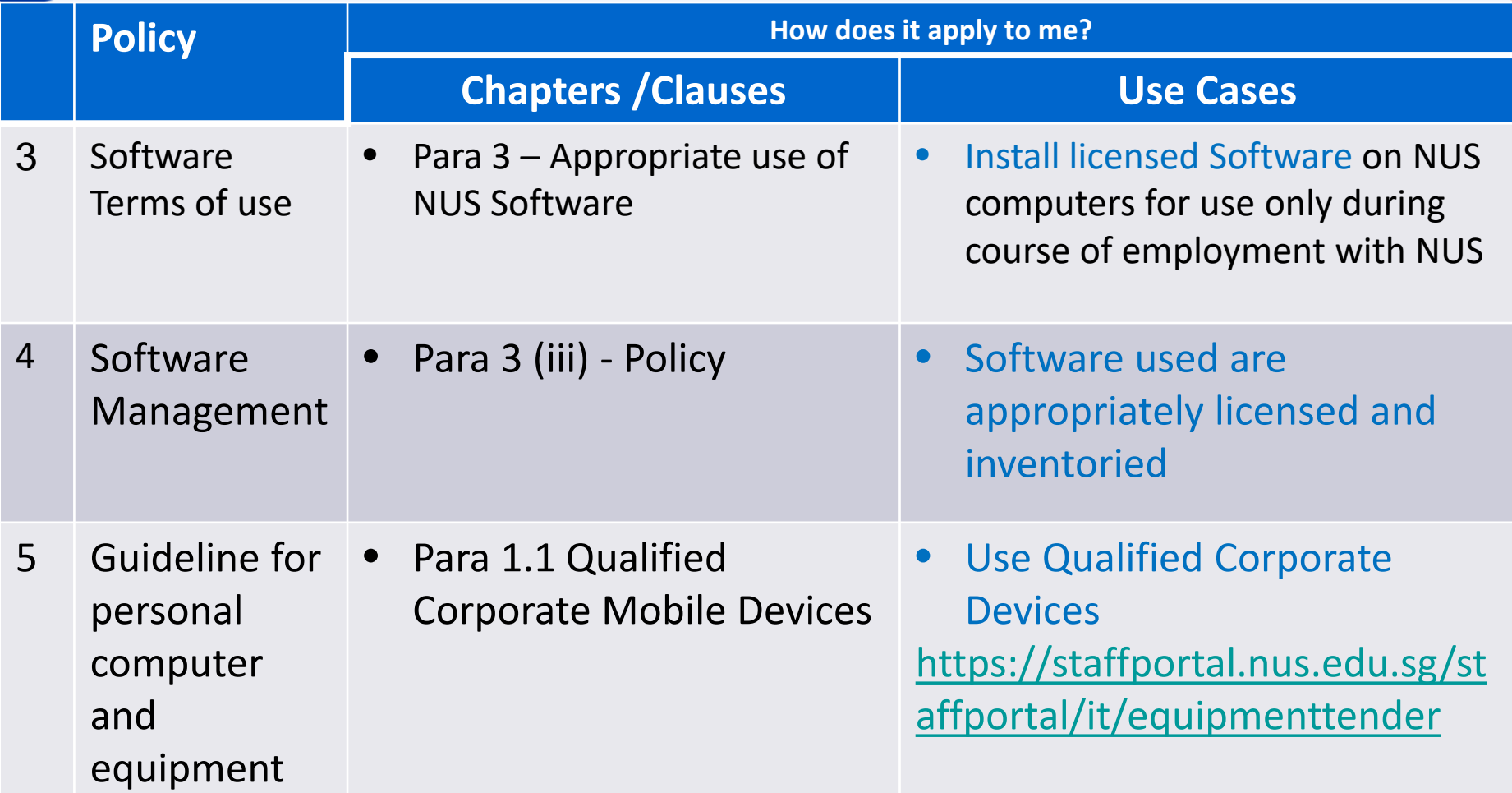

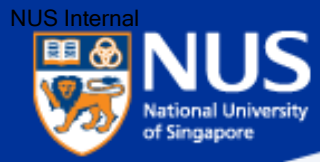

### **Software Audit Circular dated 20thOct2016**

#### Software License Records 1.

Faculties and departments must keep an up-to-date software inventory register and documentary proof of software licenses purchased.

#### 2. Use of Licensed Software in NUS-Owned Equipment

Faculties and departments are to ensure that only software with licenses purchased are installed in NUS-owned equipment. The actual installations must correspond with the licenses purchased. The Software Inventory Reports may be referenced to determine if additional licenses are required.

#### **Acceptable Use of Shareware**  $3.$

Shareware is software that is freely available for download from the internet. In most cases, it is for noncommercial use only and *Institutes of Higher Learning (IHLs)* are excluded Faculty and staff must check the shareware owner's End User License Agreement (EULA) if use by IHLs is free or requires the paid version.

#### 4. Anti-Malware Software

The University licenses TrendMicro OfficeScan as the standard anti-malware software to protect University computers, allowing proper centralized management of the virus definitions and updates. Computers found without TrendMicro Officescan or with an outdated version must have the software installed and updated immediately. Faculty or staff responsible for the computers may install the software from Software Center.

#### 5. **Use of Unauthorized Software**

Faculty and staff must not use unauthorized software on NUS-owned equipment.

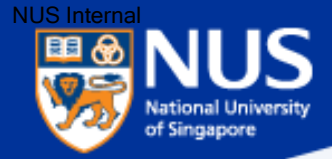

**What is Unauthorized Software?**

Example: Installing games on NUS laptop

The NUS Staff Handbook states that staff should not use University property for unauthorized personal use.

Aside from loss of productivity, there were also concerns over the legitimacy of the (i.e. pirated) software installed by staff on the University property.

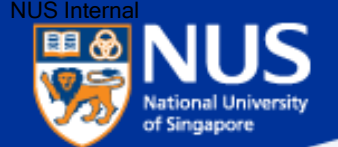

# **Can I use** Shareware?

**Answer: Most shareware are free for personal use only. Read the terms and conditions to verify.**

NUS Restricted

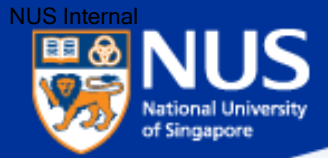

## **Applying Information Security Policies**

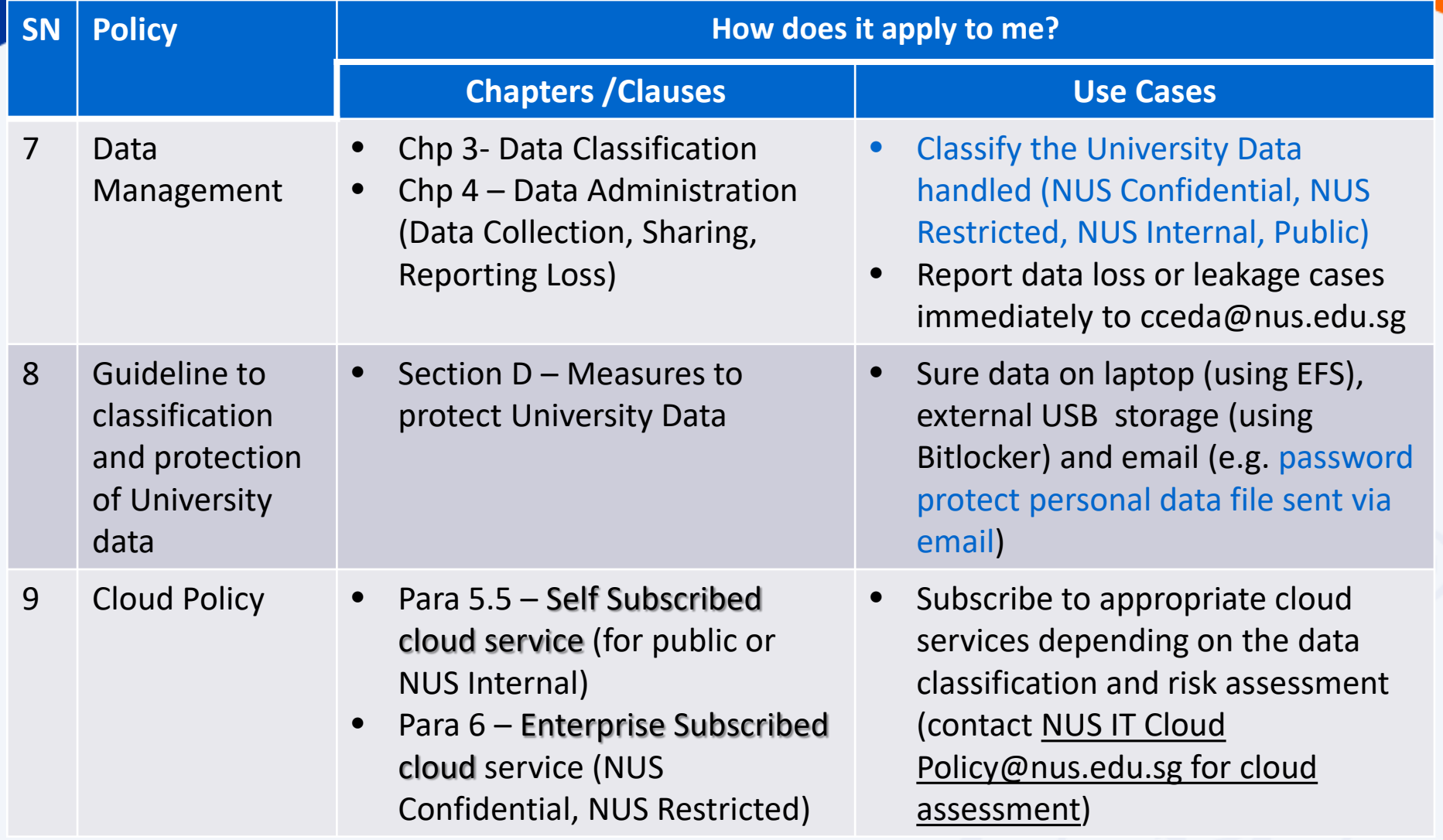

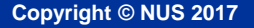

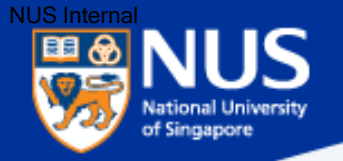

#### 5. **Self-Subscribed Cloud Service**

 $5.1.$ This would include Cloud Services like DropBox, Facebook, Google Doc, Google Drive, Prezi and Piazza, etc. For corporate data, excluding teaching materials and research data, there shall be no Self-Subscribed Cloud Service involving NUS Confidential, NUS Restricted or personal data as the terms of Cloud Services agreement from Cloud Service Providers (CSPs) are often non-negotiable. User shall approach his/her department and consider Enterprise-Subscribed Cloud Service by conducting proper risk assessment and legal reviews. For corporate data that are classified as NUS Internal and meant for internal audience only, staff may consider Self-Subscribed Cloud Service but user access to Cloud shall be restricted and authenticated.

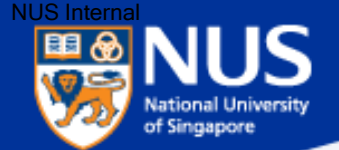

# How do I know if I can use a cloud solution for conducting **NUS business?**

**Answer: Contact NUS IT Cloud Policy@nus.edu.sg.**

NUS Restricted

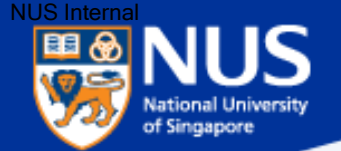

# Who must comply to IT Security Policy?

### **Answer: IT Security Policy Chap 1 Clause 3.4.1**

 $3.4.1$ Every staff, student and external party that has dealings with NUS information system resources is responsible for protecting and preserving the information in accordance with NUS IT Security Policy

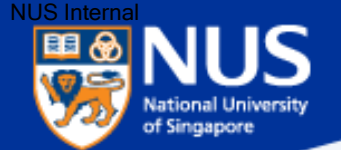

# **Can I share** IT Security **Policy with my** partners?

### **Answer: Yes, IT Security Policy Chap 1 Clause 3.6.3**

3.6.3 Where access is required by Supplier to University Data and IT Resources, Supplier is required to sign NDA and comply with AUP, IT Security Policy, Data Management Policy and Guideline on Use, Classification and Protection of University Data where applicable.

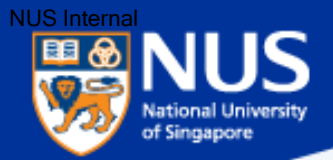

## **Security Advisory**

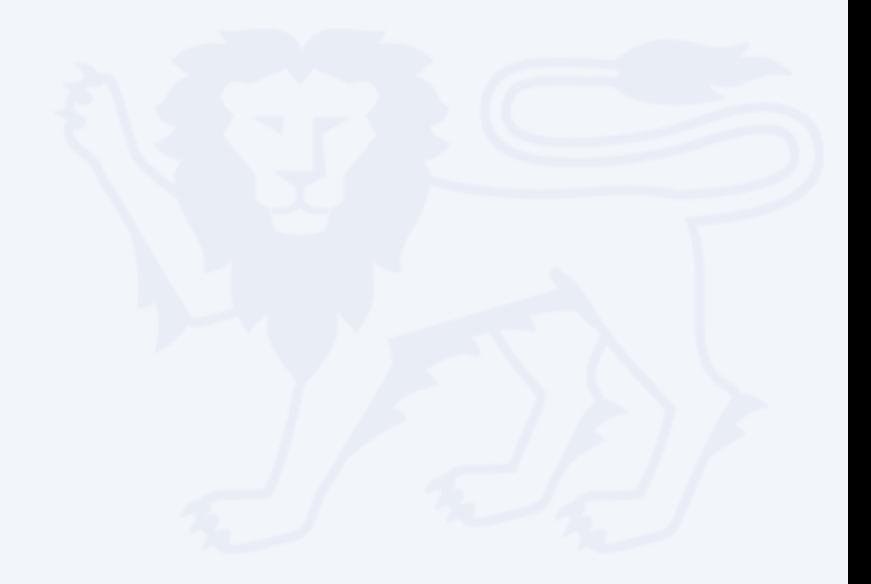

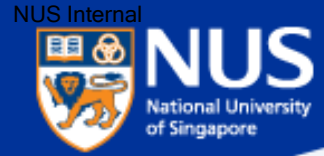

## CHANNEL NEWSASIA 12 May 2017 02:00PM

## NUS, NTU networks hit by 'sophisticated' cyber attacks

On Apr 11, NUS detected an unauthorised intrusion into its IT systems through a

- single server, while NTU detected a malware attack on Apr 19 possibly due to phishing or browsing of infected sites.
- "However, as the universities' systems are separate from Government IT systems, the extent of the APTs' activities appear to be limited," said CSA and MOE. "The daily operations of both universities, including critical IT systems such as student admissions and examination databases, were not affected."
- CSA, MOE and the universities said they would not be able to provide further
- details about the incident as it "could impact the effectiveness of additional

defensive and preventive measures being put in place".

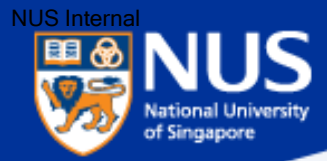

## **What is Advance Persistent Threat?**

Advanced persistent threats (APTs) are stealthier and more sophisticated than ever, using insidious social engineering techniques to quietly penetrate your organization to deploy customized malware that can live undetected for months. Then when you are least expecting it, cybercriminals can remotely and covertly steal your valuable information—from credit card data to the more lucrative intellectual property or government secrets—potentially destroying your competitive advantage, or in the case of government even putting national security at risk. http://www.trendmicro.com.sg/sg/enterprise/challenges/advance-targeted-attacks/

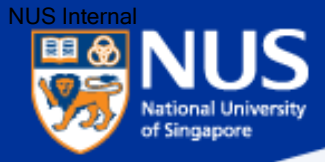

## **Advisory: NUS hit by Cyber Attacks**

#### Dear Colleagues

We write to inform you that during a series of cyber security assessments of our IT system by external consultants, an unusual activity was detected and flagged to Computer Centre on 11th April.

Investigations promptly launched showed that a cyber attack had been made to penetrate NUS' IT system. This attack did not impact the daily operations of our IT systems or support, or affect student systems.

Immediate action was taken to isolate and remediate affected desktop computers and servers. The Cyber Security Agency is working closely with us in the ongoing investigations. In parallel, we are also working with our cyber security consultants to further enhance the surveillance and defense of our systems.

The University takes cyber security matters and the integrity of its IT system very seriously. However, this incident highlights the rising sophistication of cyber security attacks, and the need for heightened vigilance.

Computer Centre will be putting in place additional measures to further safeguard our IT systems. These include stepping up network and system monitoring, as well as enhancing security management.

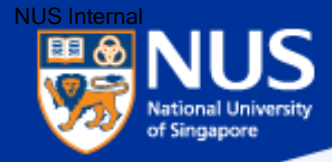

**CHANGING STAFF NUSNET PASSWORD(S)**

**For staff, please change your NUSNET password by Friday, 19 May 2017**. Kindly note that the new required password length will be extended to 12 characters.

As part of our additional cyber security measures, staff NUSNET passwords which have not been changed by **Friday 19 May 2017**, will be expired. After this date, access to online university IT resources will be possible only if you have changed your password(s). You may change your password(s) at **exchange.nus.edu.sg** (please copy and paste the link to your browser).

If you need any assistance with changing your password(s), please call our 24-hour hotline at **+65 6601 6800**, which will run from 15 - 31 May 2017. You may also contact IT Care at [itcare@nus.edu.sg](mailto:itcare@nus.edu.sg).

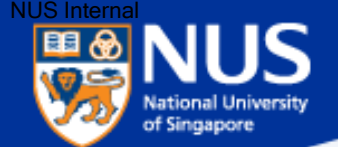

# **What should** my password length be?

**Answer: Minimum of twelve (12) characters in length and be comprised of letters, numbers, and special characters**

NUS Restricted

**Copyright © NUS 2017**

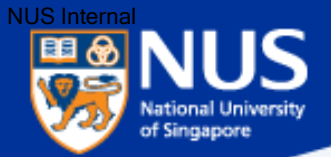

## **Data Protection Measures**

*Security is lifestyle!*

*Think Safe. Think Secure.*

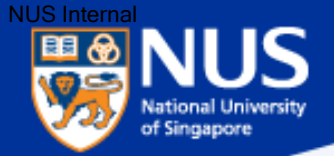

## **Data Lifecycle & Data Protection Best Practices**

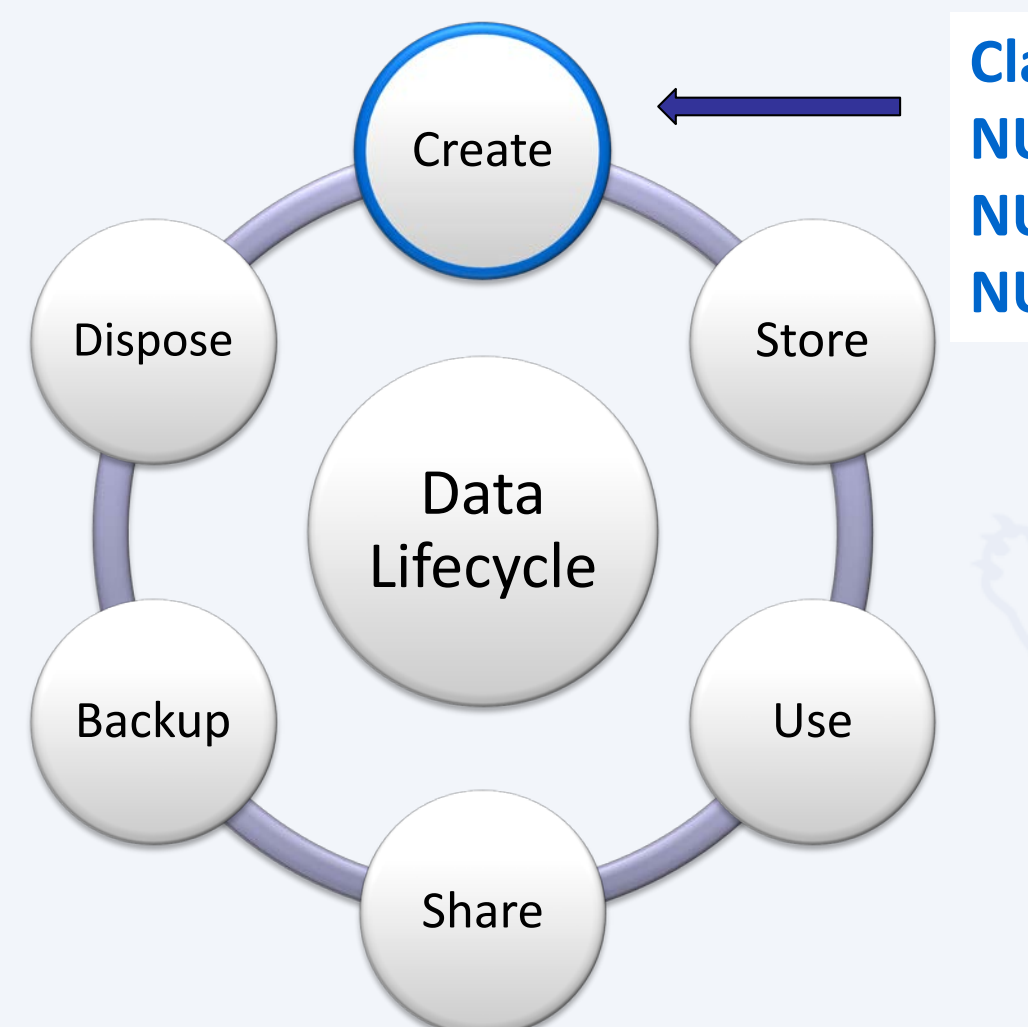

**Classify data as NUS-Internal, NUS-Restricted or NUS-Confidential.**
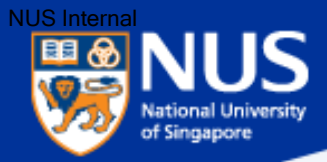

# **NUS-Confidential Data**

Documents, information, or materials which are sensitive or critical, including proprietary information, for use within NUS by authorised personnel on a need-to-know basis. Release of NUS Confidential data may result in financial loss, potential litigation and severe damage to the reputation and interests of NUS, or the individual or entity to which the documents, information or materials relate.

#### Examples:-

- Staff **salary**
- Staff **appraisal**
- Examination **marks/grades** (including CAP and SAP) and examination questions
- **Admission** data (results, admission points, criminal records)
- **Medical** records (including medical and case history, diagnosis, case note, etc)
- **Donor** records
- **Credit card/Bank account information** (including bank account number, name of payee, amount, etc. excluding staff number)
- **NRIC/FIN** (including unique identification number such as Singapore NRIC, FIN, employment pass no., work permit no., student pass no., etc)
- Information relating to significant **University initiatives or collaborations** which are **being negotiated**

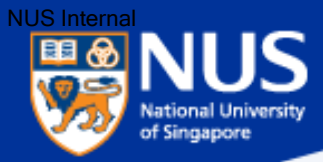

# **NUS-Restricted Data**

Documents, information, or materials other than those classified as NUS Confidential which are for use within NUS by authorised personnel on a need-to-know basis, including those which NUS has a contractual obligation to protect and all personal data as defined and classified in the DMP or any other applicable policy, procedure or guideline. Release of NUS Restricted data may involve damage to the reputation and interests of NUS, or the individual or entity to which the documents, information or materials relate.

#### Examples:-

- Student, current and ex-staff and alumni records (e.g. alumni **employment details**, including aggregated, banded and/or de-identified salary information of alumni and graduates), **research grant information and data**, certain **management information and reports**, and **information covered by confidentiality obligations**.
- Personal Data
	- a. **Identification numbers** (staff number, matriculation number)
	- b. **Personal contact information** (phone numbers, emails and addresses)
	- c. **Financial information** (credit card/bank account information)\*
	- d. **Employment details** (including employer, designation, salary information of alumni and graduates, previous employment details of NUS staff)
	- e. **Information on spouse, children and next-of kin**

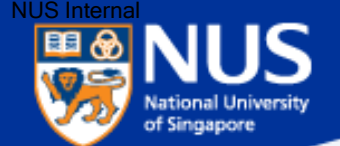

# What are the types of NUS data **classification?**

**Answer: NUS-Confidential, NUS-Restricted and NUS-Internal**

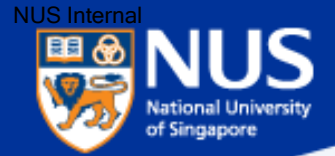

### **How do we classify data?**

### NUS-Confidential

**Classify data: e.g.** Label the document header and footer with appropriate data classification

**e.g.** Tan Ah Kou S7712345B

## NUS-Confidential

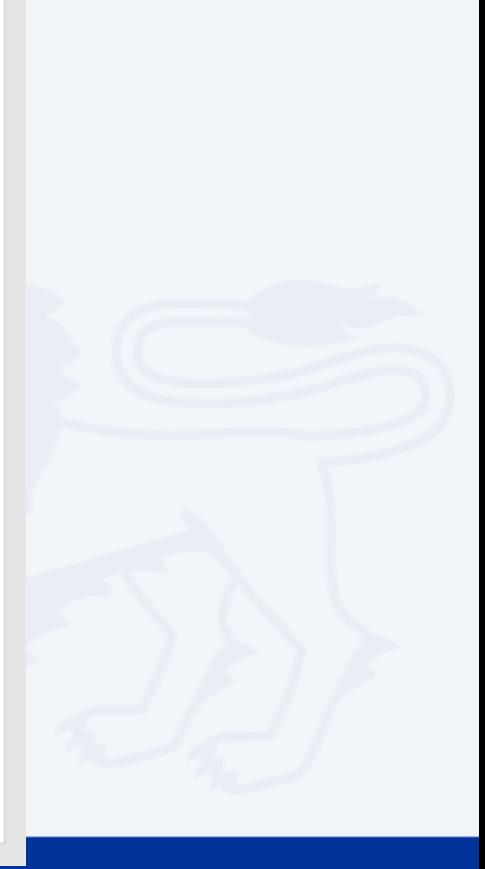

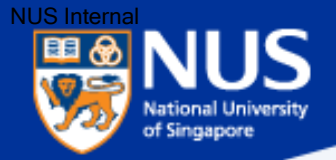

## **Data Encryption & Decryption**

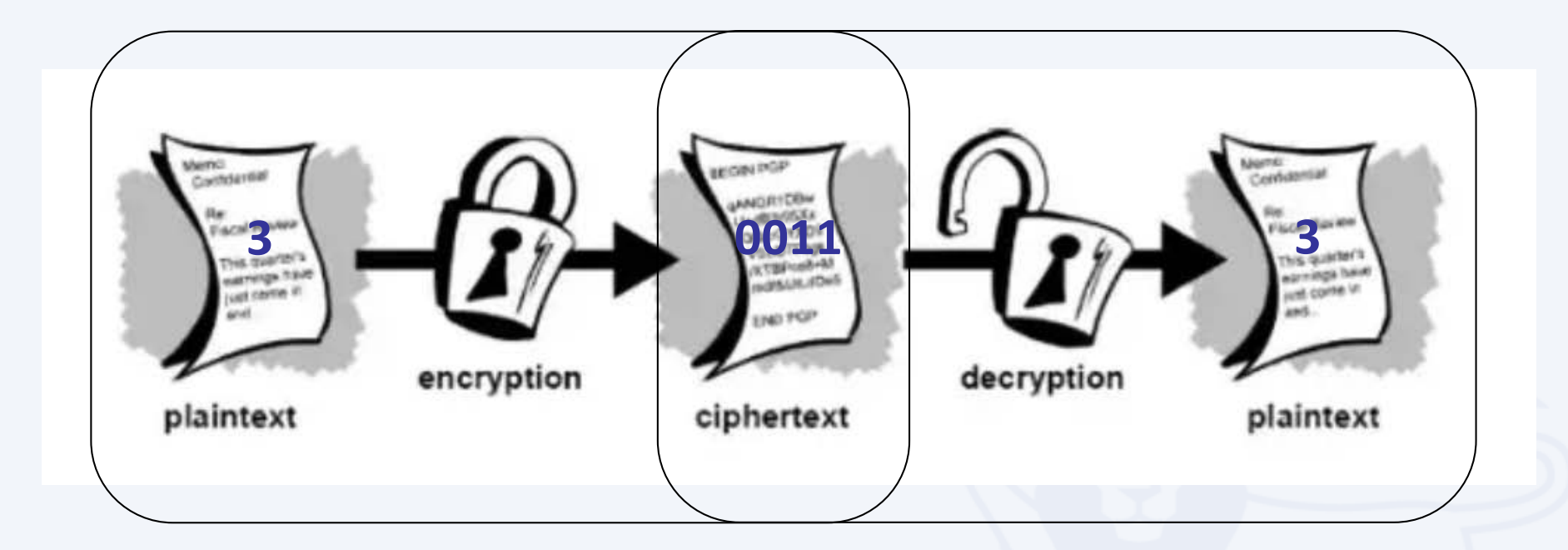

Source: https://www.quora.com/What-are-encryption-and-decryption

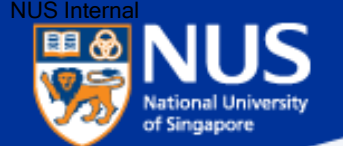

# How do we prevent data from being accessed by unauthorized person?

**Answer: Encrypt the data**

NUS Restricted

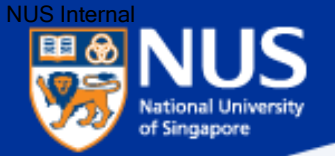

# **Data Lifecycle & Data Protection Best Practices**

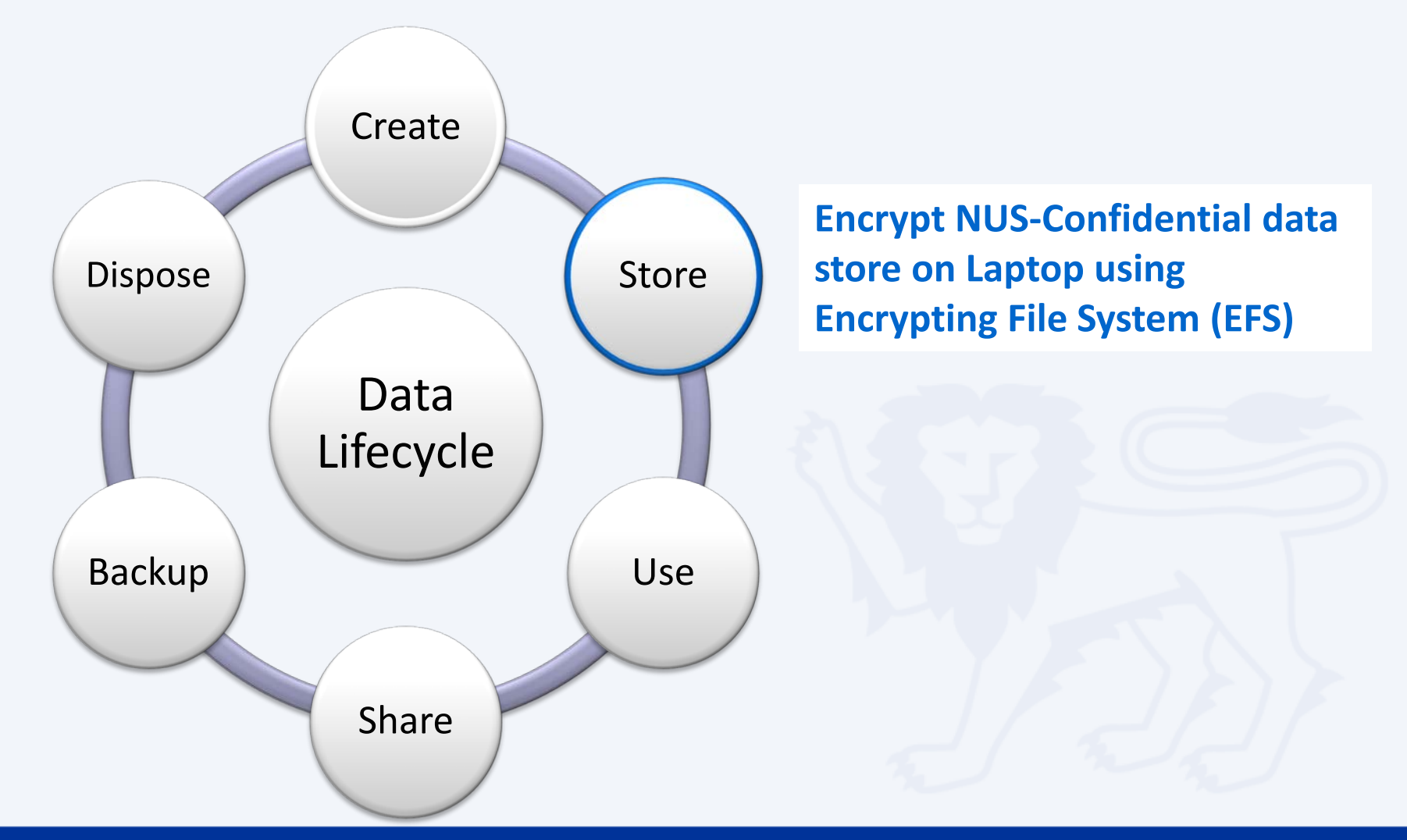

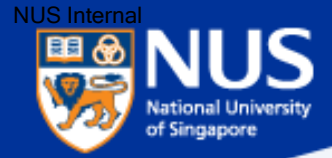

# **Encrypt Windows Folders (using EFS)**

Right click on folder to encrypt. Select the option, "Properties".

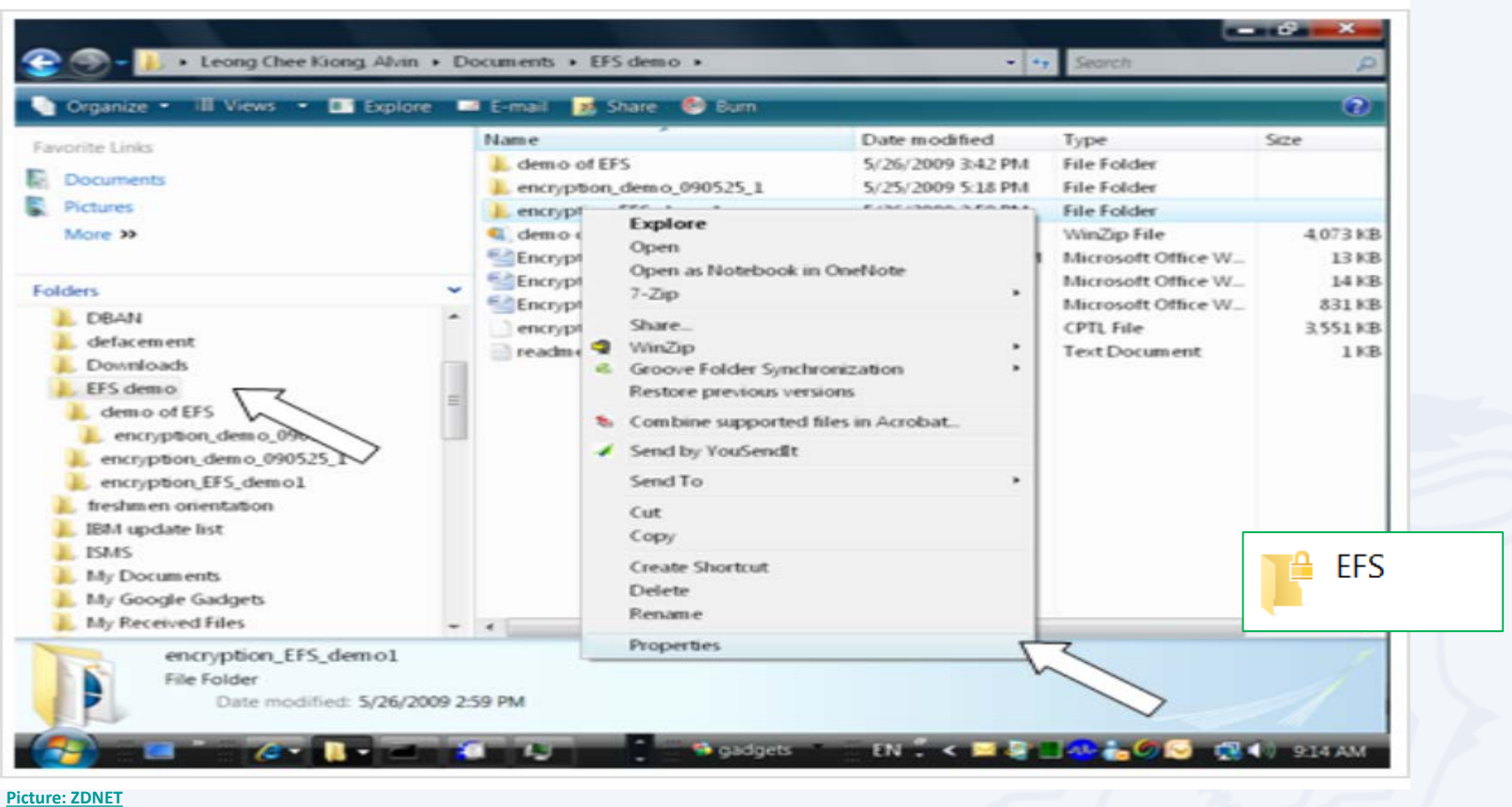

Note: EFS can encrypt the folders and files

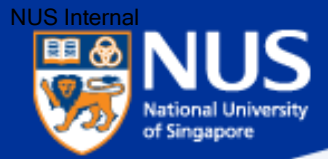

- Type certmgr.msc in the Search box and hit the ENTER key.
- **Select Personal Folder and Click Certificates. Select userID.**

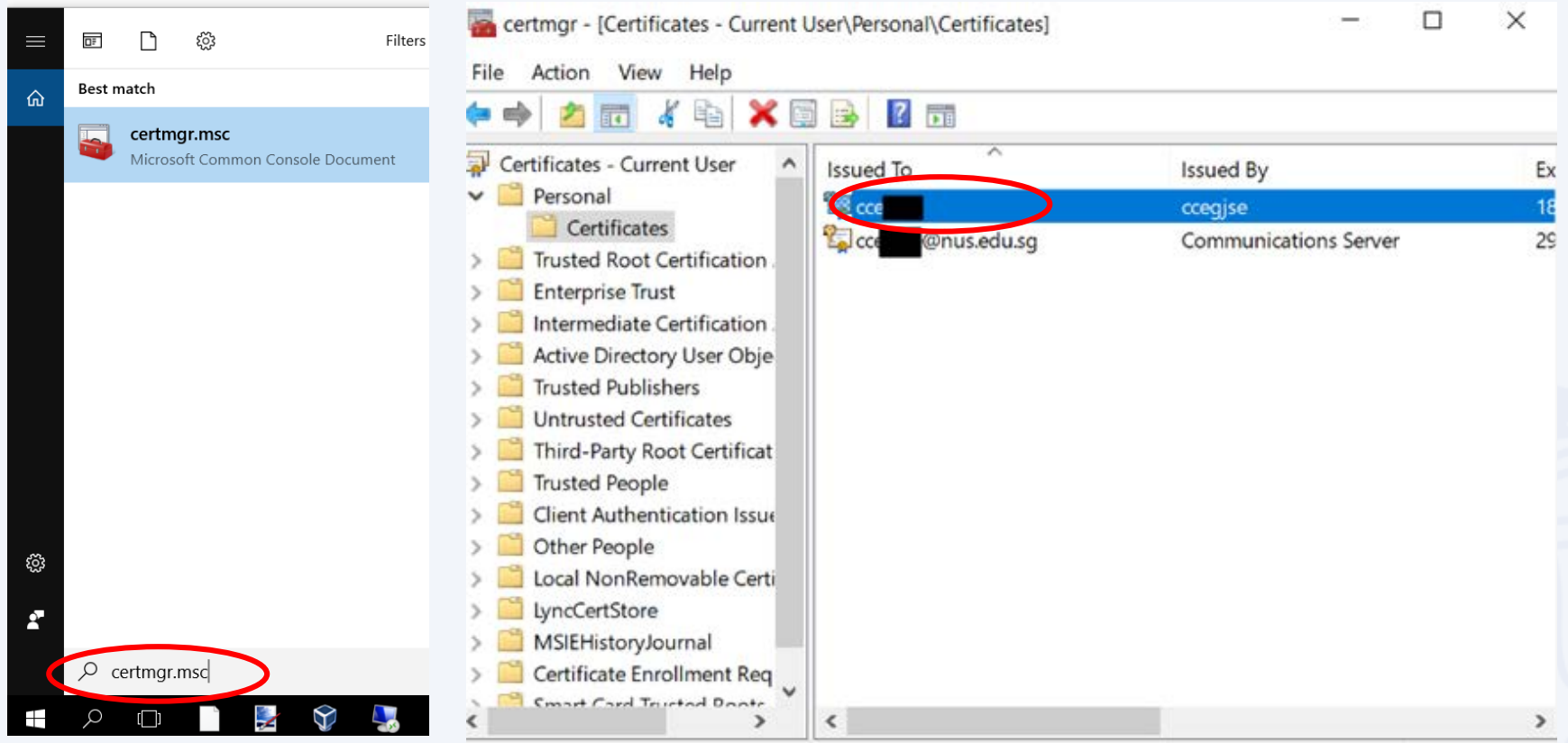

Reference: https://nusit.nus.edu.sg/its/resources/landing/

Next

Cancel

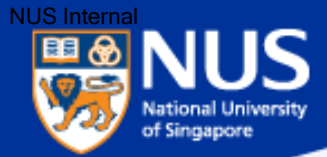

## **Back up EFS Key**

Click Action -> All Tasks -> Export.

#### **EXECLICK Next on Certification Export Wizard**

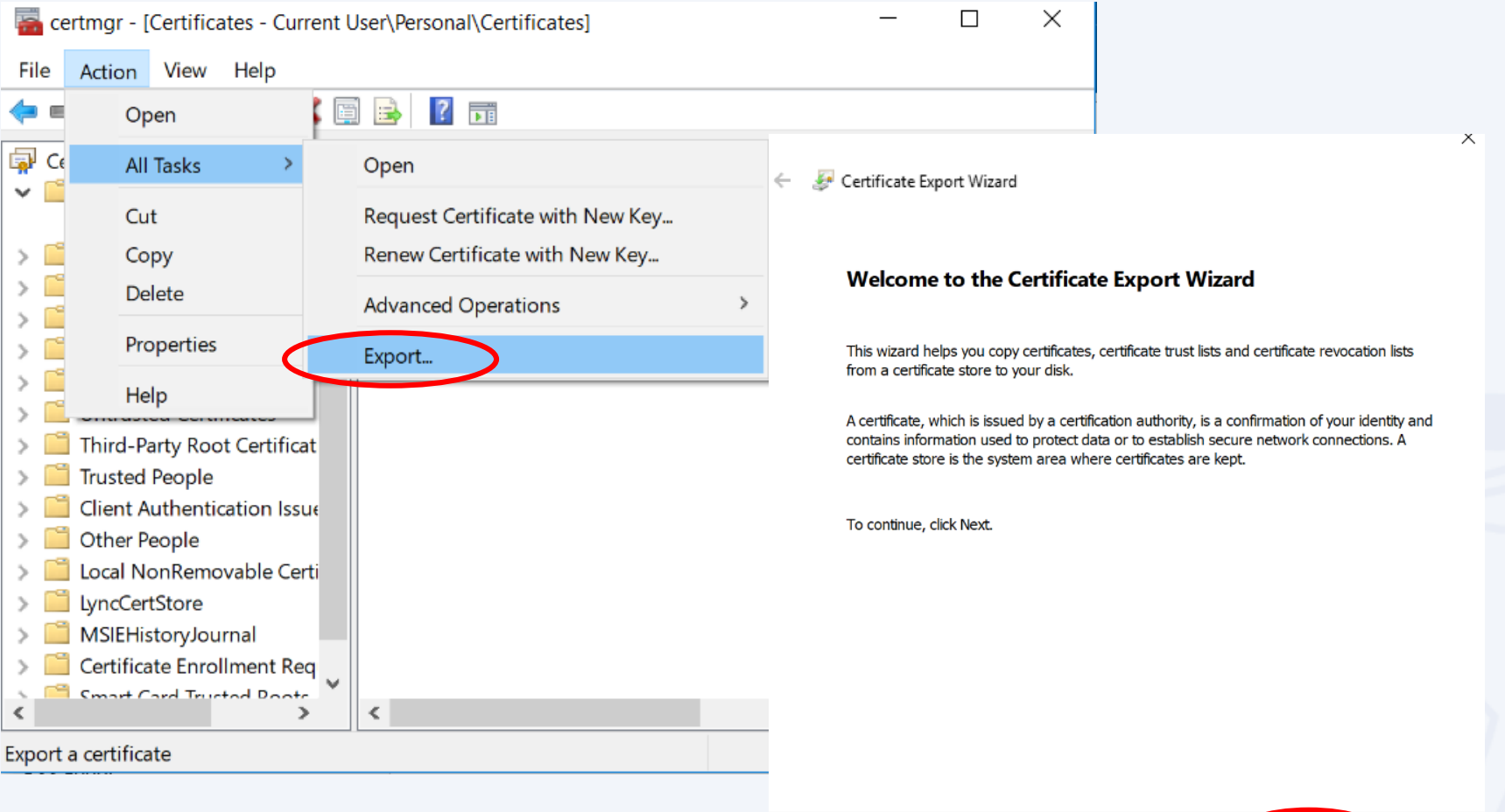

# NUS Internal Singapore

# **Back up EFS Key**

- Select "Yes, export the private key"
- **E** Click Next on Certification Export Wizard

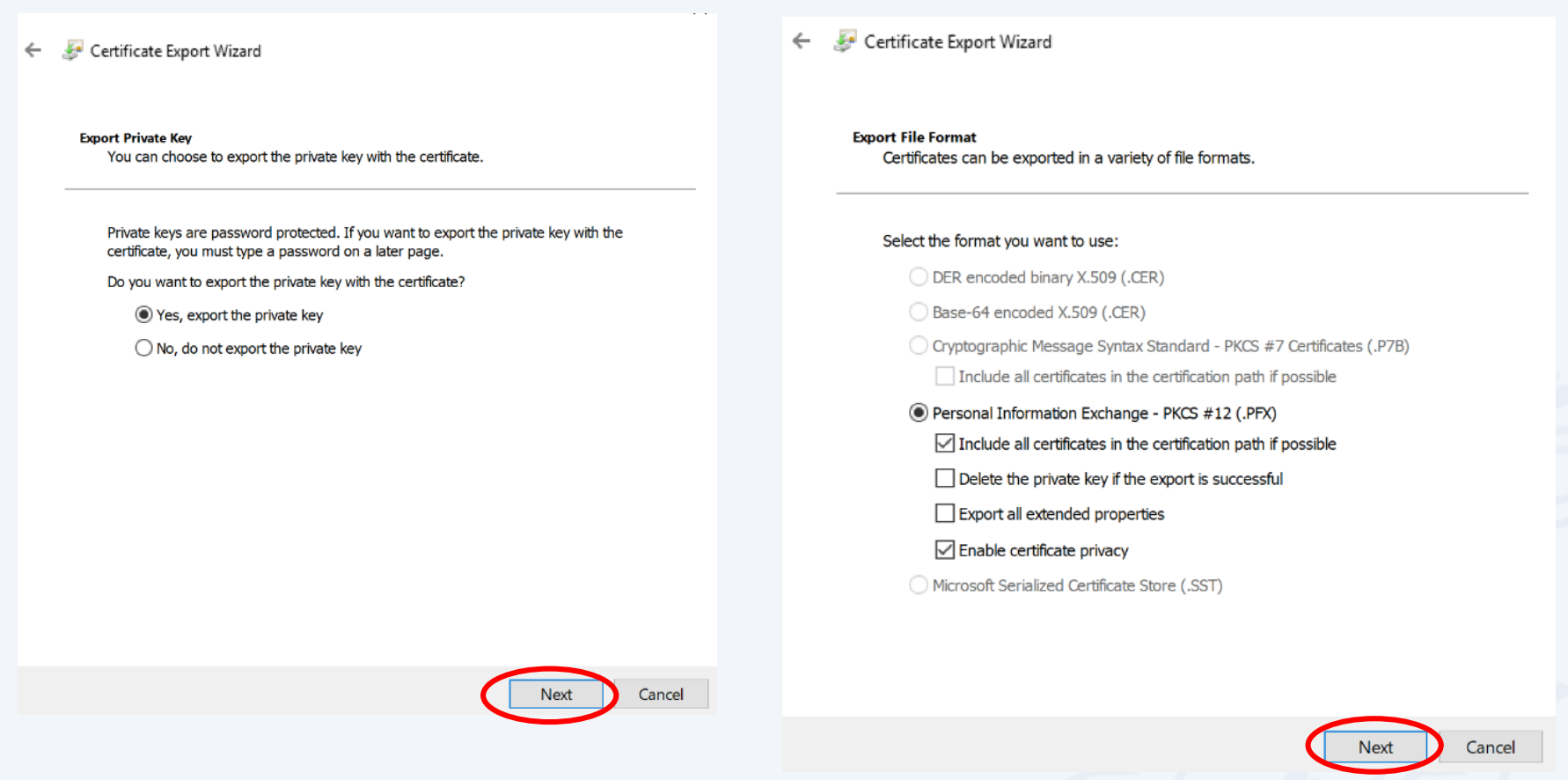

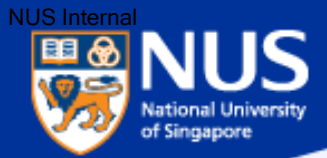

- **Select Password option and Enter Password. Click Next on Certification Export Wizard.**
- Click on Browse button, select the folder and enter filename for the EFS Key.

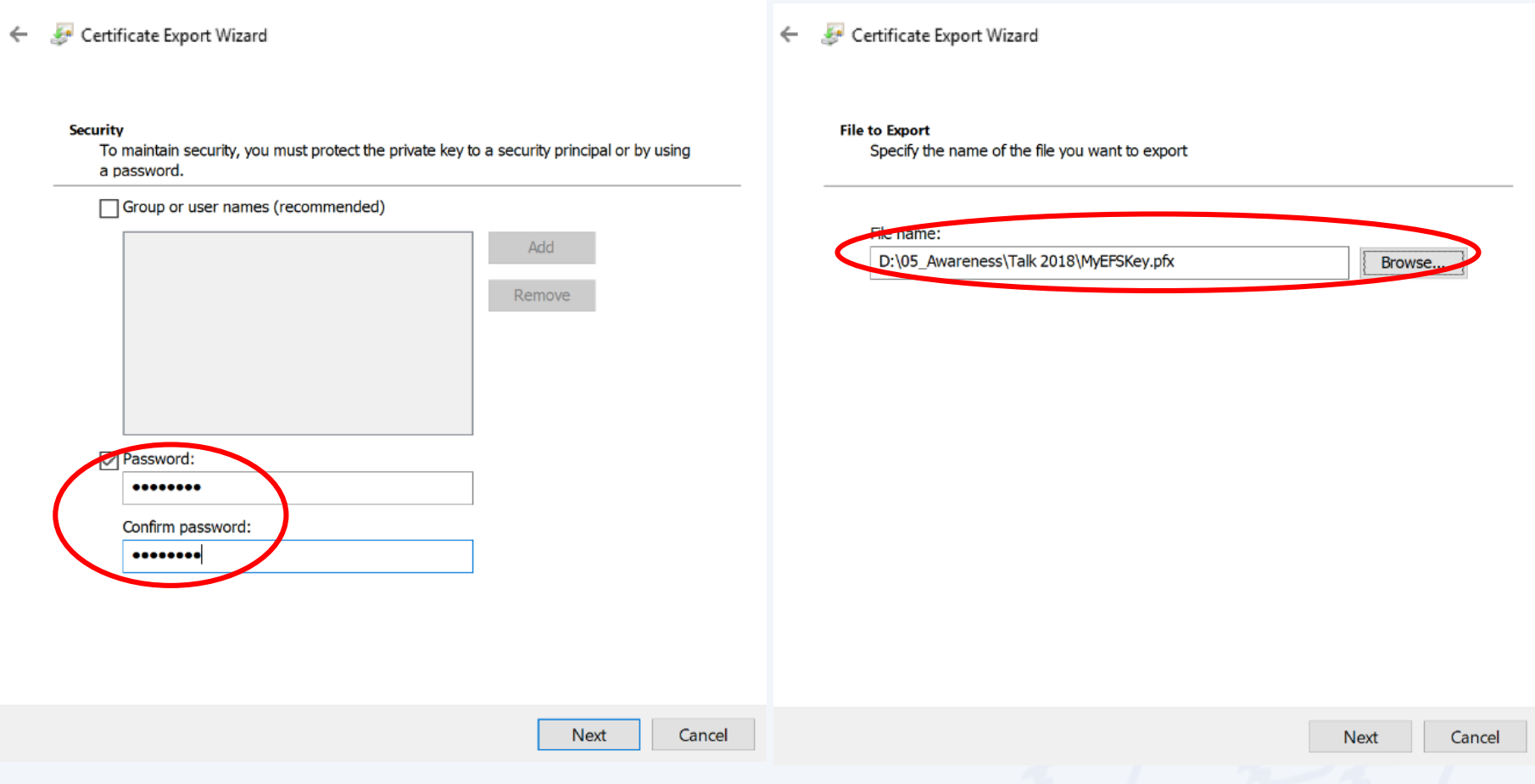

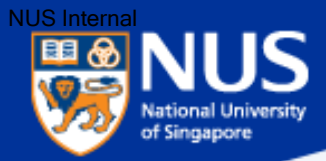

**Click Finish on Certification Export Wizard.** 

Certificate Export Wizard  $\leftarrow$ 

#### **Completing the Certificate Export Wizard**

You have successfully completed the Certificate Export wizard.

You have specified the following settings:

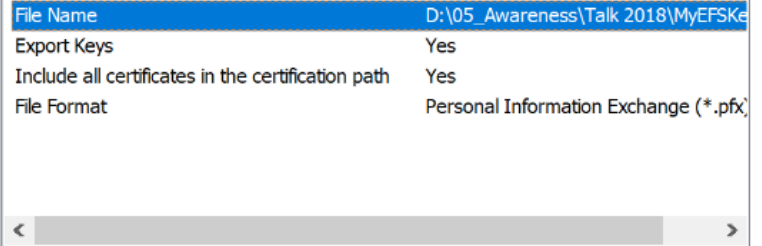

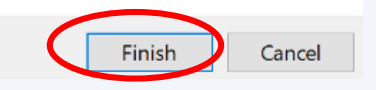

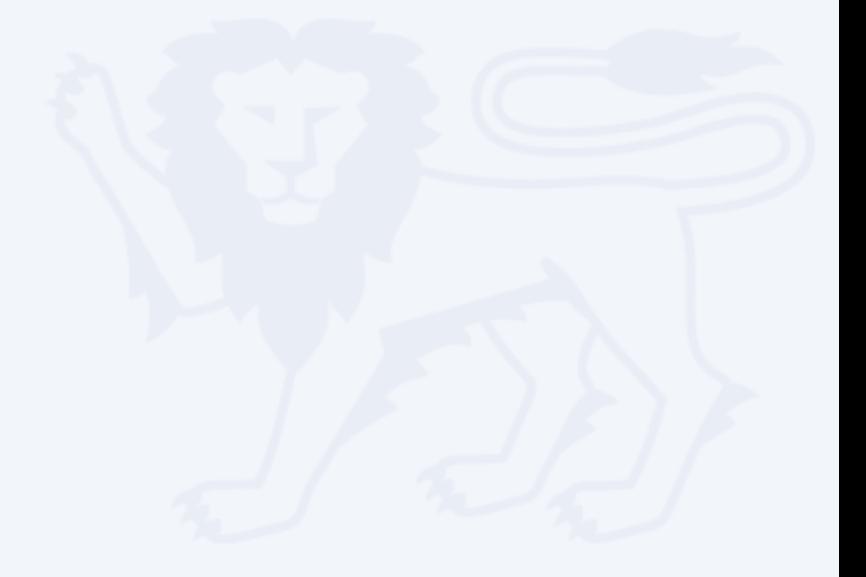

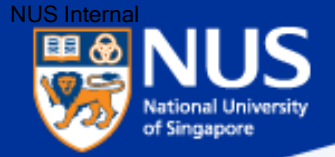

Certificate Export Wizard  $\times$ 

The export was successful.

OK

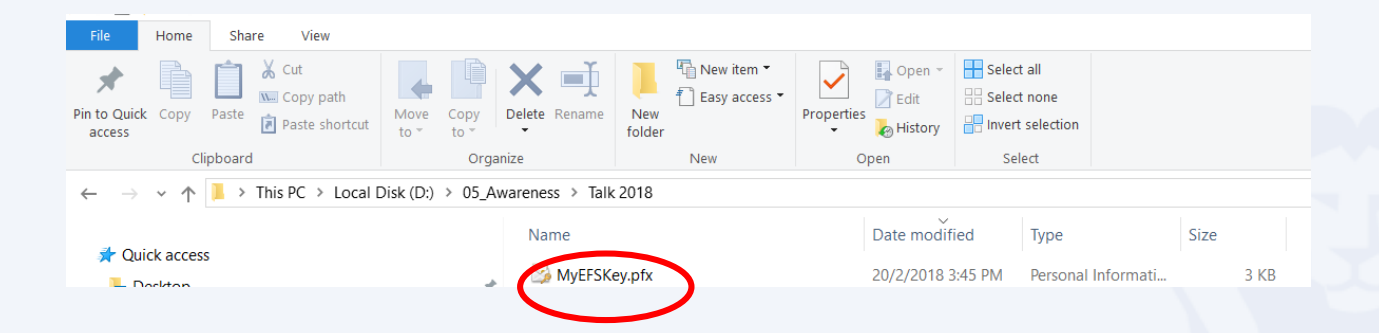

Always copy EFS key to another device such as USB.

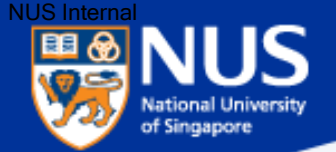

# What happens if I lose my EFS key?

**Answer: Data cannot be encrypted.**

NUS Restricted

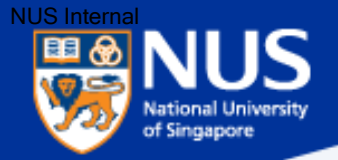

## **Sony's Data Leakage**

First leaked data summary, some analysis courtesy of Identity Finder:

- 26.4 GB in size, containing 33,880 files and 4,864 folders. Includes 47,426 unique Social Security Numbers (SSN) 15,232 SSN belonged to current or former Sony employees 3,253 SSN appeared more than 100 times
- 18 files contained between 10,860 and 22,533 SSN each.

#### Example of employee data found:

#### **Get This: Sony Hack Reveals Company Stored** Passwords in Folder Labeled 'Password'

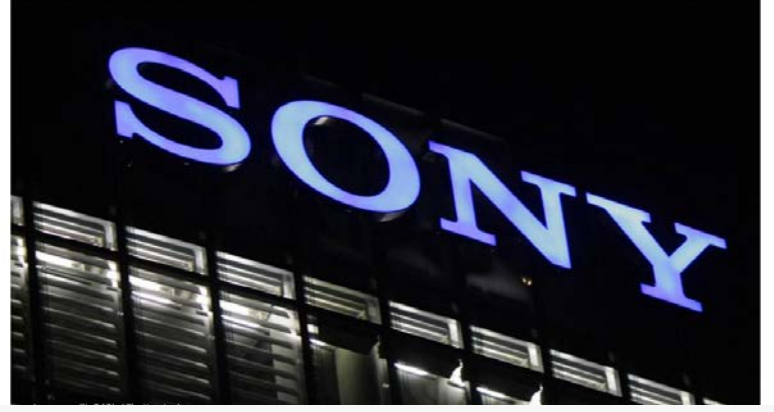

- One file (\HR\Benefits\Mayo Health\Mayo XEROX assessment feed) contains 402 full Social Security numbers, internal emails, plaintext passwords, and employee names
- An additional 3000 or more Social Security numbers, names, contact details, contact phone numbers, dates of birth, email addresses, employment benefits, workers compensation details, retirement and termination plans, employees previous work history, executive salaries, medical plans, dental plans, genders, employee IDs, sales reports, copies of passport information and receipts for travel, as well as money order details to purchase movie tickets to resell back to the Sony staff. The leaked information also included documents, payment, and account information to order custom jewelry from Tiffany & CO via email.

#### **Source :**

<https://www.riskbasedsecurity.com/2014/12/a-breakdown-and-analysis-of-the-december-2014-sony-hack/> <https://www.entrepreneur.com/article/240517>

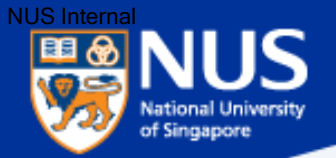

# **Data Lifecycle & Data Protection Best Practices**

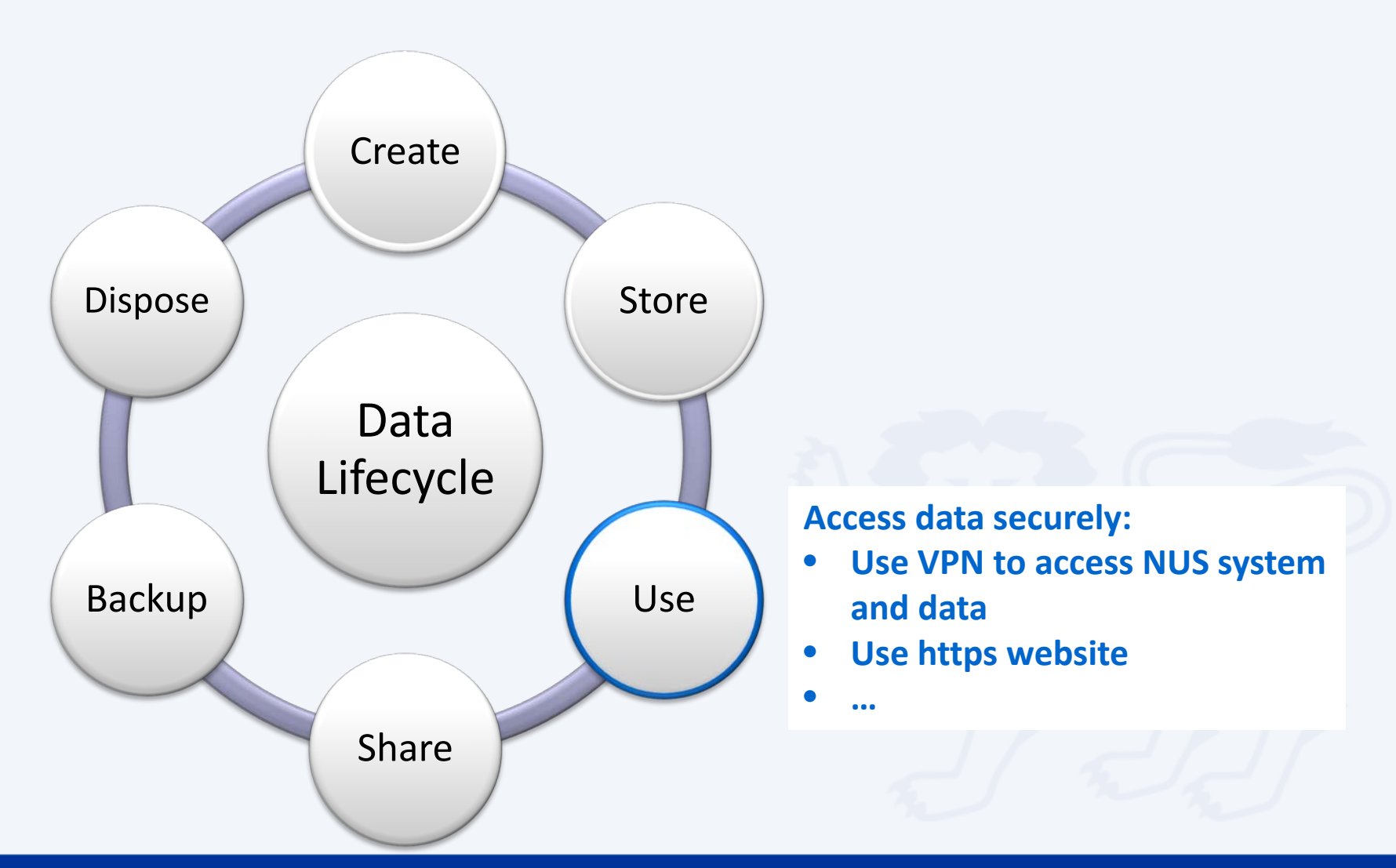

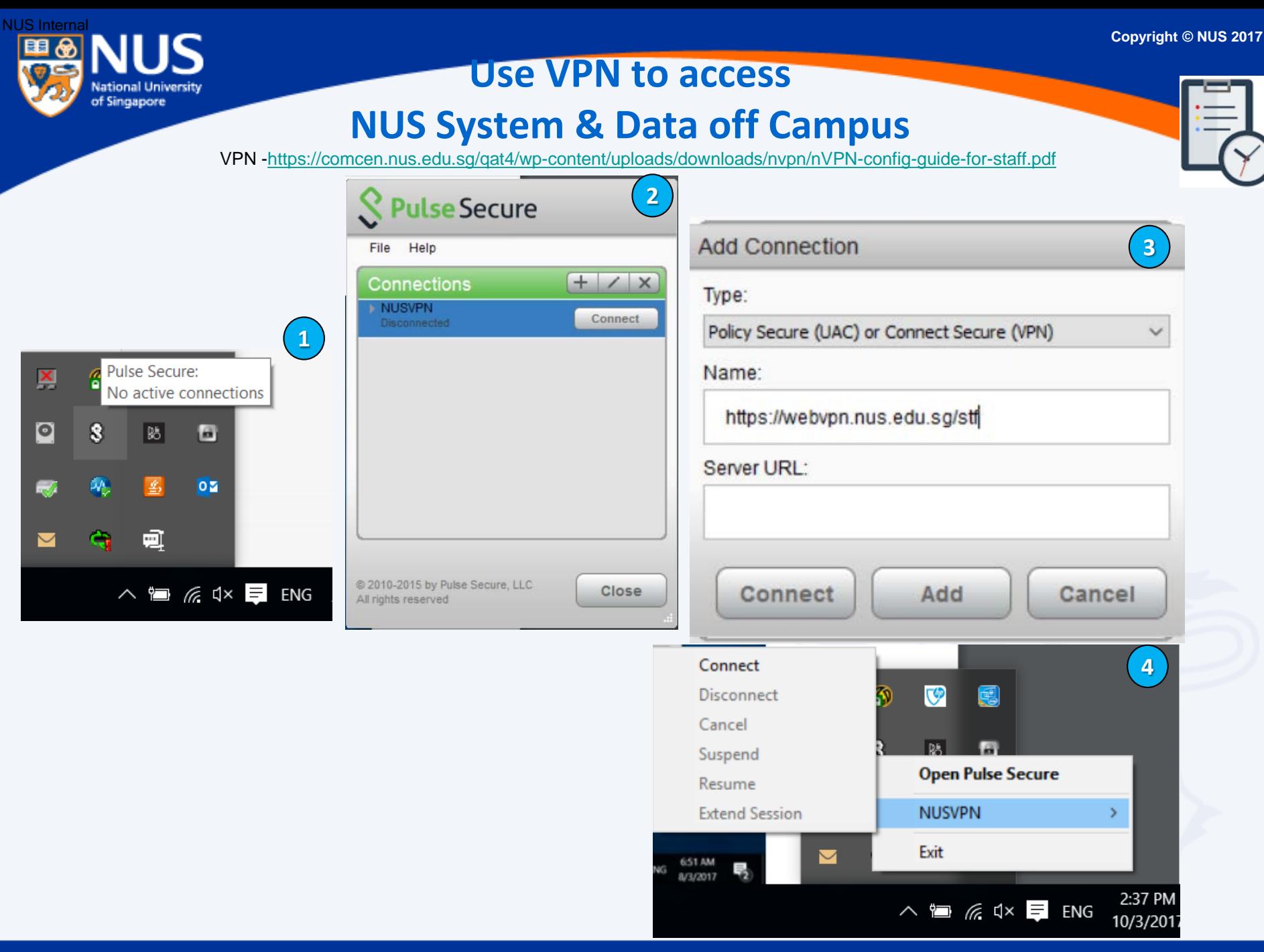

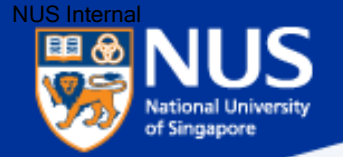

## **Use https website**

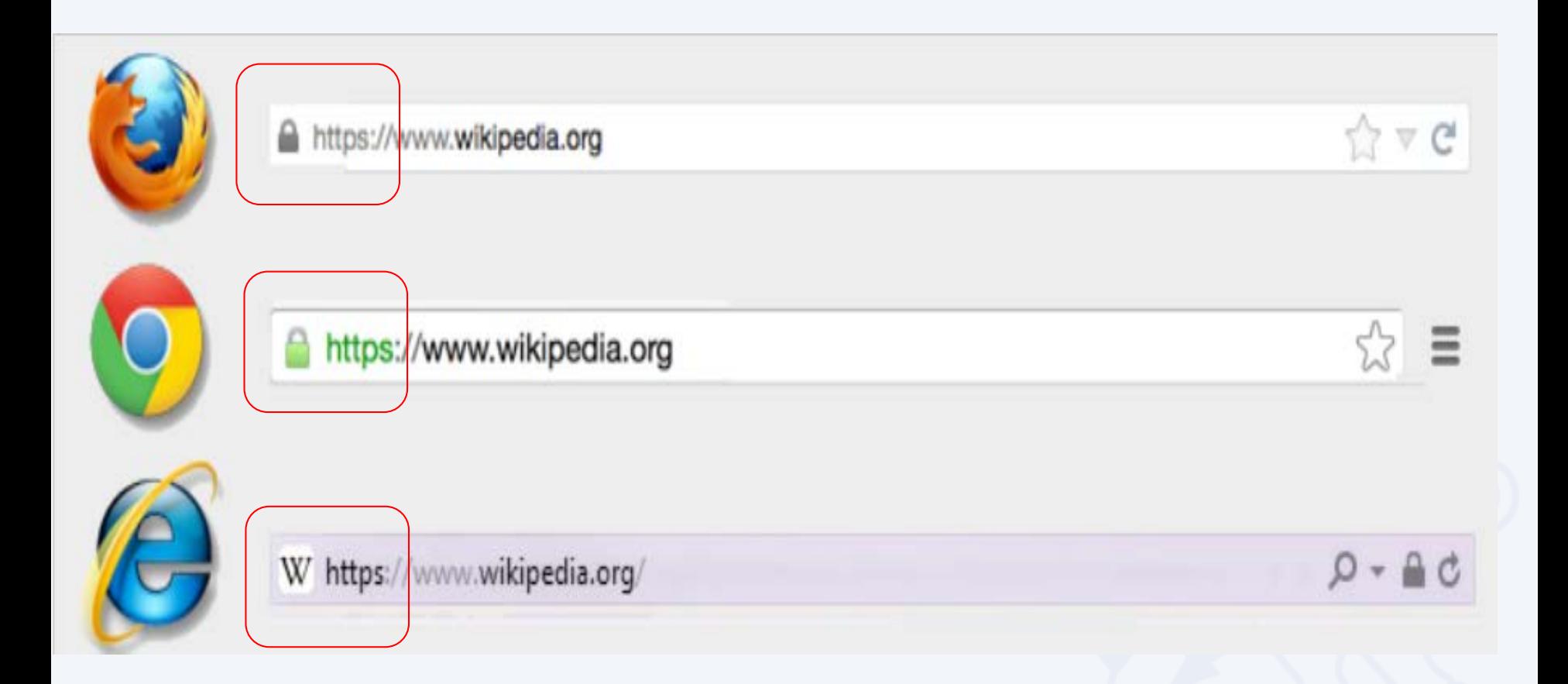

Source: https://blog.easynews.com/http-vs-https-whats-the-difference/

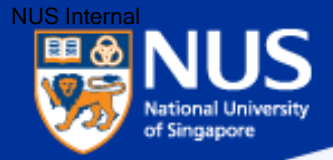

# **What are the Data Protection Best Practices ?**

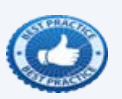

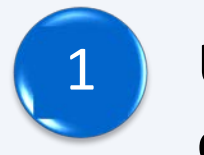

Use VPN to access NUS System and data off campus.

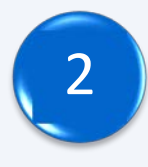

- Use https website for sensitive transactions (e.g. requires login)
- Never remember password in browser.

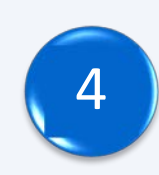

Log off from browser application after using it.

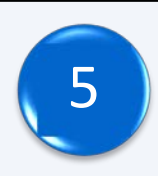

5 Keep work and personal email accounts separate.

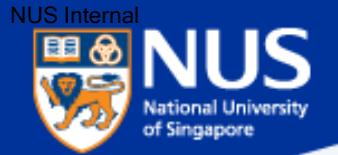

# Should I use my **NUS email address** for registering with social media site?

**Answer: No, you might received unsolicited emails from mailing group or unknown sender when you use NUS email account for subscribing to social media website.** 

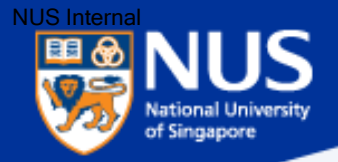

# 'Data monger' fined \$6k by privacy watchdog for selling personal data without notification or consent

A data monger is someone who makes money from dealing in other people's personal data such as phone and NRIC numbers.

The Personal Data Protection Commission (PDPC) fined former telemarketer Sharon Assya Qadriyah Tang \$6,000 on Jan 11 for selling personal data without notifying the individuals involved or obtaining their consent.

**Source: Straits Times, @ Jan 2018**

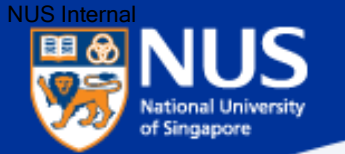

# **Data Lifecycle & Data Protection Best Practices**

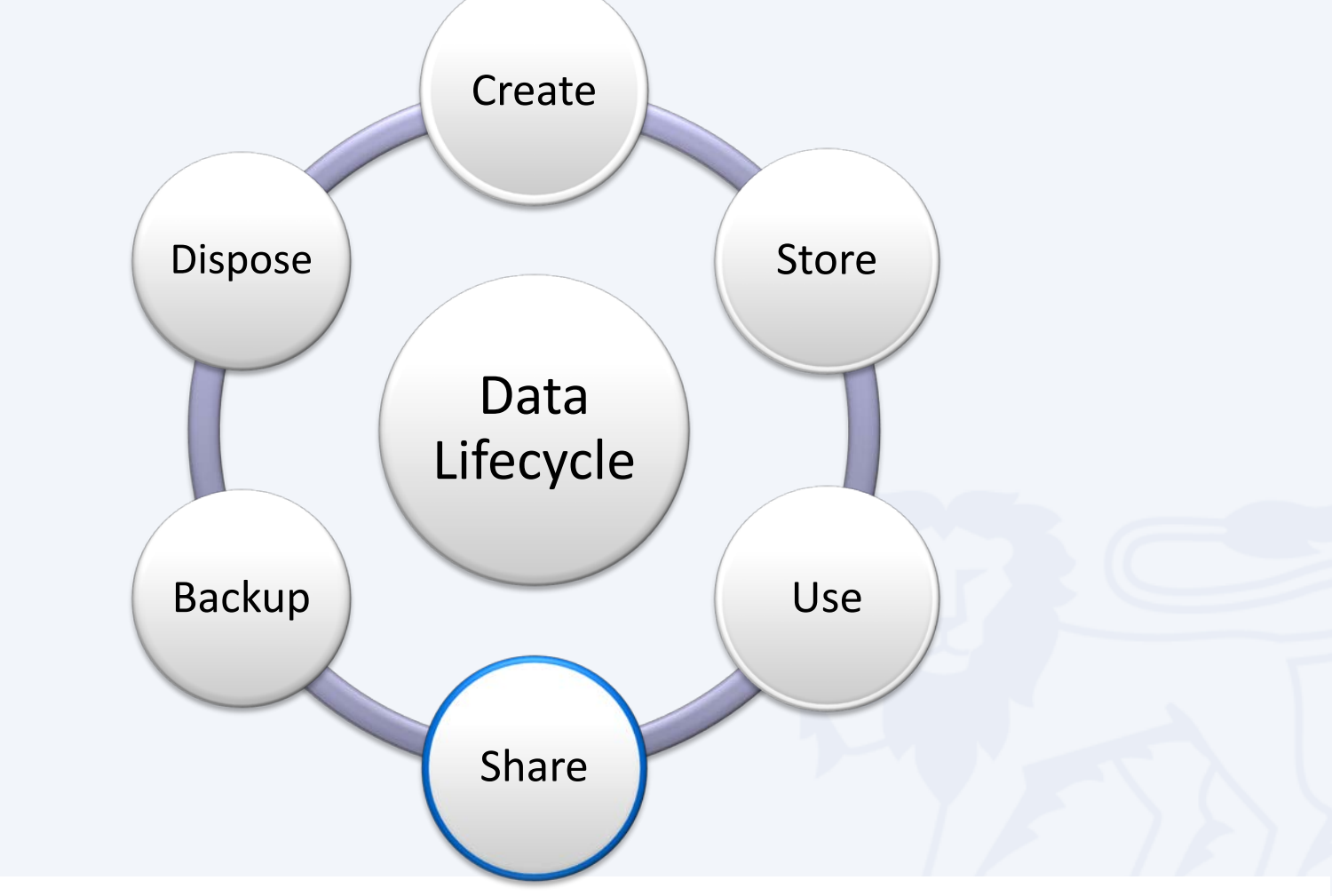

**Exchanging data over email, portable storage, shared folders**

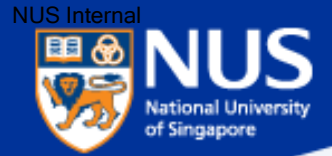

### **Sending Out Personal Data by Mistake**

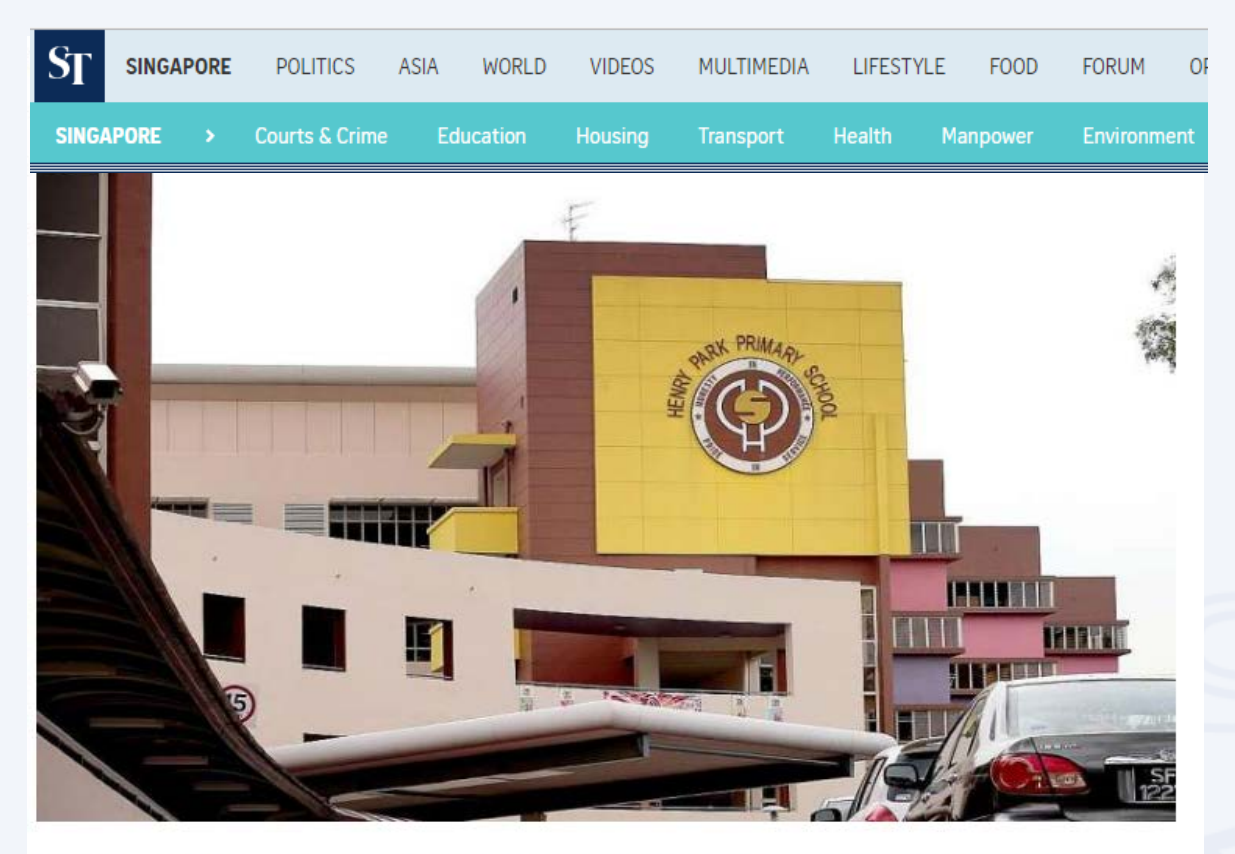

The personal data of more than 1,900 pupils from Henry Park Primary School was leaked (when an Excel spreadsheet containing the children's particulars was mistakenly sent out to about 1,200 parents as part of an update about a school event. The file contained the names and birth certificate numbers of all 1,900 pupils in the school, and the names, telephone numbers and e-mail addresses of their parents.

**Source (Mar 1, 2017):** <http://www.straitstimes.com/singapore/take-steps-to-secure-online-accounts-experts-urge>

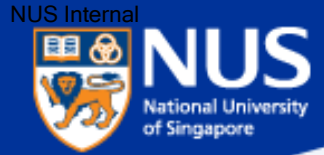

## **What are the protection measures?**

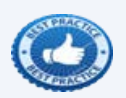

**Copyright © NUS 2017**

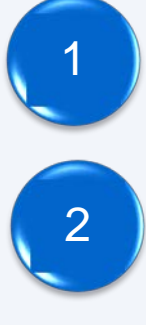

- Check that the recipient email address is correct
- 2 Encrypt the file with password using Winzip

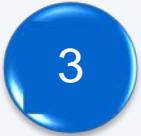

3 Set delay email delivery

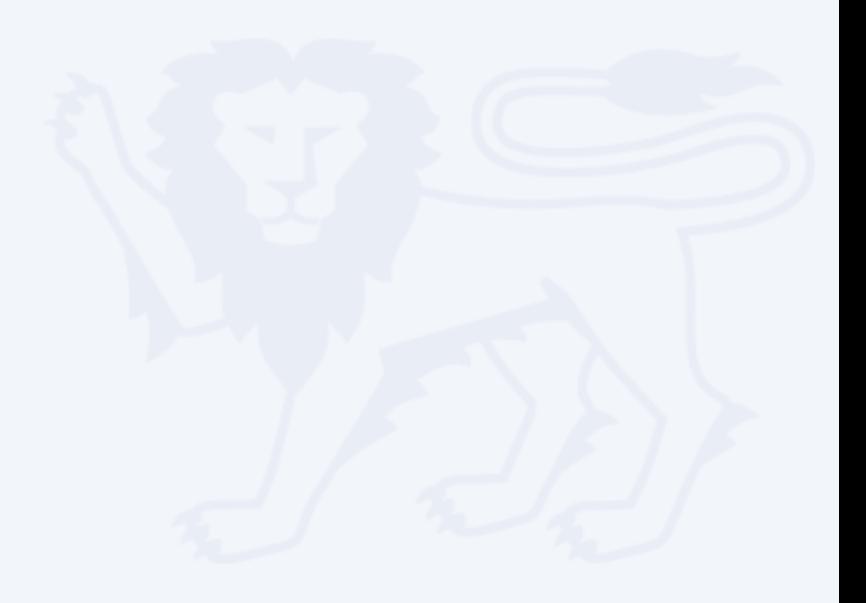

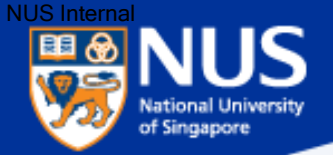

# **Encrypt Files with Password using Winzip**

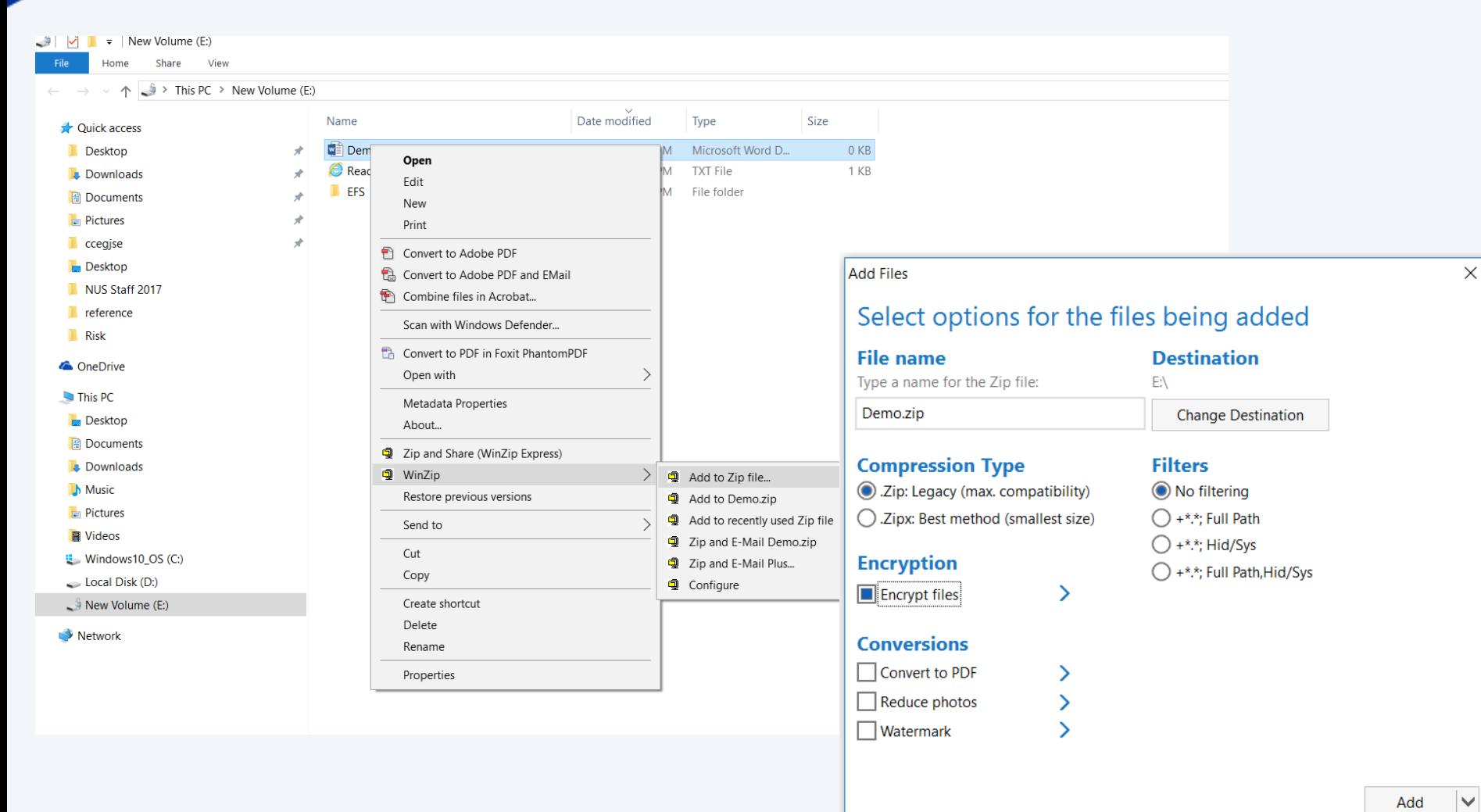

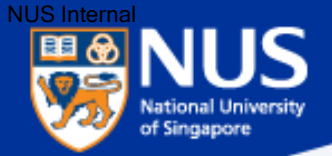

# **Encrypt Files with Password using Winzip**

Configure your Winzip encryption settings to AES 256

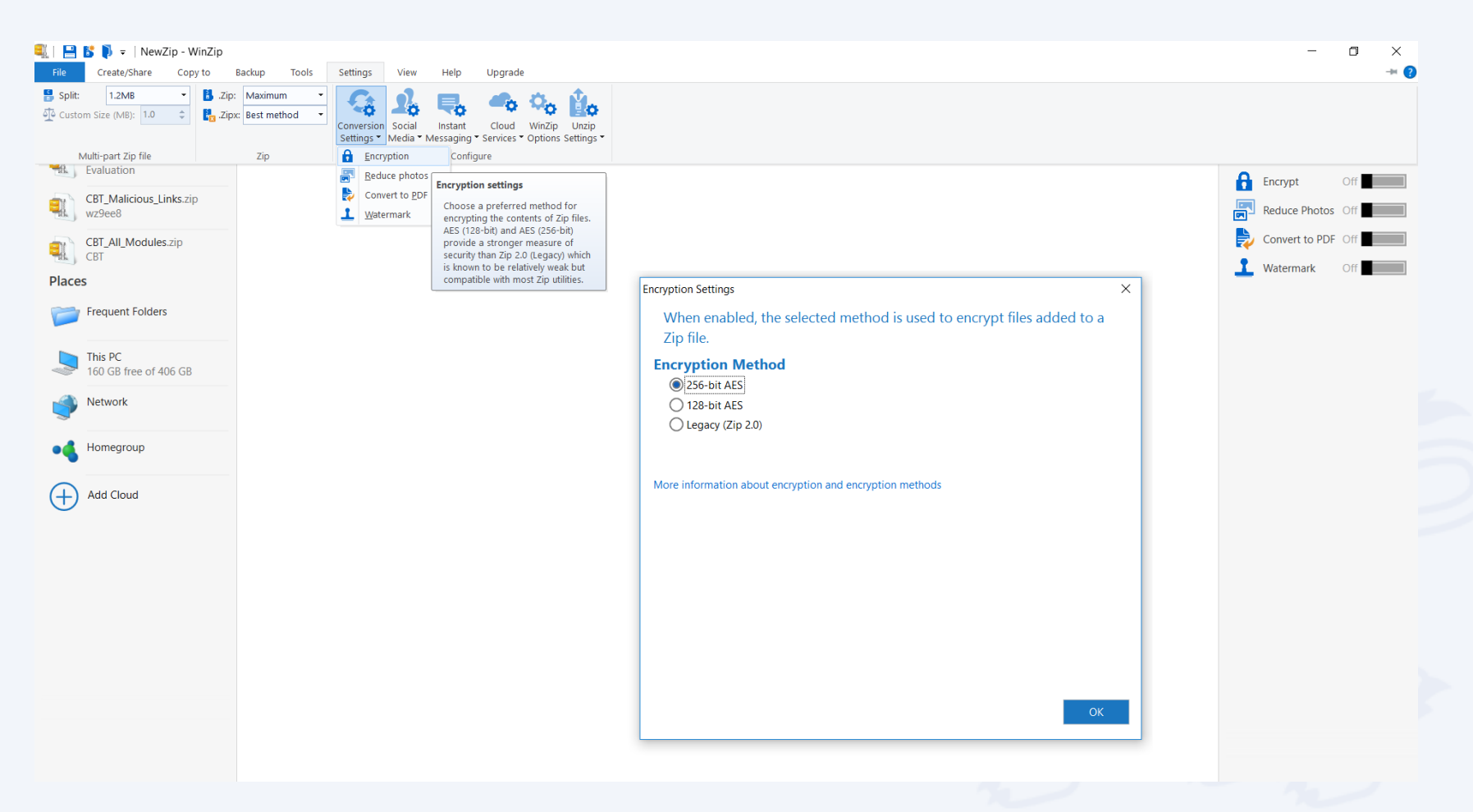

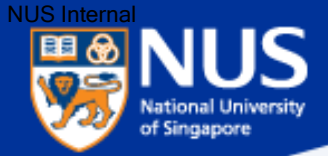

# **Deferment of Email Delivery**

From outlook client, go to **File**->**Rules and Alerts->New Rule**

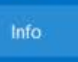

Save As

Print

**Enterprise Vau** 

**Office Account** 

Options Exit

 $(\div)$ 

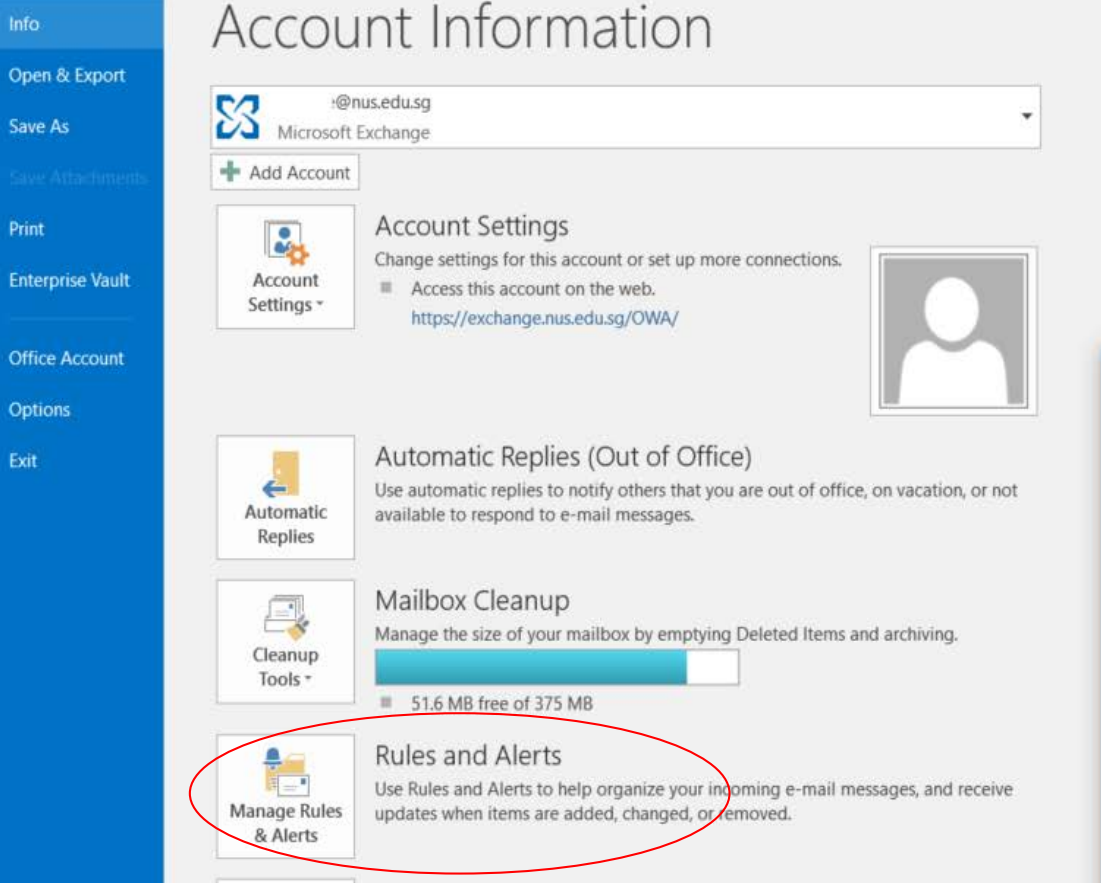

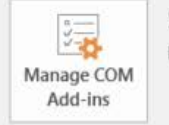

#### Slow and Disabled COM Add-ins

Manage COM add-ins that are affecting your Outlook experience.

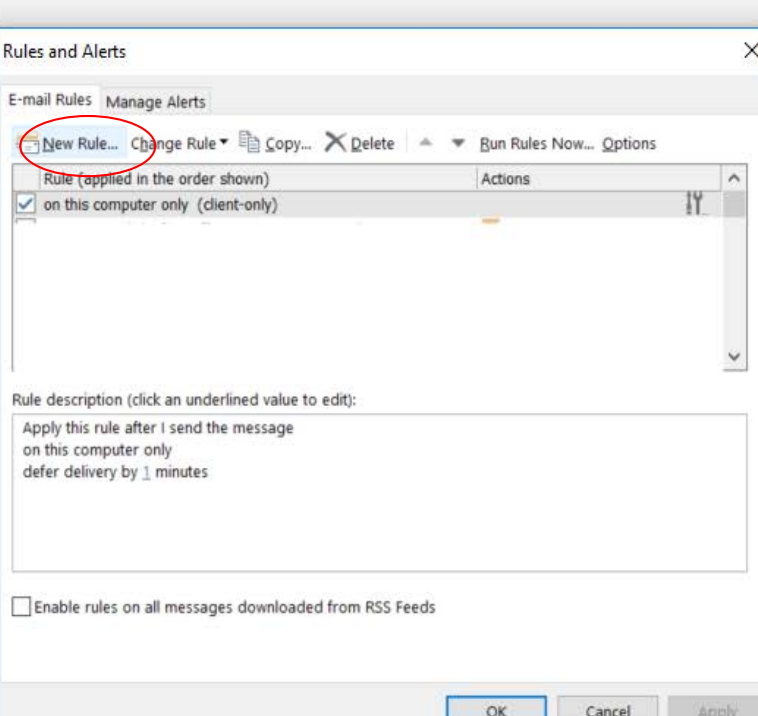

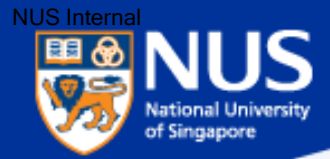

## **Deferment of Email Delivery**

# Select the option, "**Apply rule on message I**

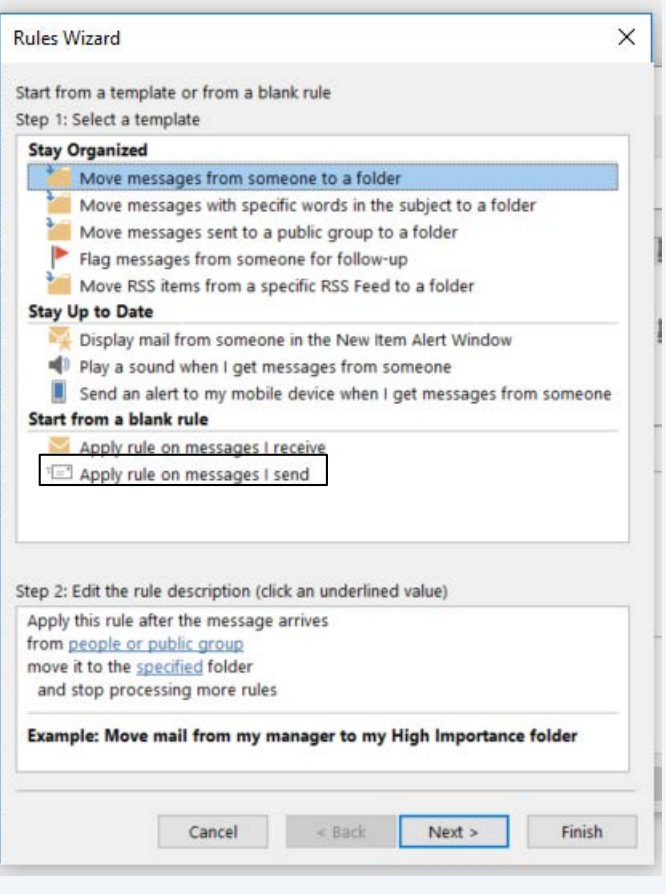

#### **send**". Click the button, "**Next**" Select the option, "**Apply on this computer only**". Click the button, "**Next**"

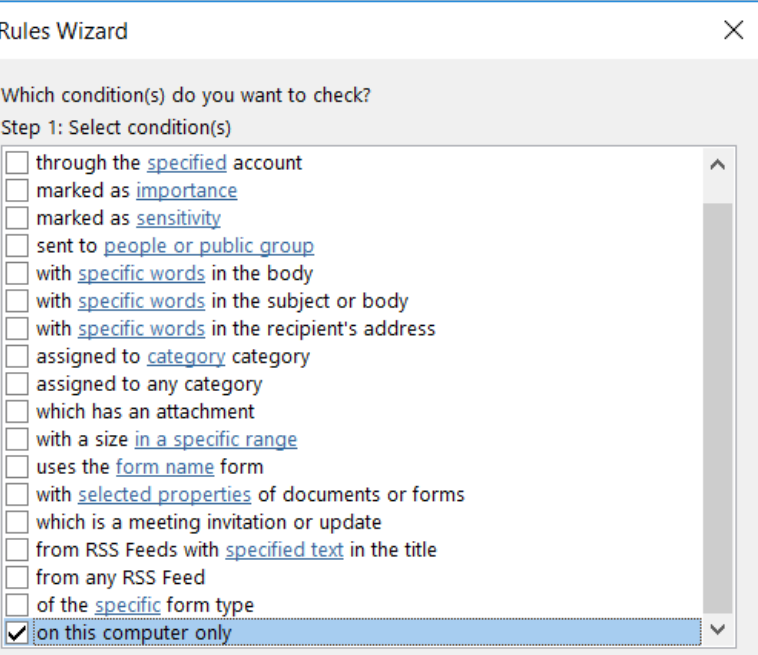

Step 2: Edit the rule description (click an underlined value)

Apply this rule after I send the message on this computer only

 $<$  Back

 $Next >$ 

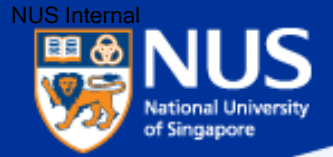

# **Deferment of Email Delivery**

Select the option, "**Defer delivery by a number of minutes**". Click on the hyperlink, " a number of" and specify the number of minutes to delay. Click the button, "**Finish**"

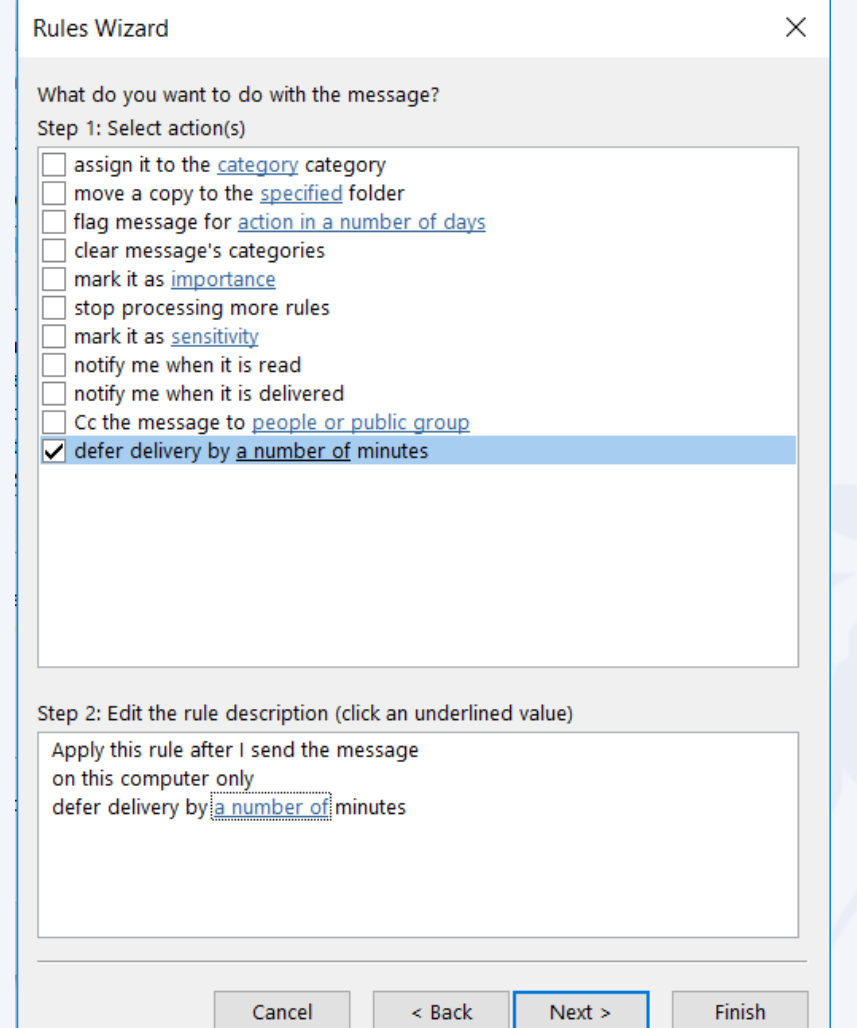

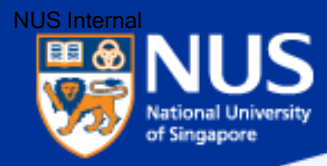

## **Sharing out Confidential Data Unknowingly**

#### **What is Open Shares**

This a user misconfiguration where shared folder permission is set to allow EVERYONE to have full access. It provides a very easy and effective way for attackers to browse and steal the (sensitive) data without any hacking tool or skill.

#### **What should I DO**

You should do a self-check on your computer to discover if there is any Open Shares or folder that has been shared unintentionally, and remove it immediately.

### **SECURITY ADVISORY**

**NUS COMPUTER CENTRE** 

Dear Colleagues.

Sometimes we share files and folders on our Windows PC with colleagues for work purpose. However, if the security permissions are not set correctly, the (sensitive) data being shared will be exposed and accessible to anyone, including unauthorized personnel. Stealing data via insecure shared folders can be easily done by someone who is moderately IT savvy.

We suggest that you perform a self-check on your PC to find and remove any insecure shared folders. Please click here for the detailed steps.

Computer Centre will also perform regular scans on all staff PCs to check for insecure shared folders. The relevant department management will be notified if insecure shared folders are identified.

Regards,

Wu Wenlong Head (IT Security)

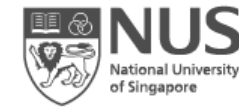

Computer Centre

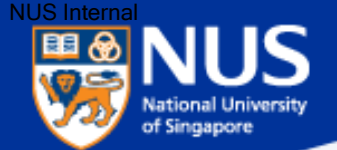

# **What is an Open Share** folder?

**Answer:** 

**Content within folders can be read, update and delete by everyone.**

NUS Restricted

### **Remove Insecure Share Folders**

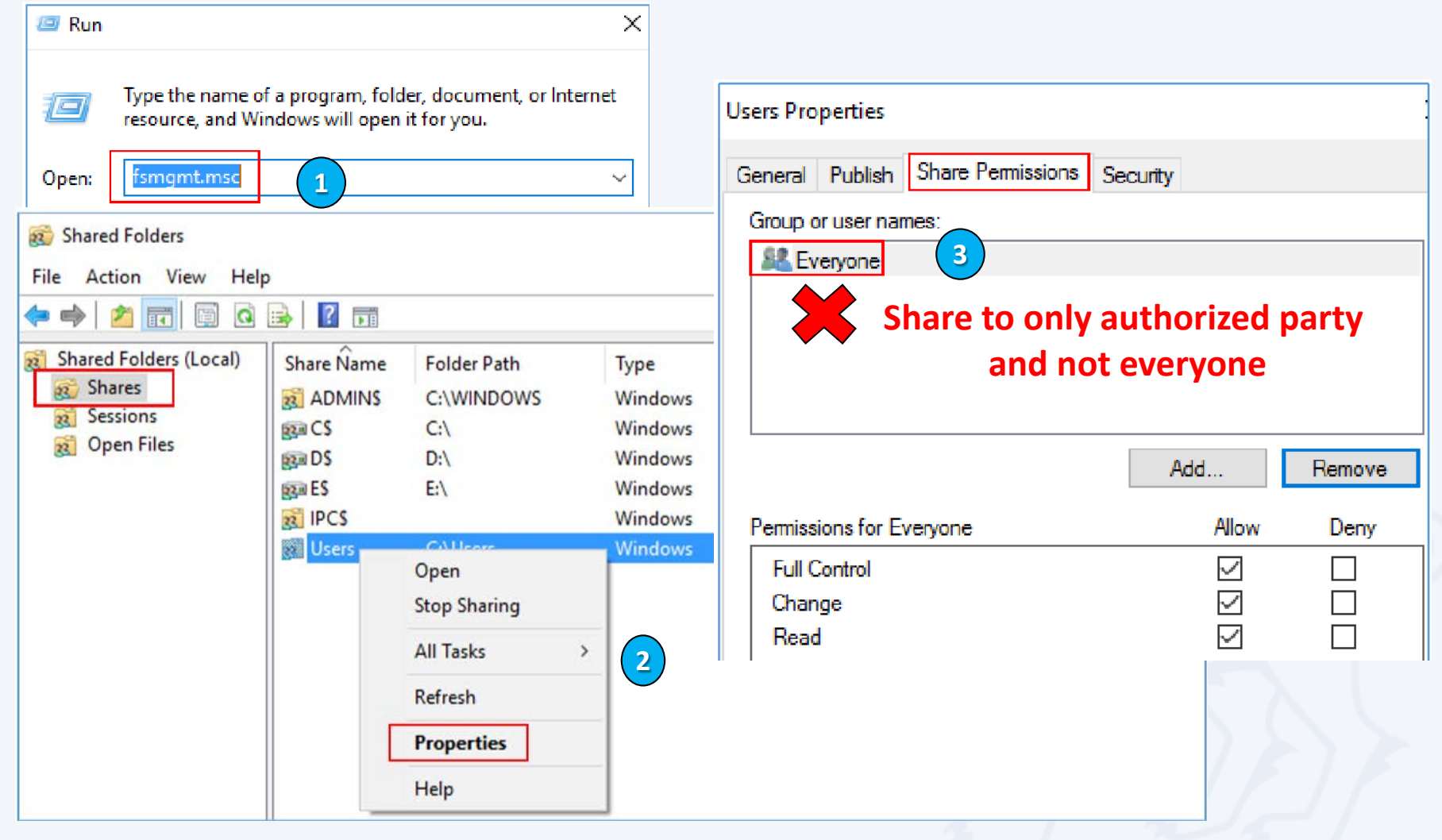

[https://comcen.nus.edu.sg/services/it\\_security/data-security/check-and-remove-insecure-shared-folders](https://comcen.nus.edu.sg/services/it_security/data-security/check-and-remove-insecure-shared-folders)/

NUS Internal

**JUS** 

lational University of Singapore

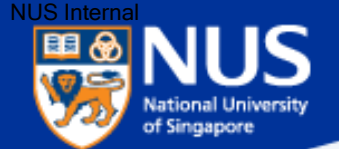

# **How can I** share large amount of data with other NUS colleagues?

**Answer: Use Nbox, Sharepoint**

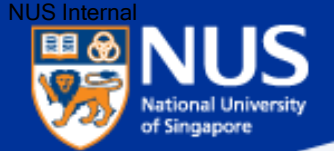

# Do I need to encrypt NUS data that are stored on portable storage?

**Answer: Yes, use Bitlocker. Refer to Guideline for Use, Classification and Protection of Data, Section D, Table 2.**

NUS Restricted

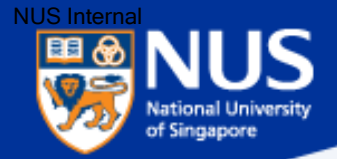

# **Enable Bit Locker**

Source: https://nusit.nus.edu.sg/its/resources/bitlocker/install-bitlocker/

#### **Window 10**

- 1. Insert your thumbdrive into your computer.
- 2. Go to Computer and look for the drive letter assigned to your thumbdrive.
- 3. Right-click the drive and select Turn on BitLocker.

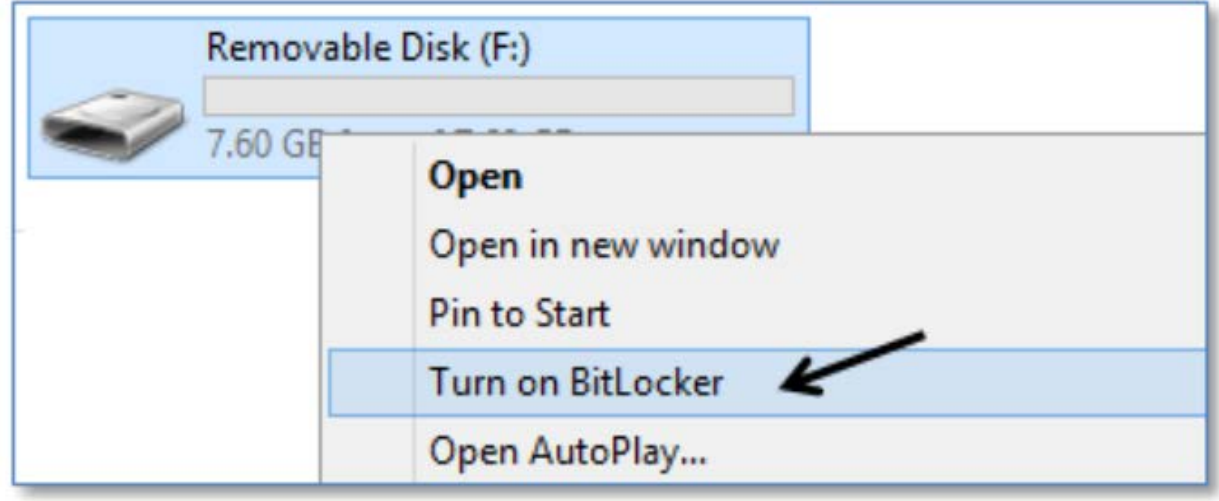
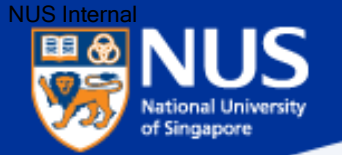

## **Data Lifecycle & Data Protection Best Practices**

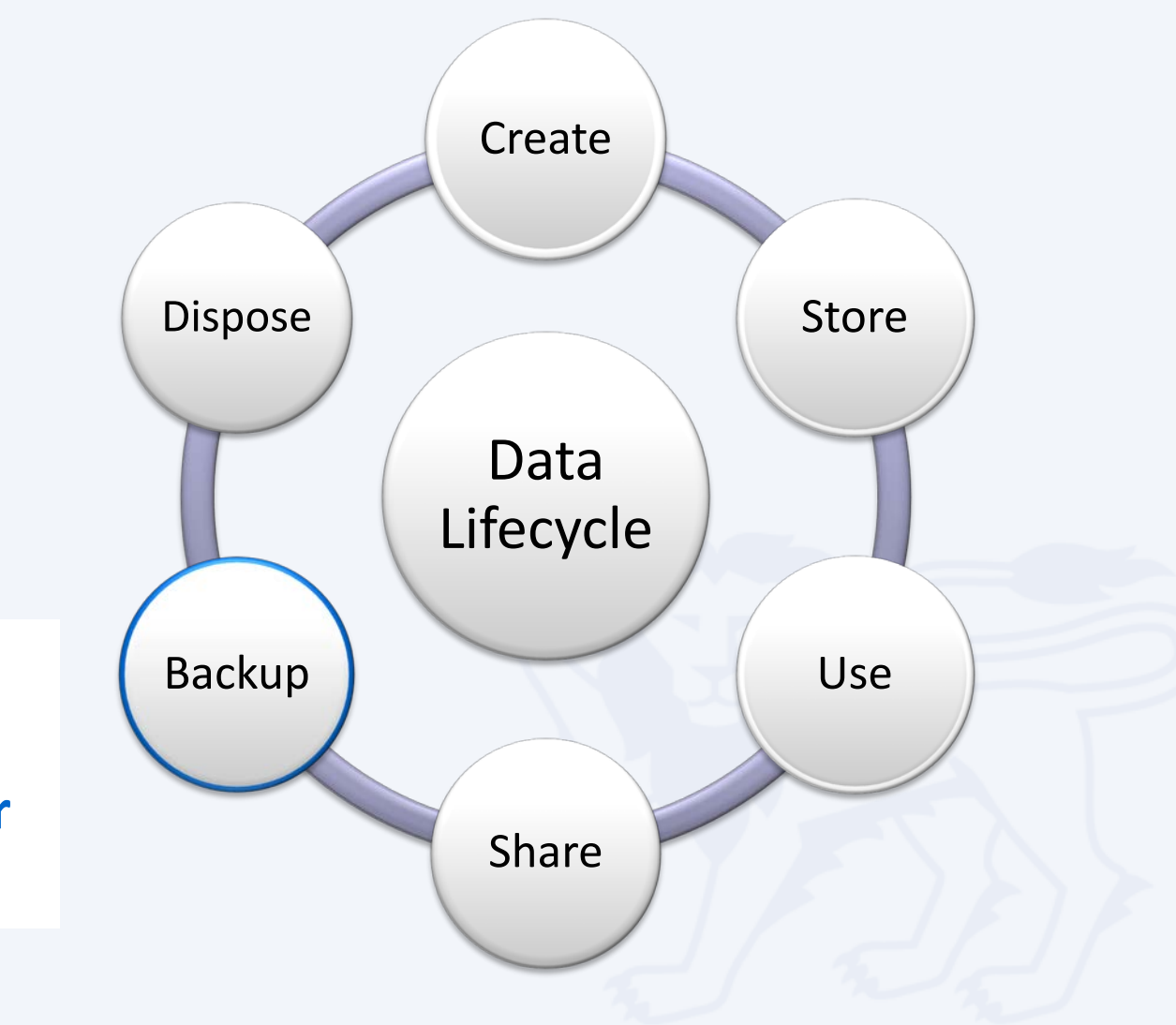

**data from your computer to other device**

**Save important** 

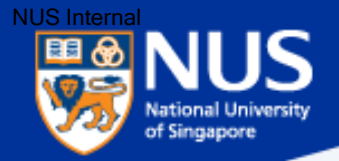

# nBox at a Glance

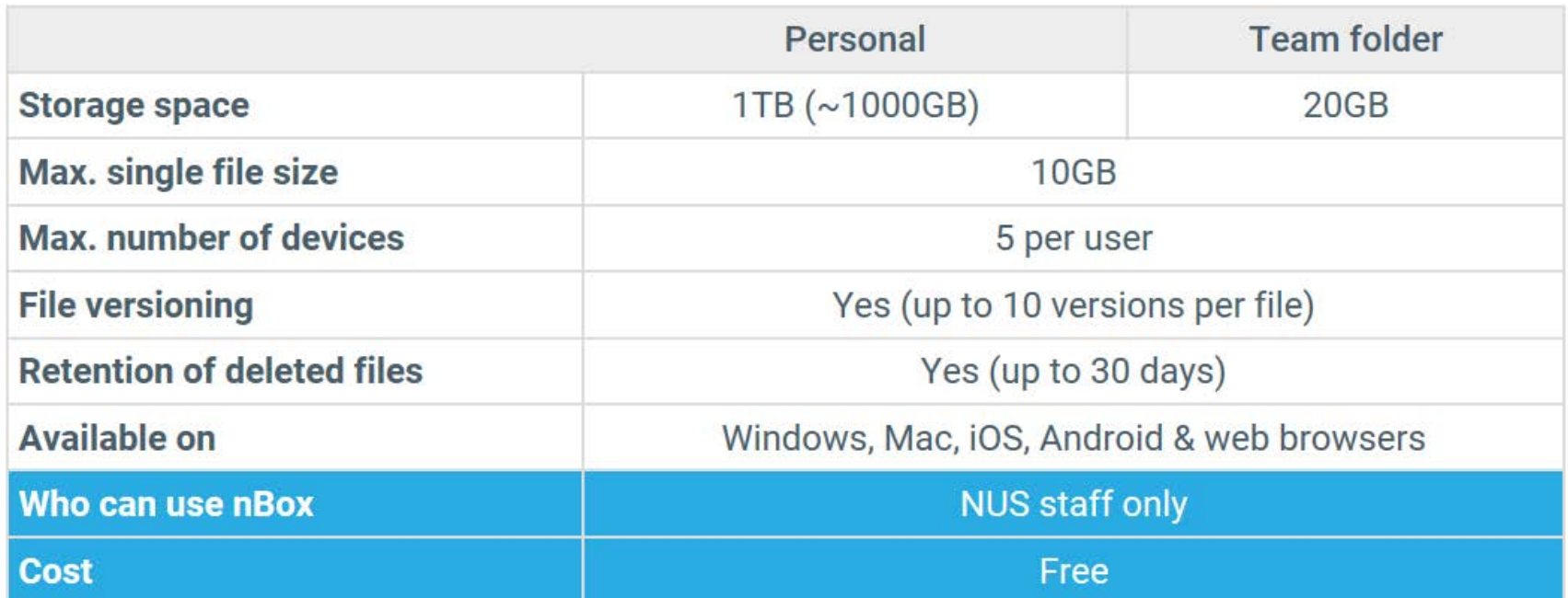

### **https://nusit.nus.edu.sg/services/online\_storage/nbox/**

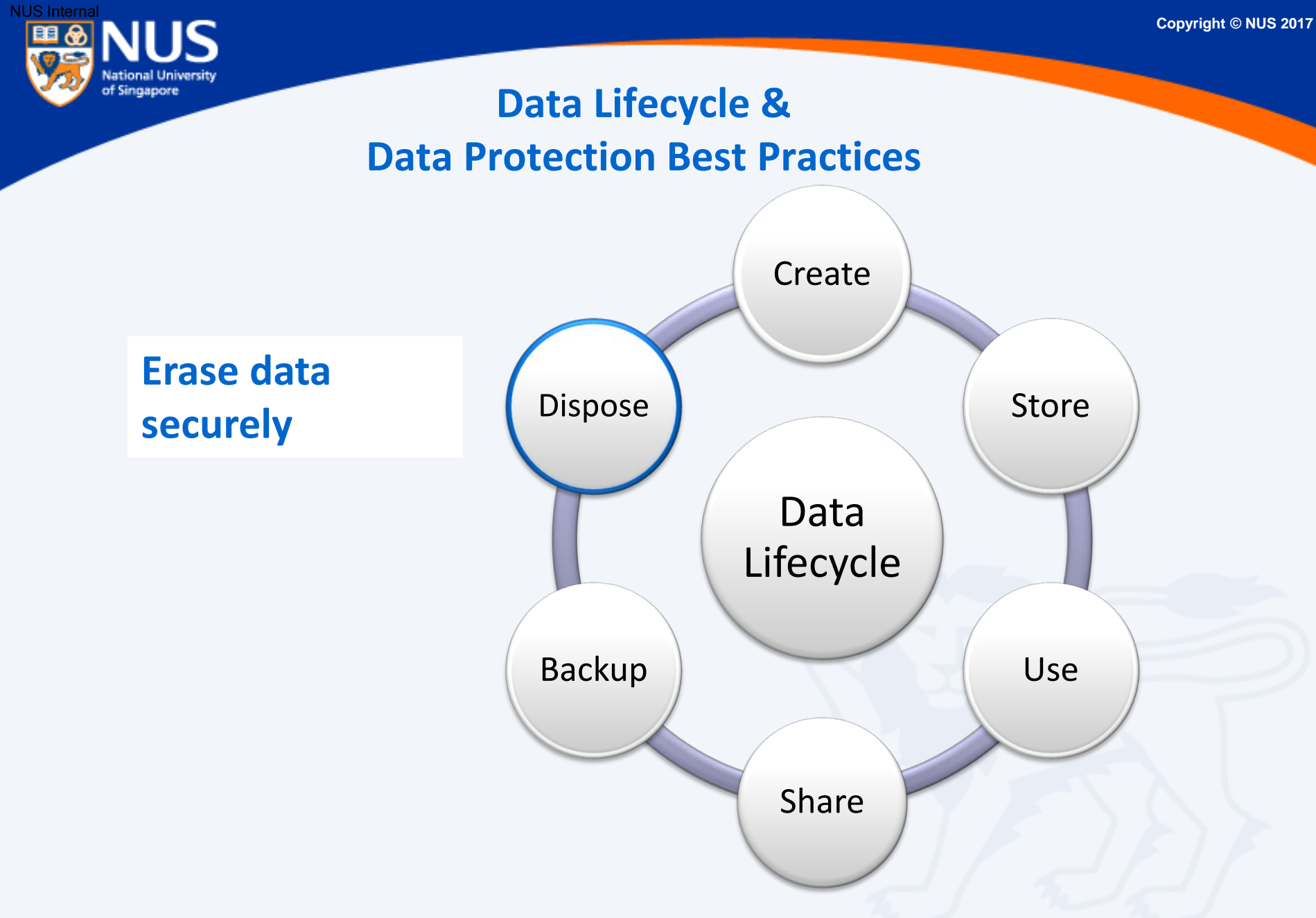

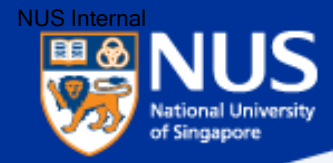

# **Secure Disposal of Hard Disk using Blancco Drive Eraser**

**https://inetapps.nus.edu.sg/comcen/security/protect-data/secure-hard-disk-disposal-using-blancco.html**

It is mandatory to erase and destroy all University data stored in the storage media before disposal. For redeployment of hard disk, use Blancco for secure erasure. For disposal of any functional or non-functional hard disk that the data cannot be erased by Blancco, physical destruction would be required; shred/incinerate Solid State Drive (SSD) and degauss Hard Disk Drive (HDD).

NUS IT Co-op offers these services. You may contact them at 67792942 or email at [coppc05@nus.edu.sg](mailto:coppc05@nus.edu.sg).

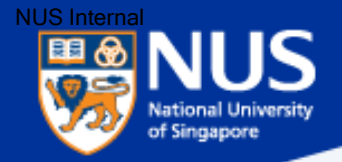

### **Dispose Data Securely**

# Dumping paper with personal info? Shred it, says watchdog

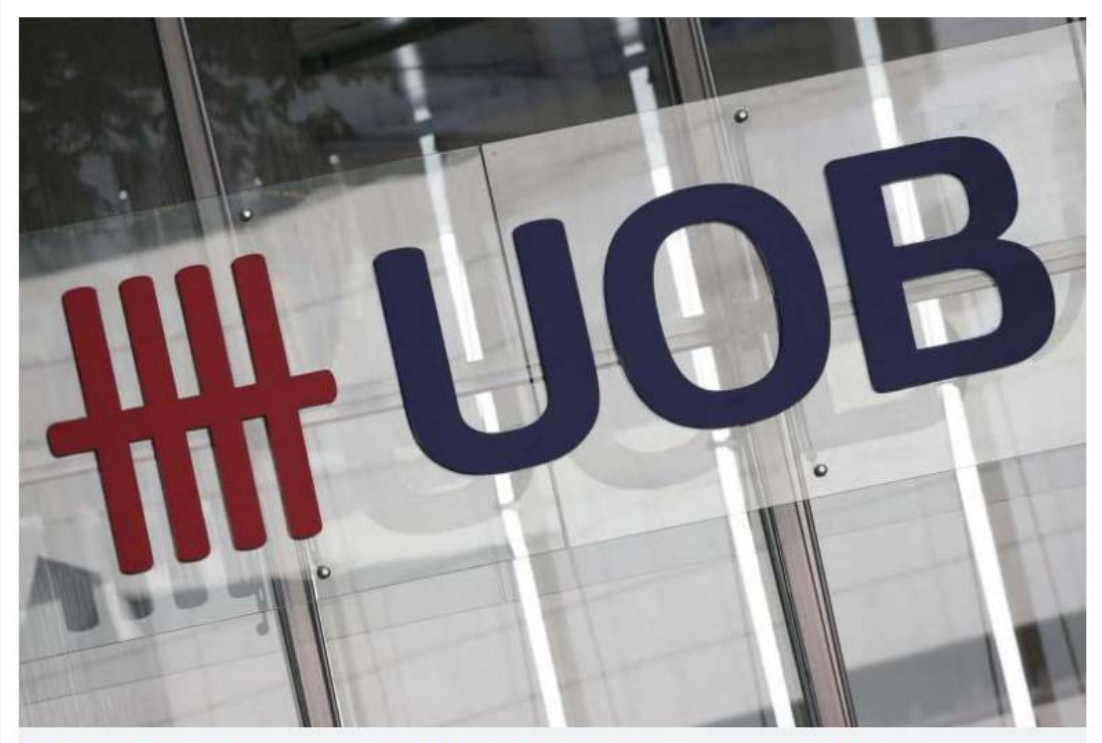

A logo of the United Overseas Bank Limited seen in Singapore's central business district on January 7. PHOTO: REUTERS

#### **Source: Straits Times 21 Jul 2016**

Paper containing personal information must be shredded into small pieces and not dumped in unsecured bins.

Similarly, personal data stored on electronic media such as computer hard disks, USB drives or DVDs must be erased using specialised software to avoid accidental data leaks

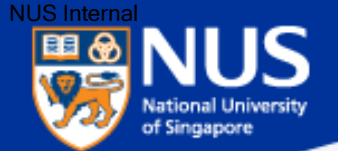

# **When and how** do I report Data loss?

#### **Answer:**

**Report immediately your supervisor and to cceda@nus.edu.sg**

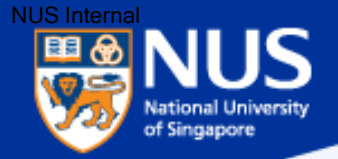

# **Trending Cyber Attacks Techniques: Phishing, Digital Currency Mining & Ransomware**

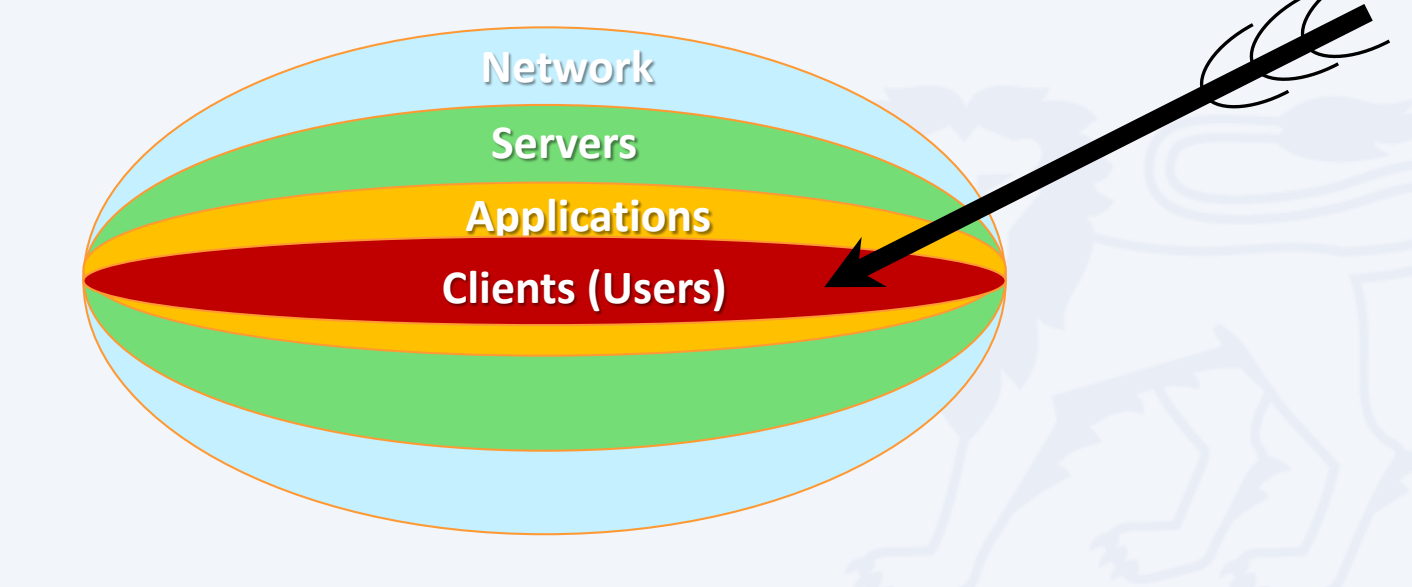

# NUS Internal

# **"91% of Cyberattacks begins with Phishing Email "**

– TrendMicro

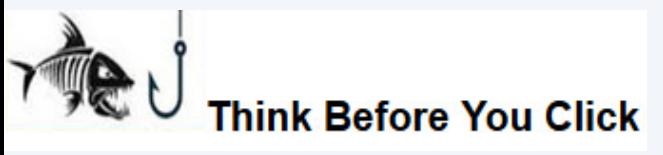

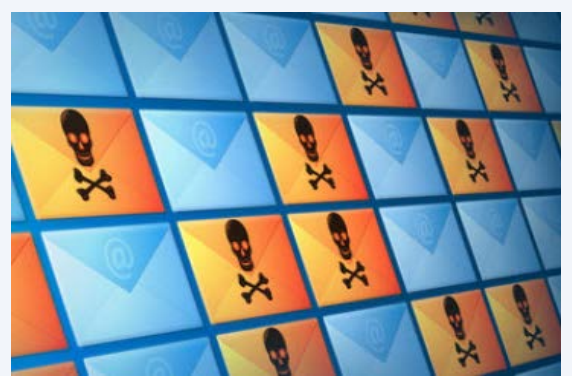

## Phishers use email to:

- Trick you into handing over your user information so that they can gain access to your system and network.
- Entice you to click on links that take you to web sites that will infect your computer with malware just by visiting it.
- Deliver file attachments that can infect your computer with malware.

# NUS Internal

# **Phishing email with website link**

ingapore Personal Access

SingPass Update: Action Required

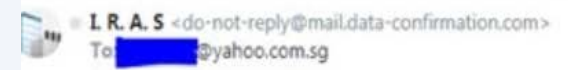

Yahoo/Inbox \*

15 Feb at 3:00 AM \*

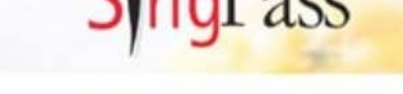

#### Tax Season 2018 - All You Need To Know

Dear Resident.

This year's tax season has begun, we are pleased to announce our SingPass website has been updated and all maintenance has been completed. Now you can register/file for your collection or returns even faster using our E-file service.

We have added tonnes of new feature to make the process as fast and reliable as possible. One effective feature is auto-calculation using the account where you receive your salary. After our maintenance we do require all current registrants to update their details as all collections for this year will be through our E-file portal. Late registration may result in additional charges.

**Update Details** 

#### **Source:**

**https://www.iras.gov.sg/irashome/News-and-Events/Announcements/Advisory-on-Scam---Fraudulent-Activities/**

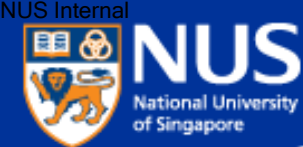

# **Phishing email with attachment** Singtel warns of fake billing e-mail

PUBLISHED MAR 23, 2017, 5:00 AM SGT

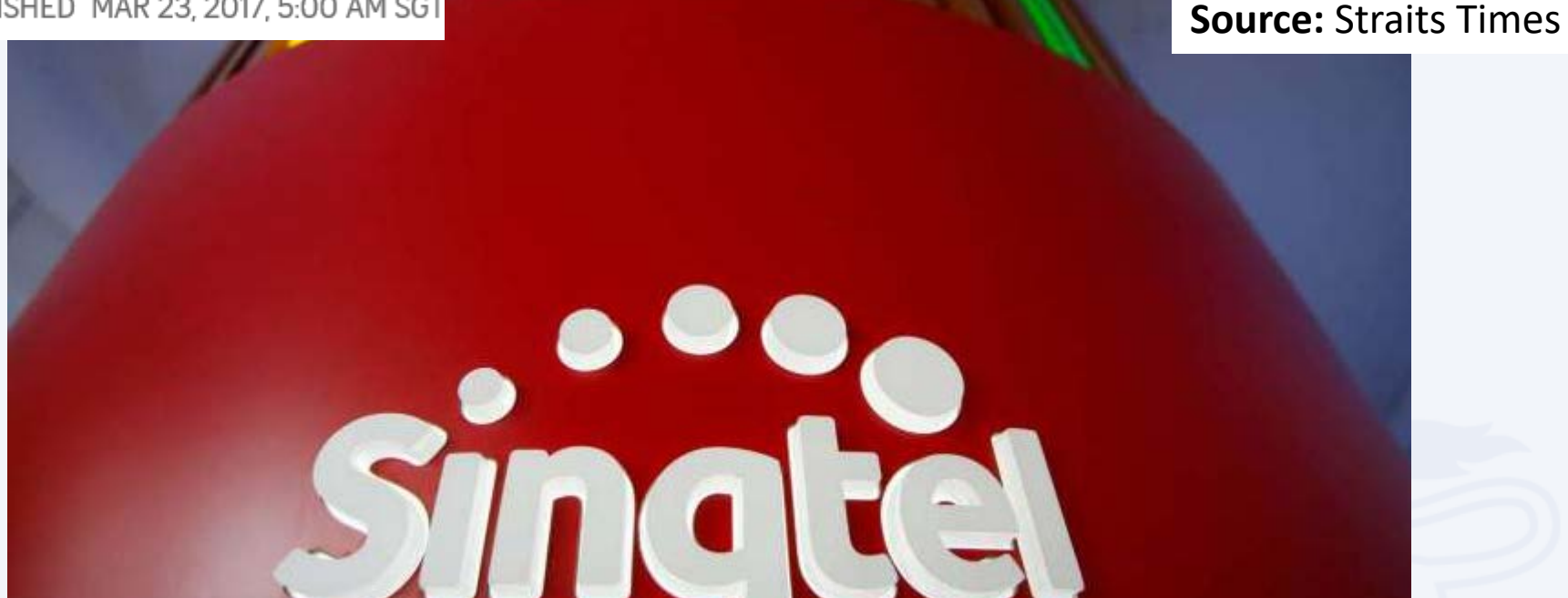

Singtel advises recipients of suspicious e-mails "not to respond to or click on any links in the message" and to delete such e-mails immediately.

ST understands that there were e-mails sent on Monday and Tuesday from noreply-@singtel.com.sg with the header "Your Sigtel (sic) bill is now available for download"

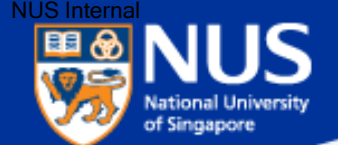

# **How to identify** a spoofed email address?

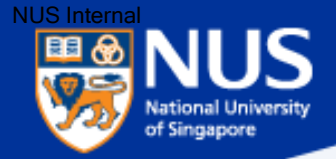

## **How to identify spoofed account?**

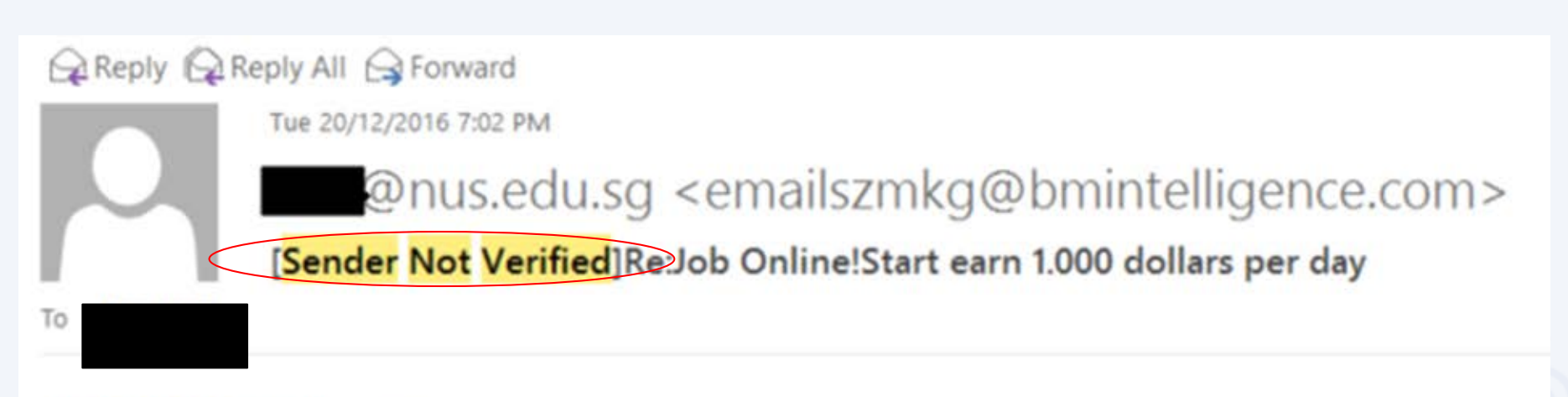

#### http://1015.risokha.com

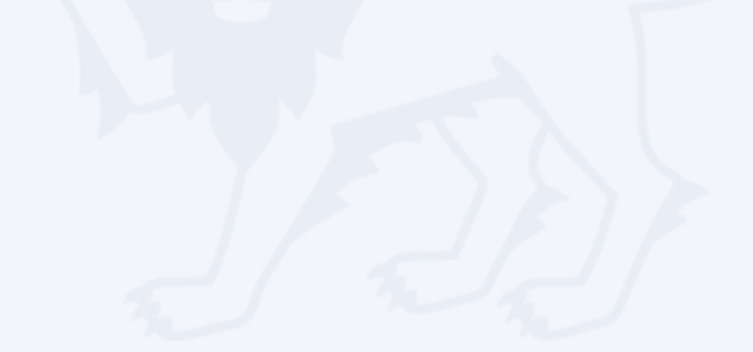

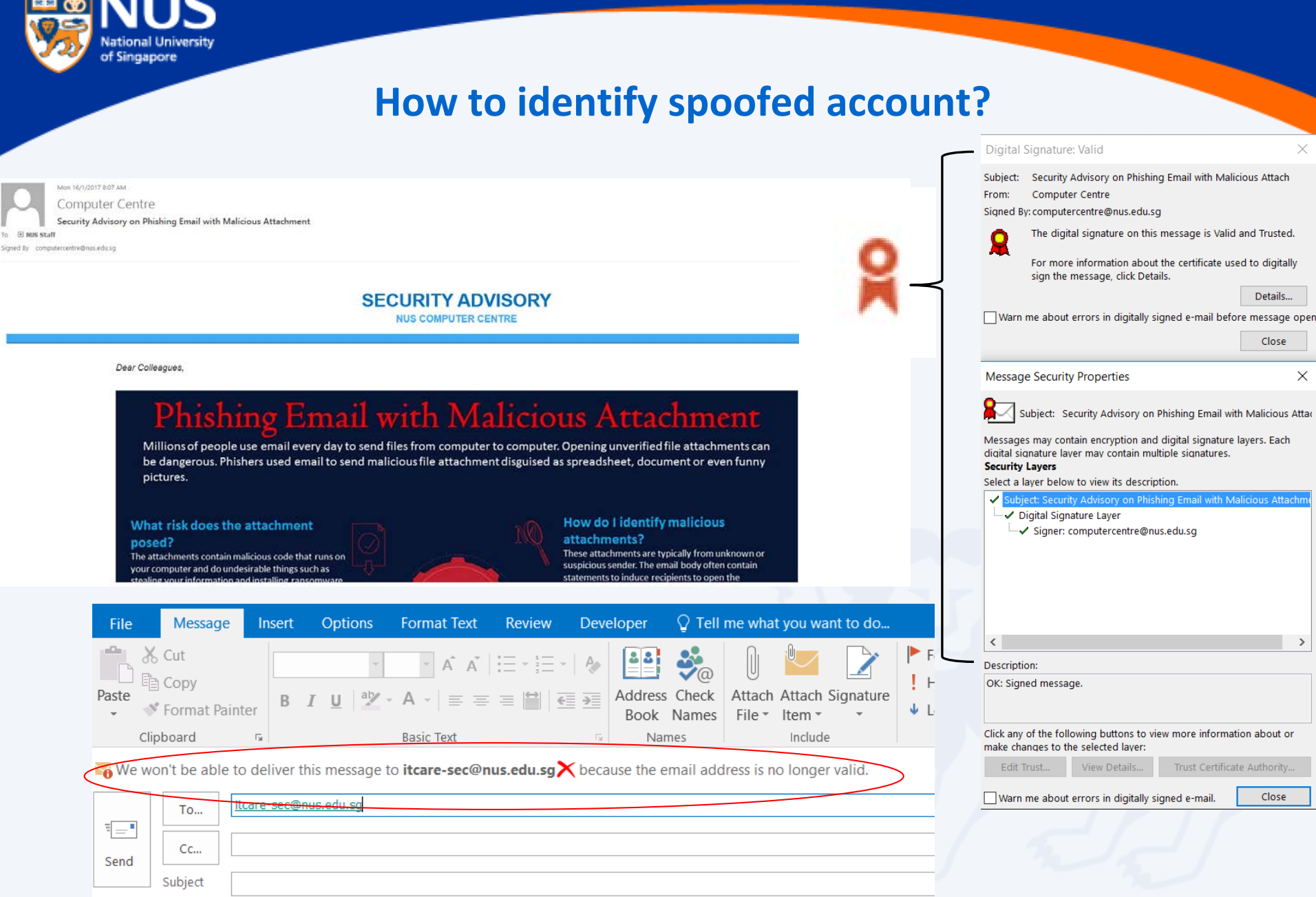

NUS Internal

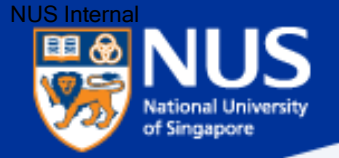

## **How to identify spoofed account?**

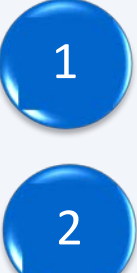

- Look out for "Sender Not Verified" in the subject
- 2 Cook out for digital signature

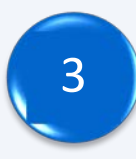

3 Type the email address at the "to" field and click on check names

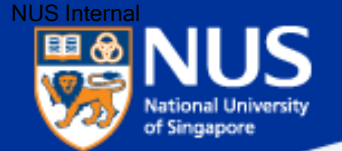

# **Can Phishing** email be sent from legitimate account?

**Answer:**

**Yes, the account could be compromised. Report any suspicious email using Phishing button.** 

NUS Restricted

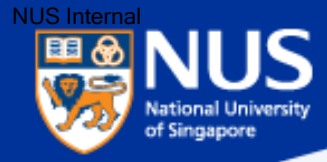

# **Phishing Email from Legitimate Account**

# NUS staff hit by 'spear phishing' in new cyber attacks

….Spear phishing is the fraudulent practice of sending e-mail from trusted sender, to trick targeted individual to reveal information, click on malware infected link or attachment.

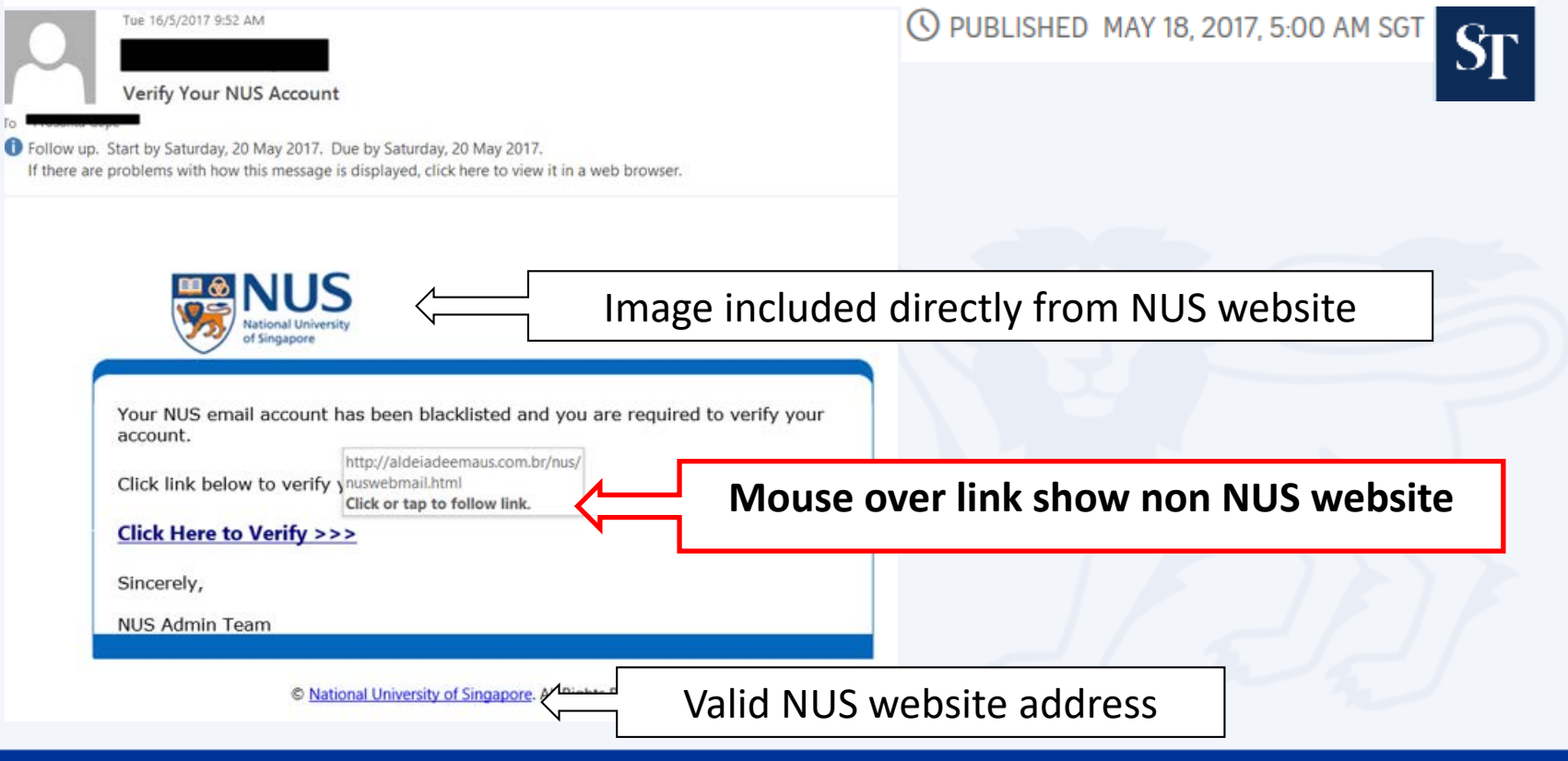

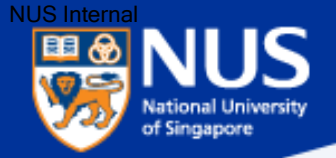

## **Phishing email targeting NUS**

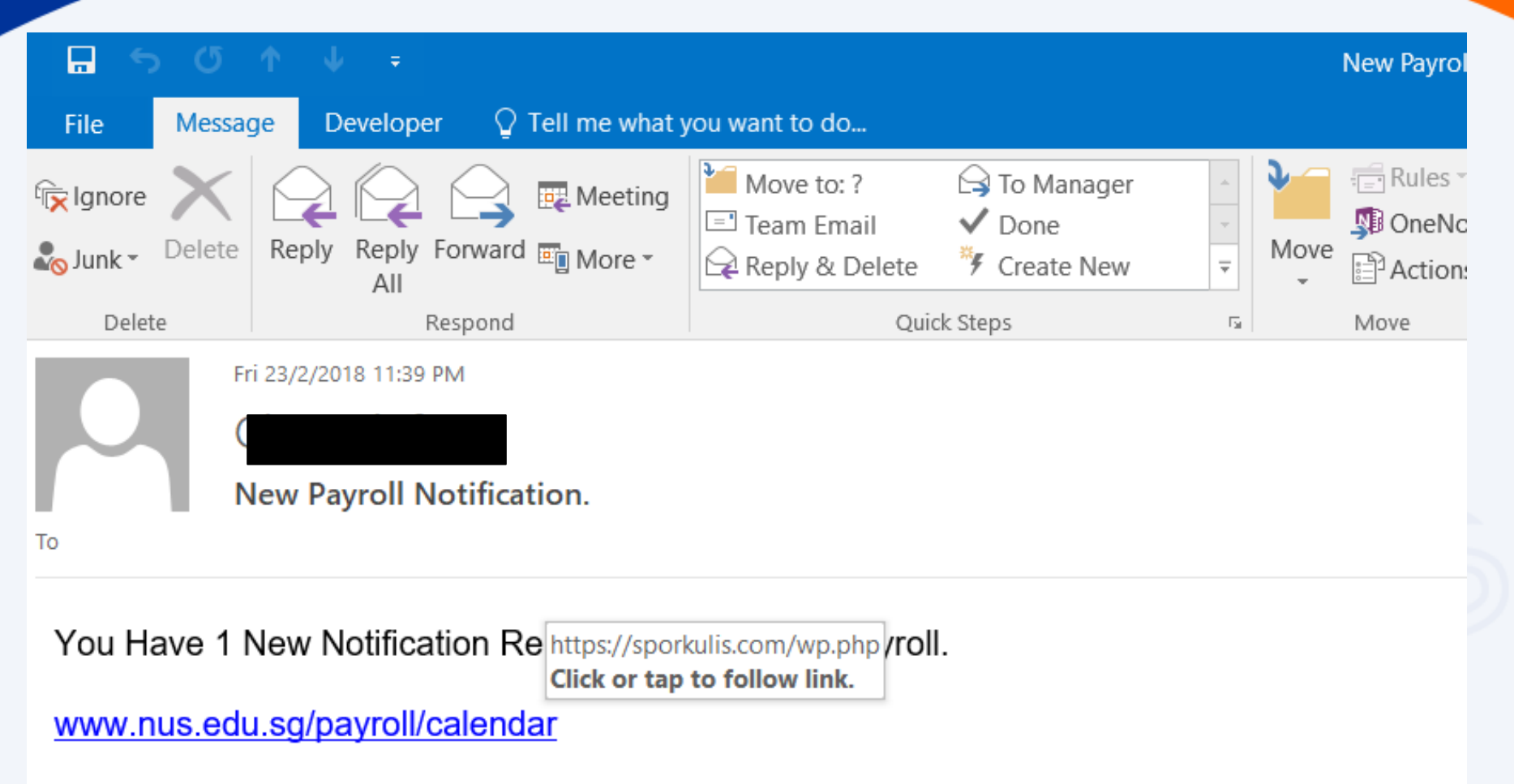

National University of Singapore | Payroll Services.

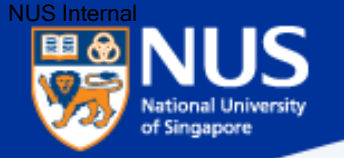

## **How to spot a Phishing Email?**

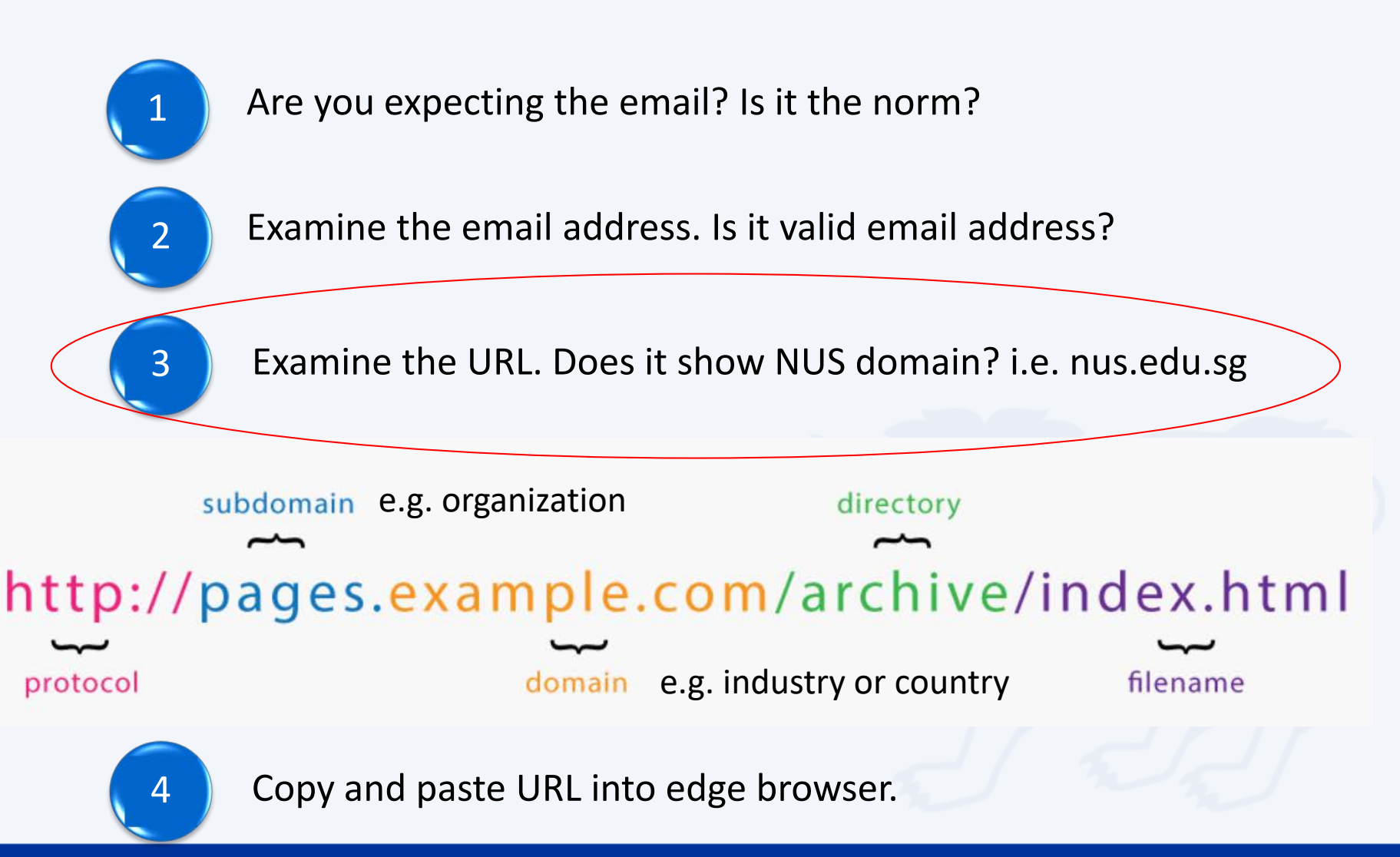

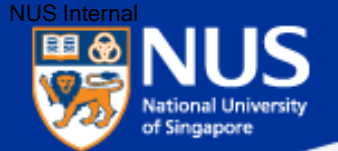

# **How to verify if** a Website is malicious?

**Answer:**

**Use online scanner to help determine if a website is malicious such as [https://www.virustotal.com,](https://www.virustotal.com/) or website that has been reported as Phishing site using https://www.phishtank.com/**

NUS Restricted

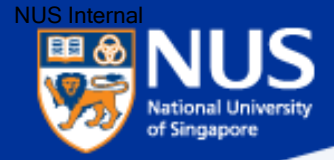

# https://www.virustotal.com/

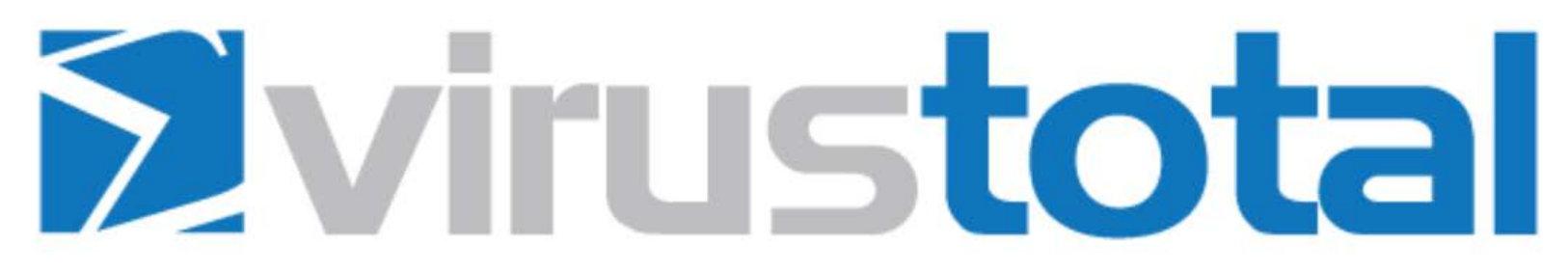

Virus Total is a free service that **analyzes suspicious files and URLs** and facilitates the quick detection of viruses, worms, trojans, and all kinds of malware.

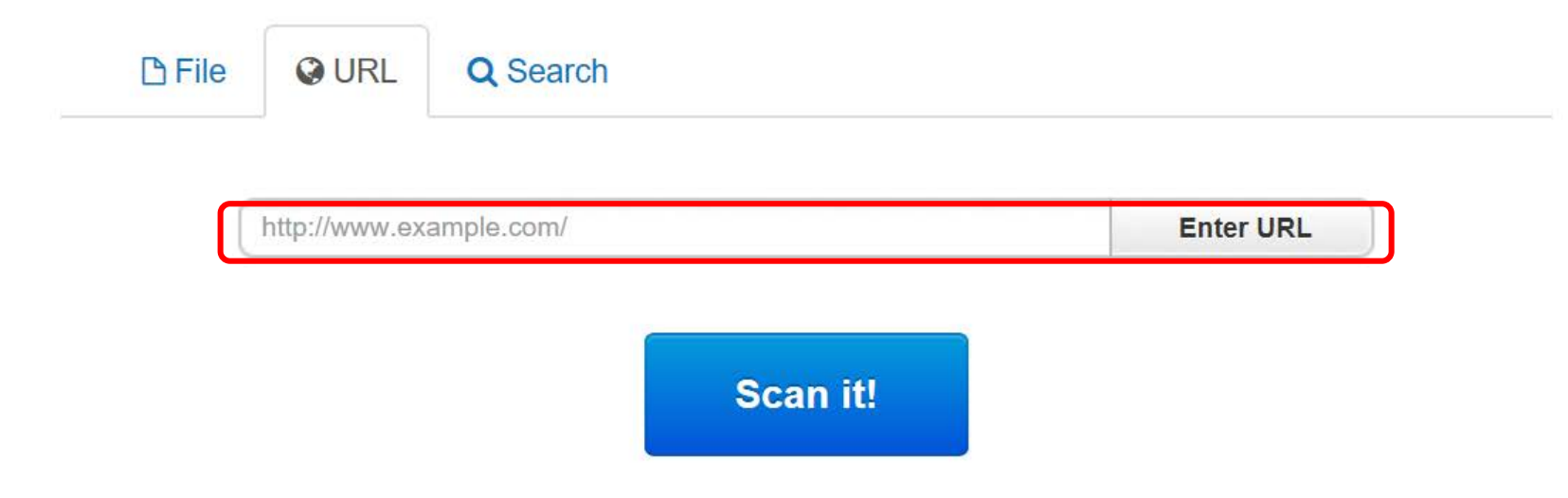

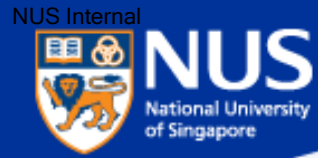

# https://www.phishtank.com/

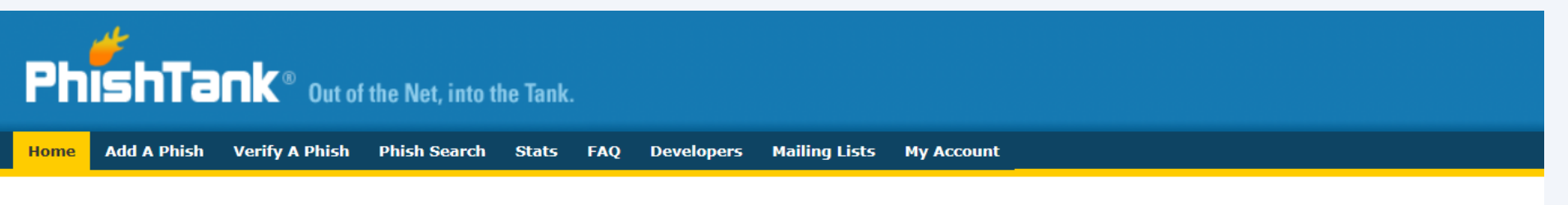

### Join the fight against phishing

**Submit** suspected phishes. Track the status of your submissions. Verify other users' submissions. Develop software with our free API.

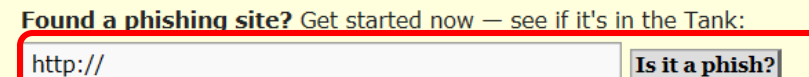

#### **Recent Submissions**

You can help! Sign in or register (free! fast!) to verify these suspected phishes.

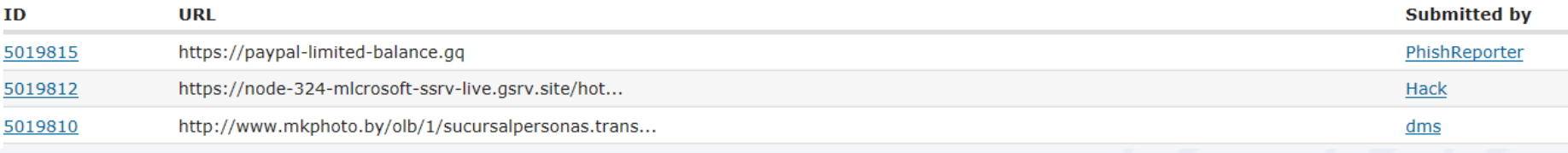

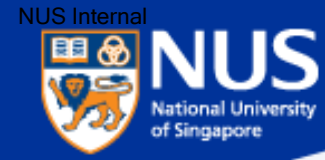

# https://safeweb.norton.com/

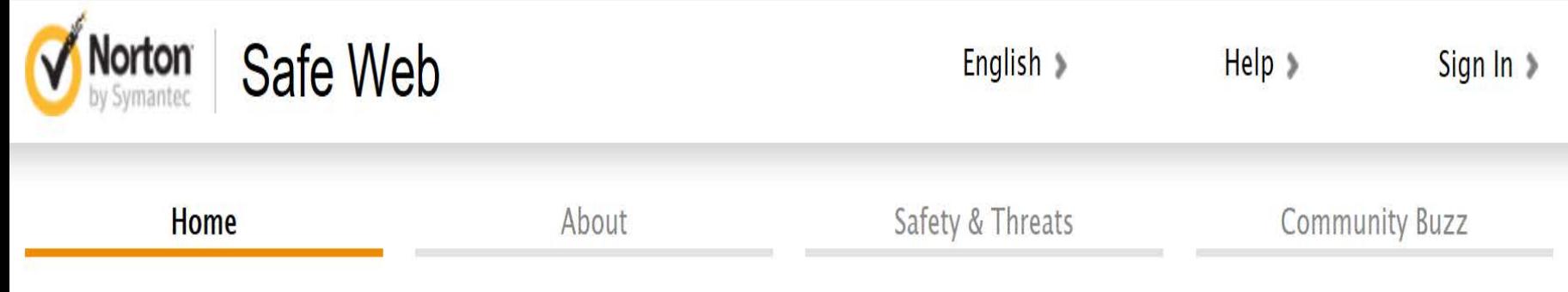

# Look up a site. Get our rating.

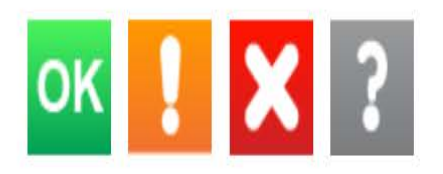

enter site address

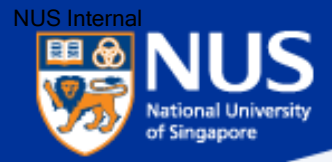

# https://transparencyreport.google.com/safe-browsing/search

#### Google

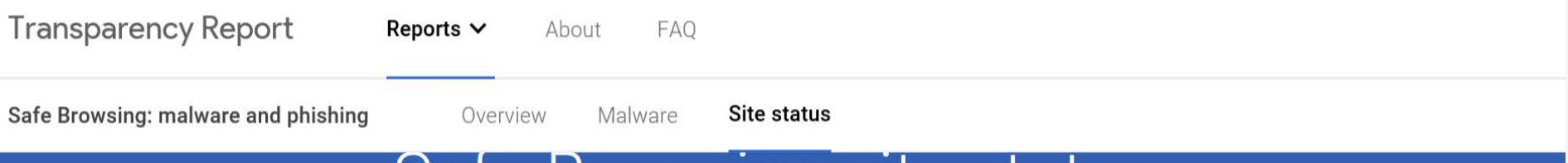

# Safe Browsing site status

Google's Safe Browsing technology examines billions of URLs per day looking for unsafe websites. Every day, we discover thousands of new unsafe sites, many of which are legitimate websites that have been compromised. When we detect unsafe sites, we show warnings on Google Search and in web browsers. You can search to see whether a website is currently dangerous to visit.

#### Check site status

Search by URL  $\Omega$ 

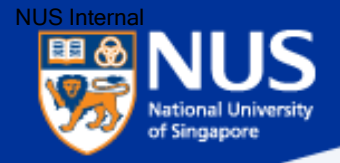

## **Phishing via Email, SMS, whatsApp**

#### **Source:** Straits Times 7 Sep 2017

## AXA data breach affects 5,400 Singapore customers

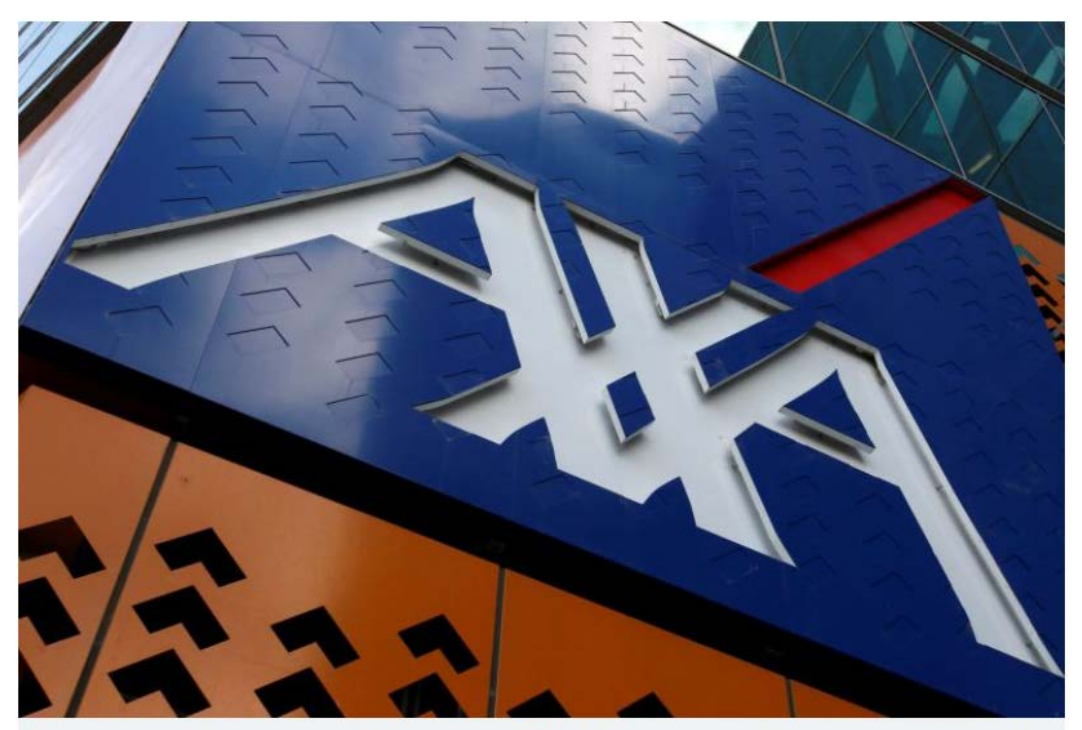

The Singapore arm of AXA Insurance said that the personal data of 5.400 of its customers were stolen during a cyber attack. PHOTO: **REUTERS** 

.. e-mail address, mobile number and date of birth were exposed

AXA made a police report, and advised customers to do the same if they had inadvertently disclosed personal data as a result of phishing attempts in the last few months as it could be connected to the AXA hacking incident

This method, known as phishing, can be executed via e-mail, SMS and WhatsApp - now that hackers have users' e-mail address and mobile number

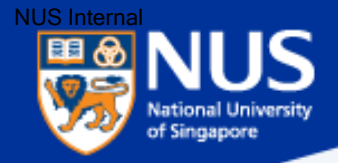

## **Phishing via WhatsApp**

# **NTUC FairPrice 45th anniversary gift card message is a scam, supermarket chain warns**

The new scam invites people to click on a link in a message claiming that FairPrice is giving away gift cards for its 45th anniversary.

A copy of the message that a Straits Times reader received via **WhatsApp** reads: "Fairprice celebrates its 45th anniversary and gives each gift cards worth 400SGD each! I have just received one from here: http:// fairprice. com /anniversary".

http://www.straitstimes.com/singapore/ntuc-fairprice-45th-anniversary-gift-cardmessage-is-a-scam-supermarket-chain-warns

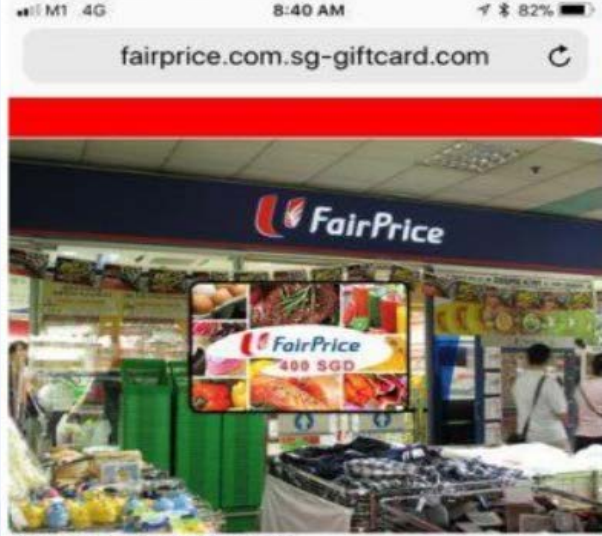

To celebrate the 45th anniversary, FairPrice is giving away 400 SGD free gift card!

#### Gift cards remain: 276

#### Congratulations!

You have qualified to win one 400 SGD gift card! Here's how it goes on:

1. Inform 15 Whatsapp friends about this promotion (Click on

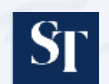

Published Jan 9, 2018

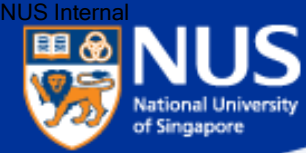

### **Phishing via Phone Calls with modified Caller ID**

# **Singapore Airlines warns of phishing scams offering free air tickets**

Beware of emails, **calls,**  messages, surveys and contests that claim to be from Singapore Airlines (SIA) and which offer free air tickets or credits, said the flag carrier on Wednesday (Dec 20).

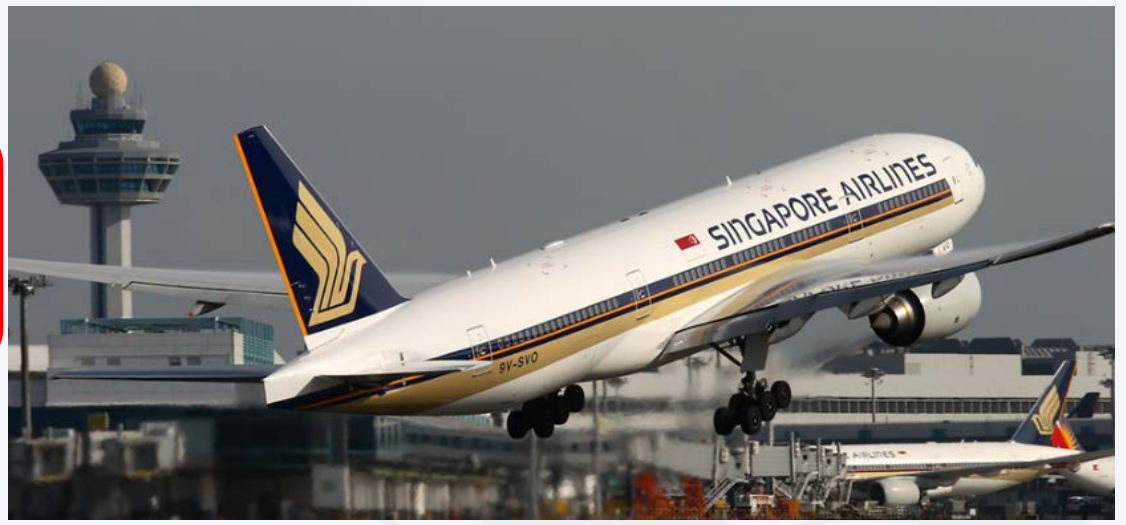

To appear more authentic, some scammers modify their caller  $ID$  to imitate SIA's official telephone numbers. … The airline also advised customers to be on the alert for phishing websites that appear similar to the official SIA website, and to exercise caution in sharing their personal details online.

https://www.channelnewsasia.com/news/singapore/singapore-airlines-warns-ofphishing-scams-offering-free-air-9513474

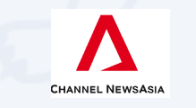

Published Dec 20, 2017

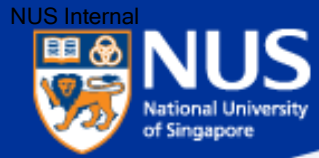

## **Commonly Spoofed Sector, Brand and Organizations**

**Source:** Straits Times 16 Sep 2017

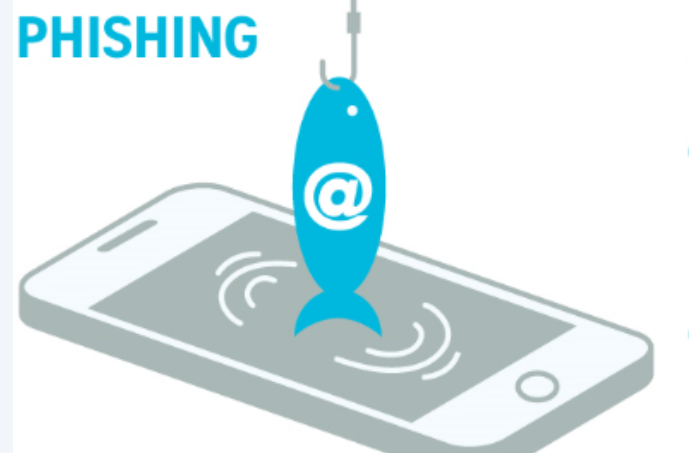

2.512 phishing URLs<br>with Singapore link

43%

of security incidents reported to SingCert by individuals and SMEs occurred through phishing attacks

Commonly spoofed **SECTOR** 

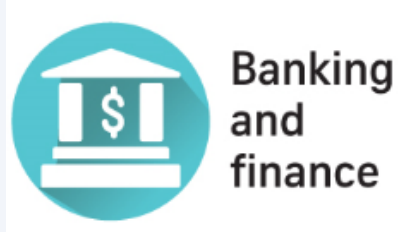

Commonly spoofed **BRANDS** 

PayPal **Dropbox** Google

Commonly spoofed **GOVERNMENT ORGANISATIONS** 

**Ministry of Manpower** Immigration & Checkpoints Authority

Source: CYBER SECURITY AGENCY OF SINGAPORE STRAITS TIMES GRAPHICS

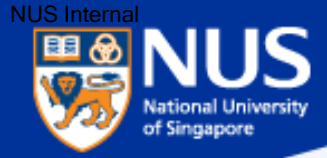

## **What is the impact of Phishing?**

http://www.straitstimes.com/singapore/380000-uber-users-hit-in-spores-largest-data-breach

# **380,000 Uber users hit in Singapore's largest data breach**

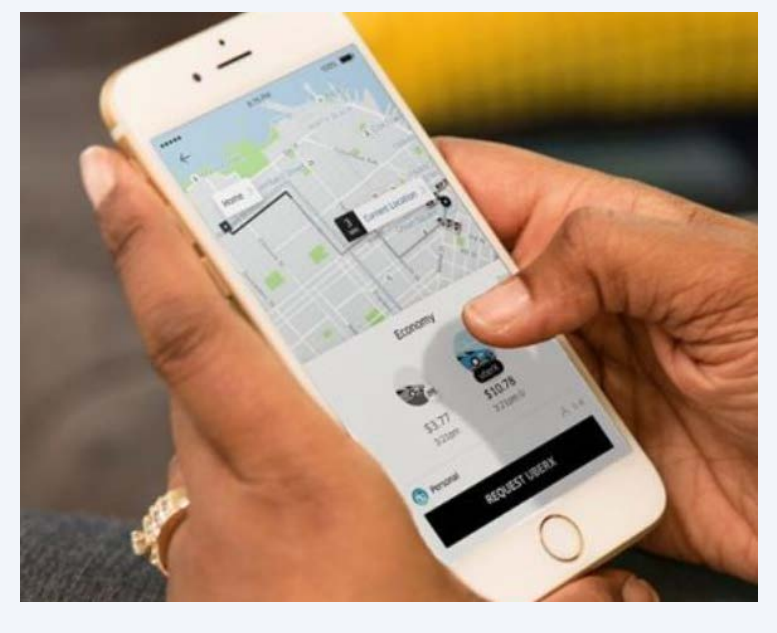

Personal information of 380,000 people here, including names, e-mail addresses and mobile phone numbers, were exposed when Uber was hacked last year, the ride-sharing company disclosed yesterday owning up to what is Singapore's largest data breach to date.

…the company has not seen evidence of fraud or misuse tied to the incident. But it did encourage users to report anything unusual related to their accounts.

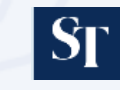

Published Nov 21, 2017

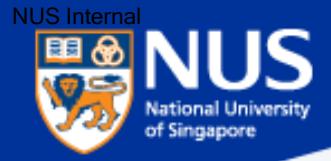

## **What is the impact of Phishing?**

https://www.wired.com/story/uber-paid-off-hackers-to-hide-a-57-million-user-data-breach/

# **Hack Brief: Uber Paid Off Hackers to Hide a 57-Million User Data Breach**

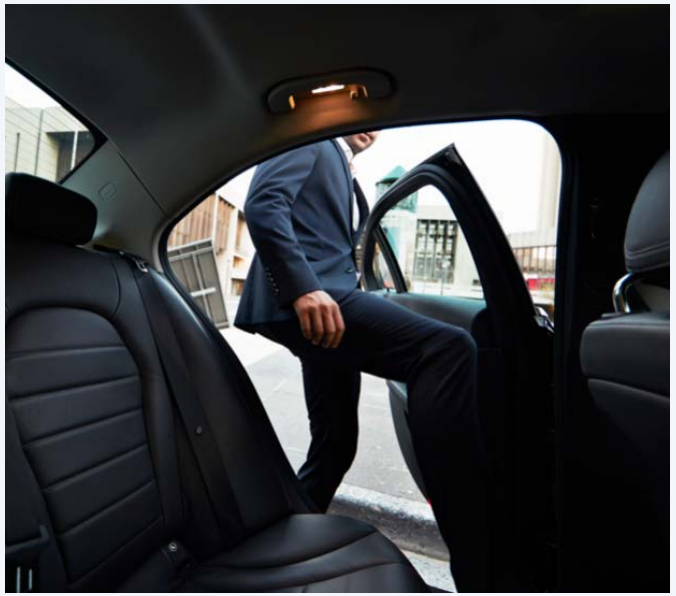

According to Bloomberg, Uber's 2016 breach occurred when hackers discovered that the company's developers had published code that included their usernames and passwords on a private account of the software repository Github.

Those credentials gave the hackers immediate access to the developers' privileged accounts on Uber's network, and with it, access to sensitive Uber servers hosted on Amazon's servers, including the rider and driver data they stole.

**Copyright © NUS 2017**

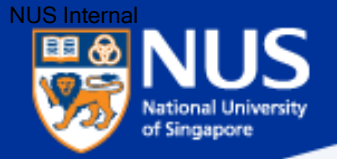

# **Think Before You Click**

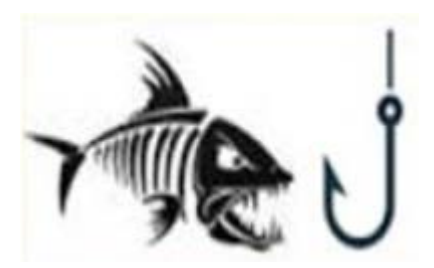

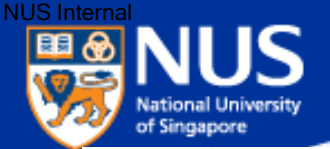

### **Phishing Reporter Button**

Mon 9/1/2017 8:17 AM

#### **Computer Centre**

[New Service] Report Phishing with click of a button

To **NUS Staff** 

Signed By computercentre@nus.edu.sg

#### **SERVICE LAUNCH**

**NUS COMPUTER CENTRE** 

#### Dear Colleagues,

Organizations suffer from data breaches when attackers gain unauthorised access to an organization's computers and network through phishing emails. To mitigate the risk from such threats, Computer Centre has made a concerted effort to increase security awareness and conduct regular phishing drills. From 9 Jan 2017, we will be rolling out a "Phishing Reporter" button progressively to all Outlook client of computers on NUS network. This will allow you to report Phishing or suspicious email conveniently.

#### For Windows Computer Users

From 9 Jan 2017, you may see the "Phishing Reporter" button installed on your Microsoft Outlook when you reopen it. No action is required on your part.

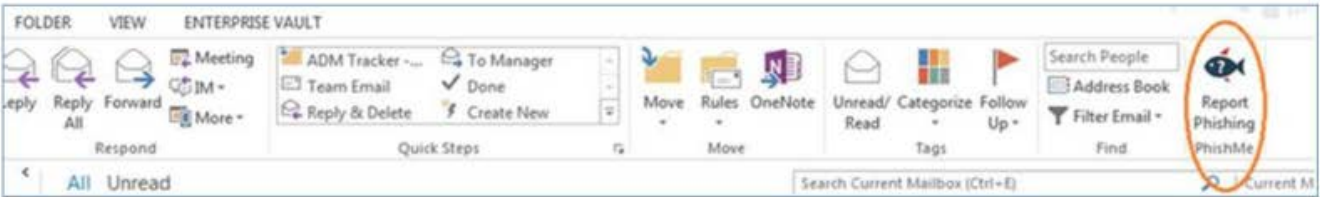

However, if you did not see the "Phishing Reporter" button after 19 Jan 2017, please install it via Software Centre.

#### **For MAC Users**

Follow the instructions here to install the "Phishing Reporter" button.

#### How do I report Phishing or Suspicious Email?

Select the Phishing or suspicious email in the Outlook client and click on the "Phishing Reporter" button.

#### What happens after I clicked the "Phishing Reporter" button?

The reported email will be removed from your "Inbox" folder and forwarded to Computer Centre for investigation. A copy will remain in your "Sent Items" folder.

The information you provided will help to determine the source of attacks and prevent similar attacks on NUS.

If you have any query, please contact IT Care at 6516 2080 or ITCare@nus.edu.sg.

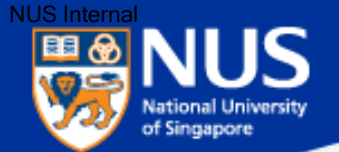

# How do I report Suspicious or Phishing Email?

 $\ddot{\boldsymbol{\Omega}}$ 

Report

**Answer: Report suspicious email using Phishing Reporter Button or Email to [ITCARE@nus.edu.sg](mailto:ITCARE@nus.edu.sg)**

NUS Restricted

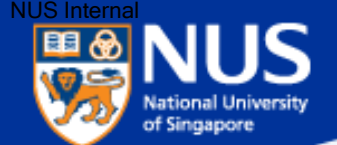

# How do I know if my account is being stolen?

**Answer: Check out haveibeenpwned.com or pastebin.com**

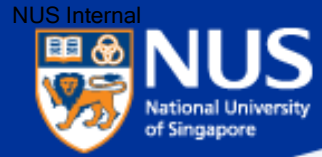

# **https://haveibeenpwned.com**/

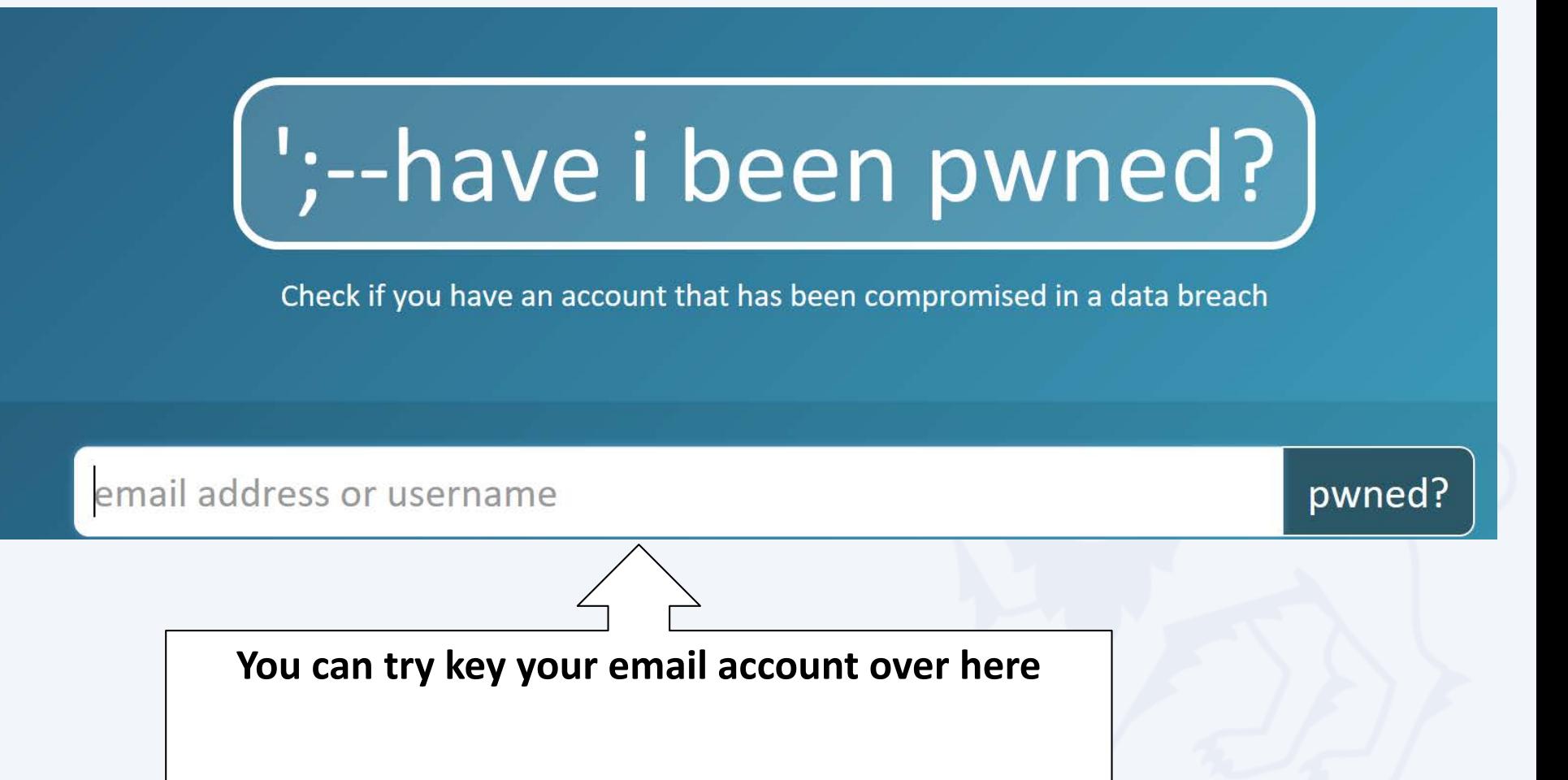

# NUS Internal

### **Best Practices: Account & Password**

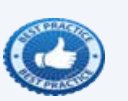

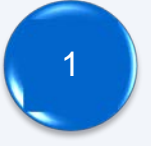

Use strong password: minimum of twelve (12) characters in length and be comprised of letters, numbers, and/or special characters.

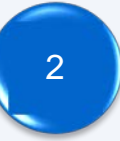

Change password periodically.

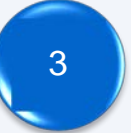

Use different account and password for social media and work.

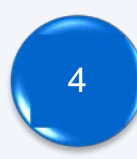

Don't remember password in web browser. <sup>4</sup>

T Do you want Google Chrome to save your password? Never for this site Save password

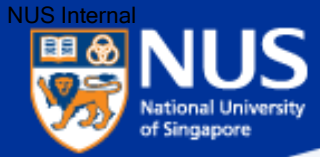

## **Malware is Growing Fast**

<http://www.darkreading.com/vulnerabilities---threats/every-4-seconds-new-malware-is-born/d/d-id/1320474> <http://nvlpubs.nist.gov/nistpubs/ir/2013/NIST.IR.7298r2.pdf> <http://www.iso27001security.com/html/27032.html>

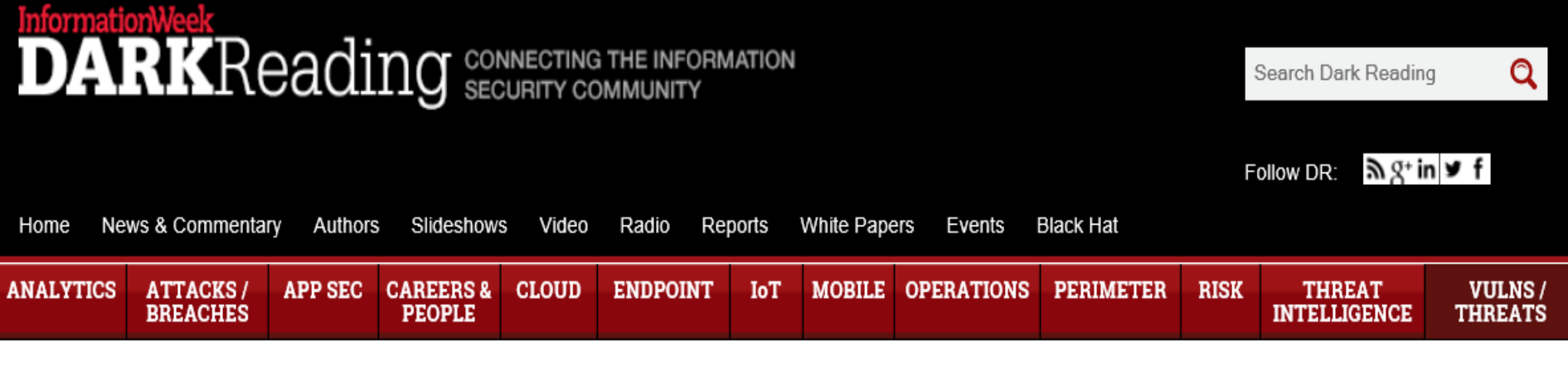

#### **VULNERABILITIES / THREATS**

5/18/2015 06:30 PM

### **Every 4 Seconds New Malware Is Born**

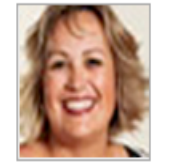

New report shows rate of new malware strains discovered increased by 77 percent in 2014.

New research data out today shows that the rate of new malware variants

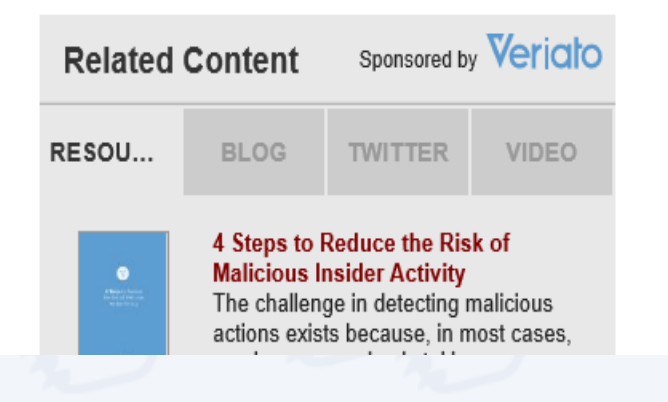

Eristo
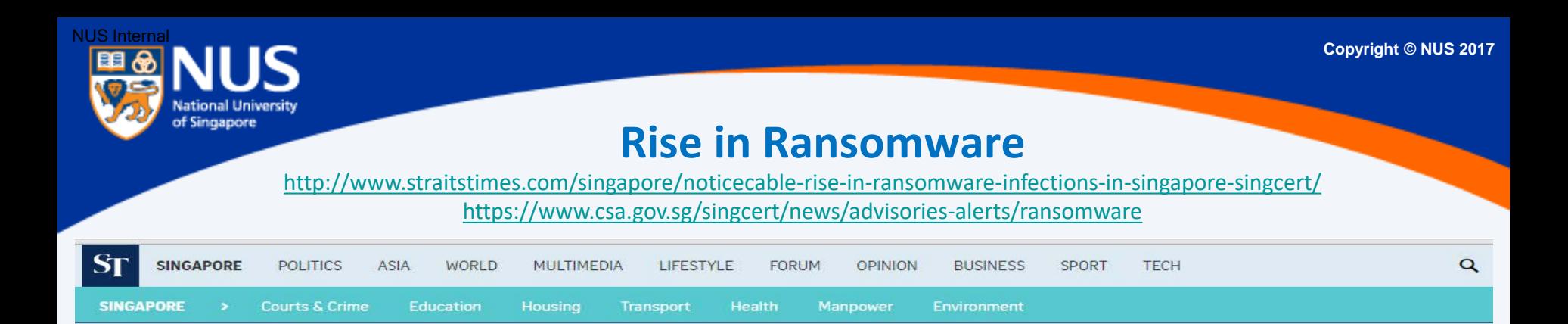

#### Noticeable rise in ransomware infections in Singapore: **SingCert C PUBLISHED MAY 6, 2016, 7:59 PM SGT**

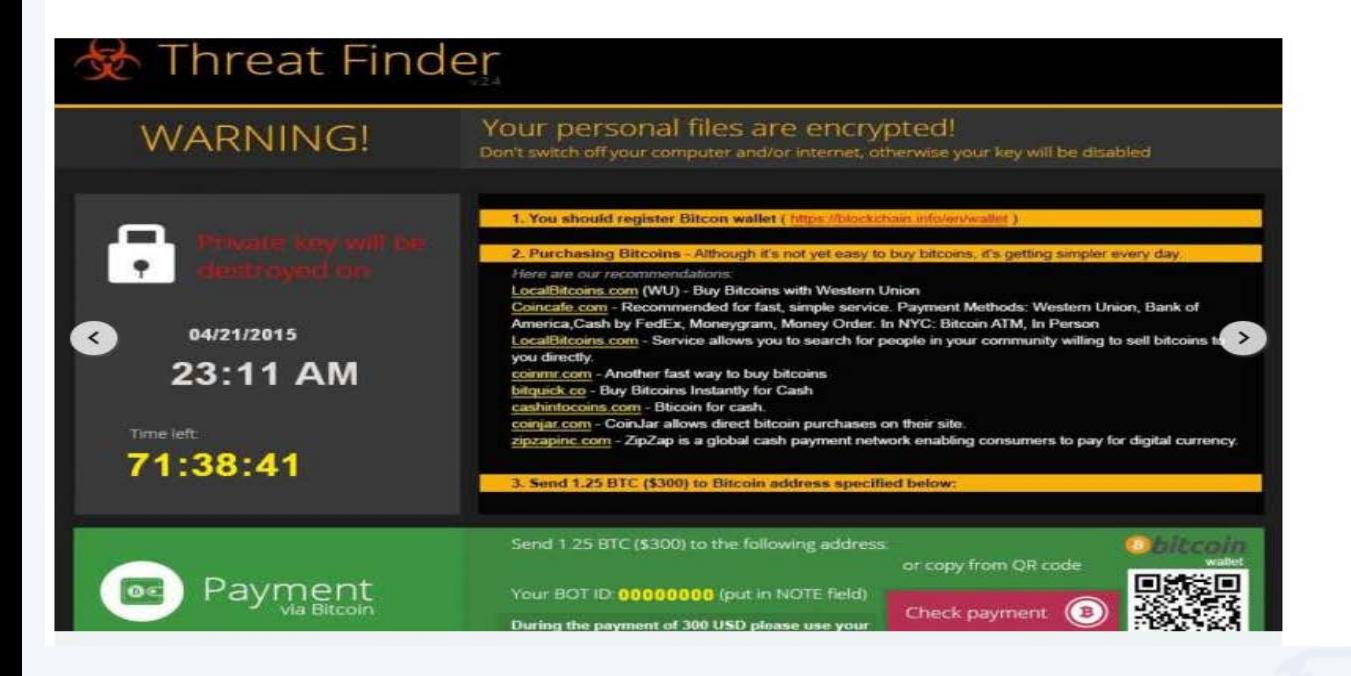

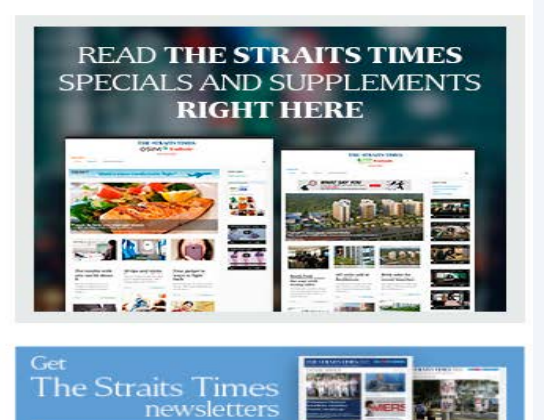

#### **ST VIDEOS**

**SIGN UP NOW** 

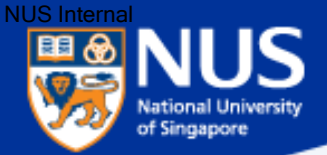

### **Ransomware**

**Source: Symantec @ Aug 2015**

There are two main forms of ransomware in circulation today:

- Locker ransomware (computer locker): Denies access to the computer or device
- Crypto ransomware (data locker): Prevents access to files or data. Crypto ransomware doesn't necessarily have to use encryption to stop users from accessing their data, but the vast majority of it does.

Both types of ransomware are aimed squarely at our digital lifestyle. They are designed to deny us access to something we want or need and offer to return what is rightfully ours on payment of a ransom. Despite having similar objectives, the approaches taken by each type of ransomware are quite different.

#### **LOCKER RANSOMWARE**

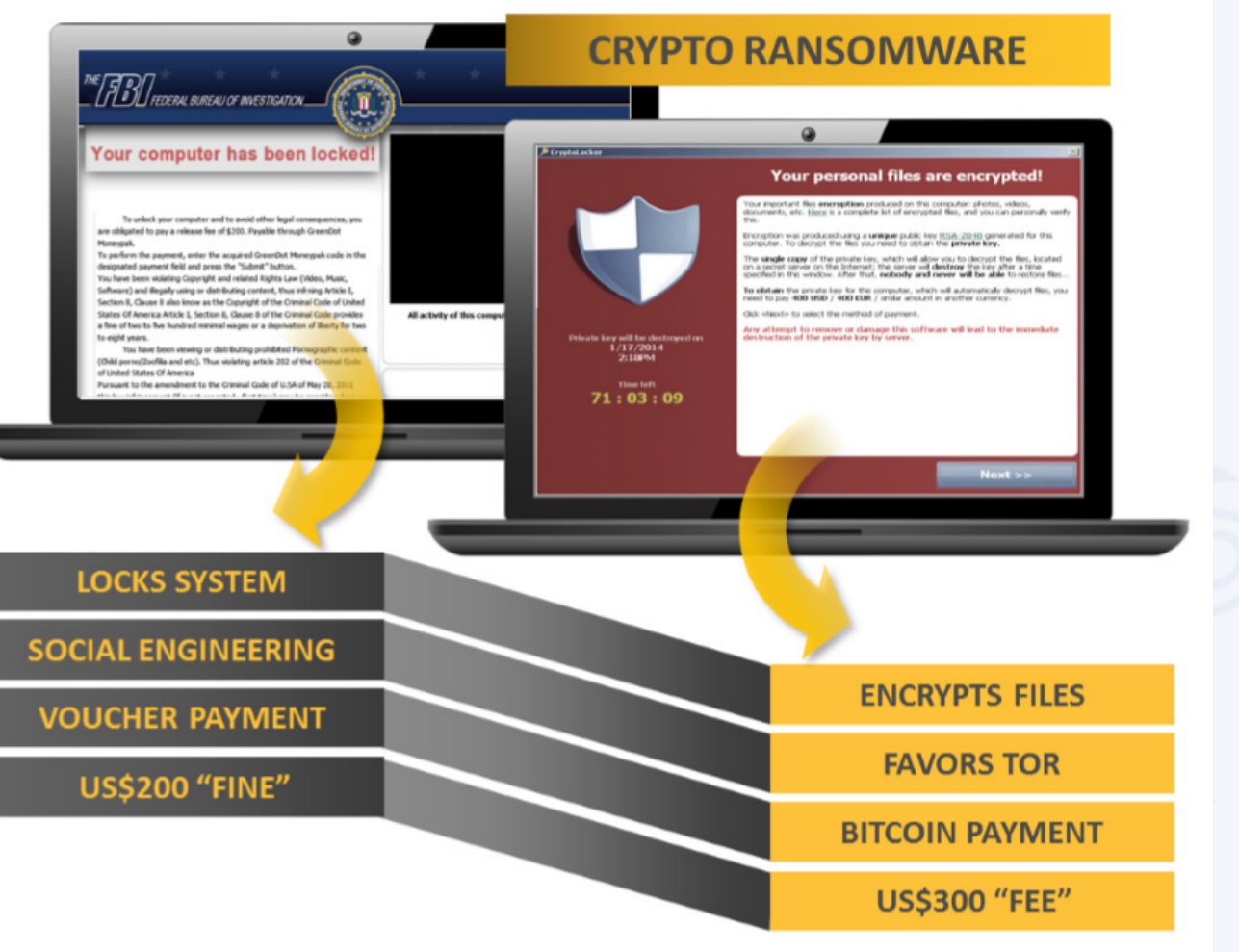

Figure 1. Two main types of ransomware are locker ransomware and crypto ransomware

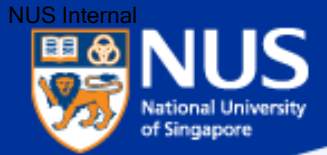

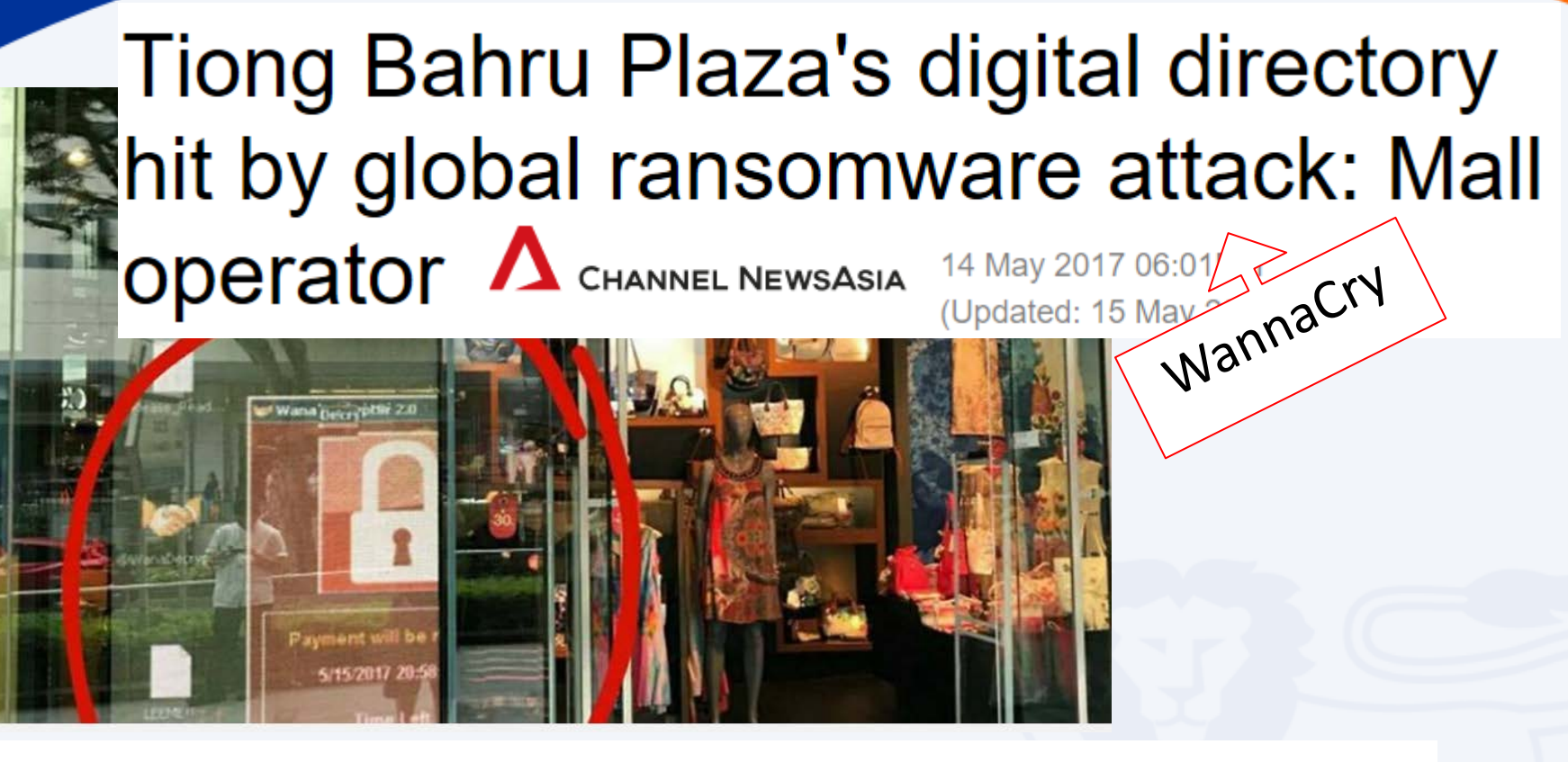

She added that the digital directory service is provided to the mall by a third-party vendor, and

that the vendor's system has been disconnected from the board while a software patch is

being installed.

"We have fixed all the affected systems by

replacing the HDD with a new master image with all latest MS patches, disabled SMB access

and hardened the system by using a higher security mode of operation," Mr Soh said.

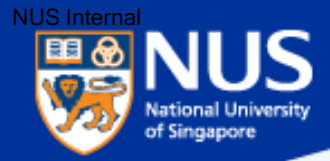

# **WannaCry Ransomware**

# WannaCry ransomware: Critical sectors not affected at end of Monday

 $S_{I}$ 

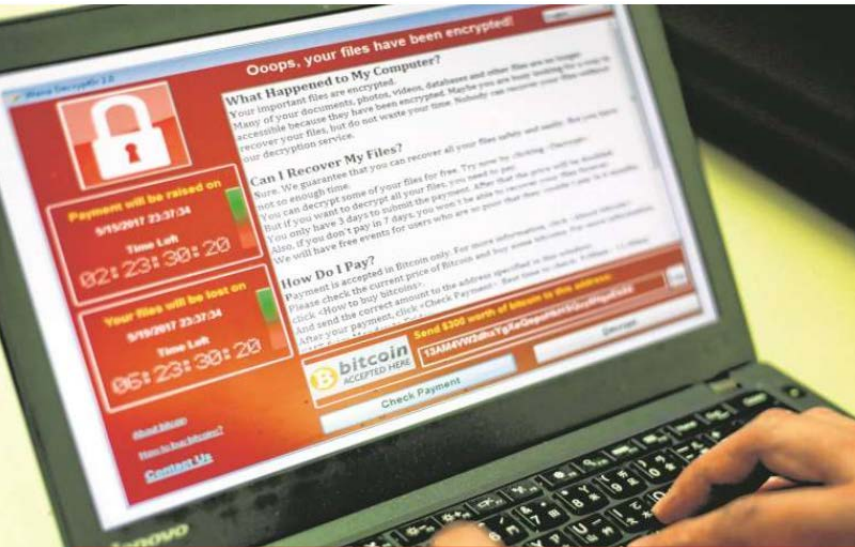

**S** PUBLISHED MAY 15, 2017, 6:49 PM SGT

Victims either did not apply a software patch, released in March (2017), to fix a known flaw in their Microsoft Windows systems, or were using old, unsupported systems such as Windows XP or Windows Server 2003.

Users might have initially been infected by clicking on a bogus link or attachment in the e-mail. Then the worm spreads to multiple machines over the intranet or Internet using a capability believed to have been developed by the United States National Security Agency - causing the attack to be unprecedented in scale by any ransomware

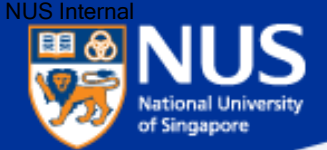

# **Advisory: WannaCry**

Mon 15/5/2017 2:25 PM

**Computer Centre** 

[Security Advisory] Widespread "WannaCry" Ransomware targeting unpatched Windows Systems

 $\boxplus$  NUS Staff Тο

Signed By computercentre@nus.edu.sq

ខ្ព

#### Dear Colleagues,

"As you know, there is a worldwide infection with a ransomware known as "WannaCry" aka "WanaCryptOr discovered on 12<sup>th</sup> May 2017 that can infect any unpatched Windows device connected to the same network.

This ransomware can be blocked by a patch released by Microsoft in March 2017. Computer Centre deployed this patch within NUS in the same month as part our regular patch exercise. Since Friday, 12th May 2017, Computer Centre has taken additional measures to detect and block the intrusion and spread of this ransomware.

However, given the ease with which this ransomware infection can spread, it is very important that you double-check your desktop computer or laptop as soon as possible to confirm that your Windows software is up to date, using the following steps. If there are updates available, please install them.

For Windows 7 – Go to Control Panel -> Windows Update -> Check for available updates

For Windows  $8 - Go$  to Settings -> Change PC Settings -> Windows Update

For Windows 10 - Go to Settings -> Update & Security -> Windows Update

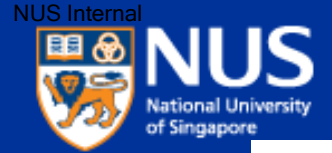

## **Latest Global Ransomware - Petya**

**https://krebsonsecurity.com/2017/06/petya-ransomware-outbreak-goes-global/**

# 27 'Petya' Ransomware Outbreak Goes Global

**JUN 17** 

A new strain of ransomware dubbed "**Petva**" is worming its way around the world with alarming speed. The malware is spreading using a vulnerability in Microsoft Windows that the software giant patched in March  $2017 -$  the same bug that was exploited by the recent and prolific WannaCry ransomware strain.

Ooops, your important files are encrypted.

If you see this text, then your files are no longer accessible, because they have been encrypted. Perhaps you are busy looking for a way to recover your files, but don't waste your time. Nobody can recover your files without our decruption service.

We guarantee that you can recover all your files safely and easily.  $A11$  vou need to do is submit the payment and purchase the decruption key.

Please follow the instructions:

1. Send \$300 worth of Bitcoin to following address:

1Mz7153HMuxXTuR2R1t78mGSdzaAtNbBWX

2. Send your Bitcoin wallet ID and personal installation key to e-mail wowsmith123456@posteo.net. Your personal installation key:

74f296-2Nx1Gm-yHQRWr-S8gaN6-8Bs1td-U2DKui-ZZpKJE-kE6sSN-o8tizV-gUeUMa

If you already purchased your key, please enter it below.  $Key:$ 

The ransom note that gets displayed on screens of Microsoft Windows computers infected with Petya.

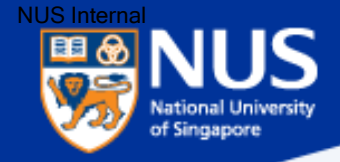

# **Impact of Ransomware - Petya**

http://www.bbc.com/news/technology-40416611

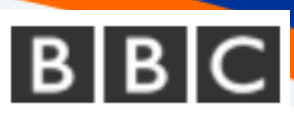

# Global ransomware attack causes turmoil

The virus, the source of which is not yet known, freezes the user's computer until a ransom in untraceable Bitcoin is paid.

Ukrainian firms, including the state power company and Kiev's main airport, were among the first to report issues.

The Chernobyl nuclear power plant has also had to monitor radiation levels manually after its Windows-based sensors were shut down.

In a statement, the US National Security Council said government agencies were investigating the attack and that the US was "determined to hold those responsible accountable".

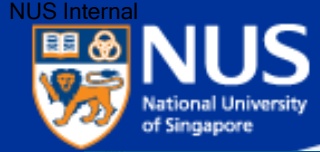

**Petya Ransomware**<br> **Theguardian** Wednesday 28 June 2017

# What is the Petya ransomware attack, and how can it be stopped?

Companies have been crippled by an attack dubbed 'Petya', the second major ransomware crime in two months. **Olivia Solon** answers the key questions

Windows 2008 x64 CLEAN (Clean MS17-010 vulnerable) [Running] - Oracle VM VirtualBox  $-$  +  $\times$ 

File Machine View Input Devices Help

#### Repairing file system on C:

The type of the file system is NTFS.

One of your disks contains errors and needs to be repaired. This process may take several hours to complete. It is strongly recommended to let it complete.

WARNING: DO NOT TURN OFF YOUR PC! IF YOU ABORT THIS PROCESS, YOU COULD DESTROY ALL OF YOUR DATA! PLEASE ENSURE THAT YOUR POWER CABLE IS PLUGGED IN!

CHKDSK is repairing sector 110656 of 119776 (92%)

**BOP ALLAD OF BRight Ctrl** 

The ransomware infects computers and then waits for about an hour before rebooting the machine. While the machine is rebooting, you can switch the computer off to prevent the files from being encrypted and try and rescue the files from the machine, as flagged by @HackerFantastic on Twitter.

If the system reboots with the ransom note, don't pay the ransom – the "customer service" email address has been shut down so there's no way to get the decryption key to unlock your files anyway. Disconnect your PC from the internet, reformat the hard drive and reinstall your files [from a backup. Back up your files regularly an](https://www.theguardian.com/technology/askjack/2016/jul/28/how-can-i-remove-ransomware-infection)d keep your anti-virus software up to date.

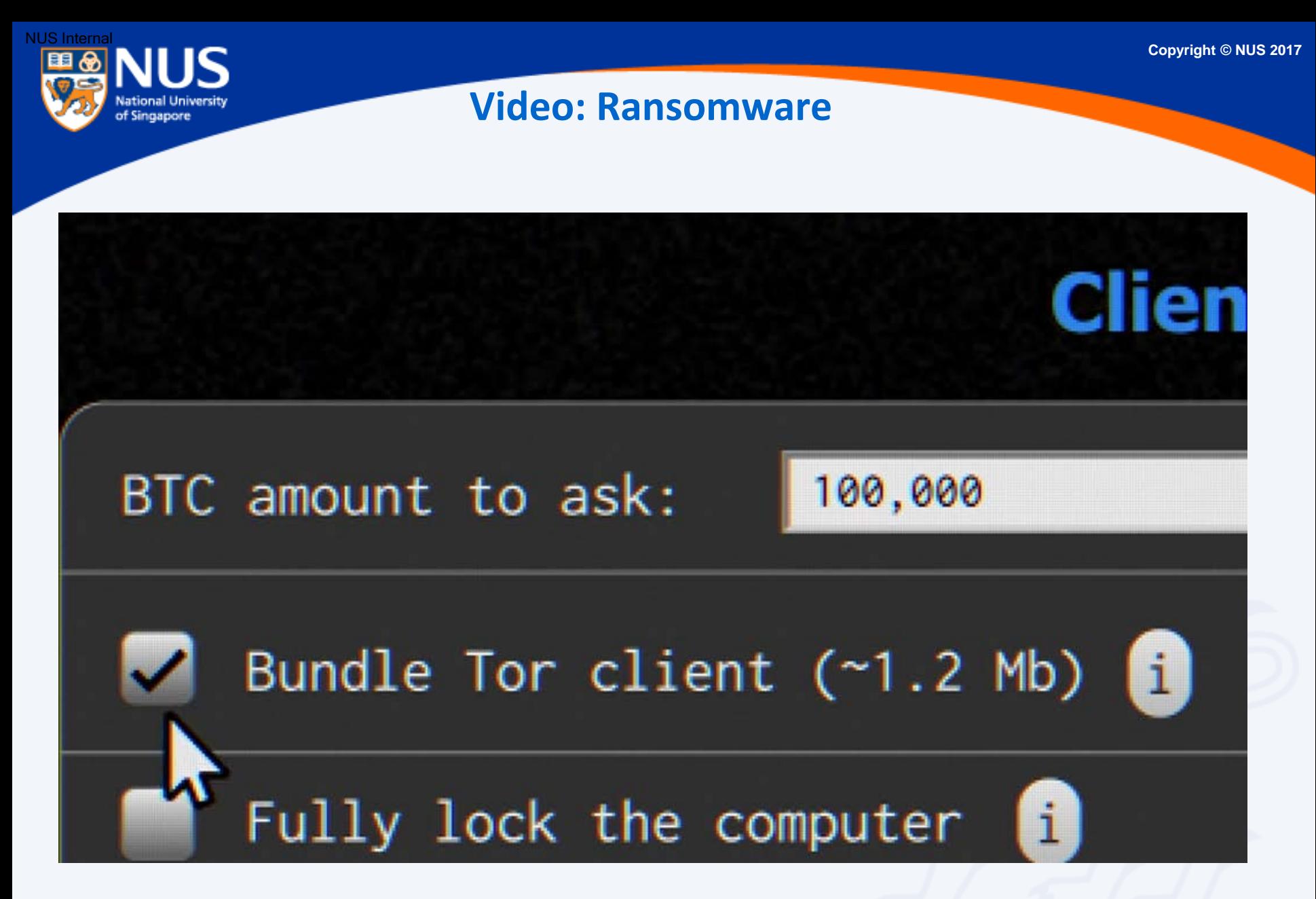

**Source: ttps://www.youtube.com/watch?v=4gR562GW7TI&list=PLSJO6rbiqUDVe\_I7QvGdrJnjOmaTqZfUR&index=20**

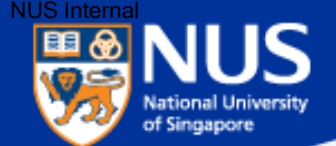

# What should I do if my machine is infected with ransomware?

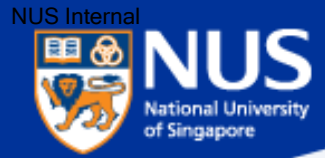

# **What should I do if my machines are infected?**

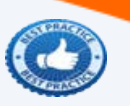

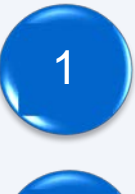

Disconnect the machines from network

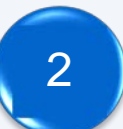

2 **Disconnect any storage devices from the machines** 

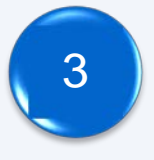

3 Report to your supervisor

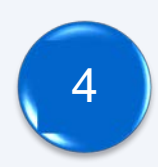

Report to ITCARE

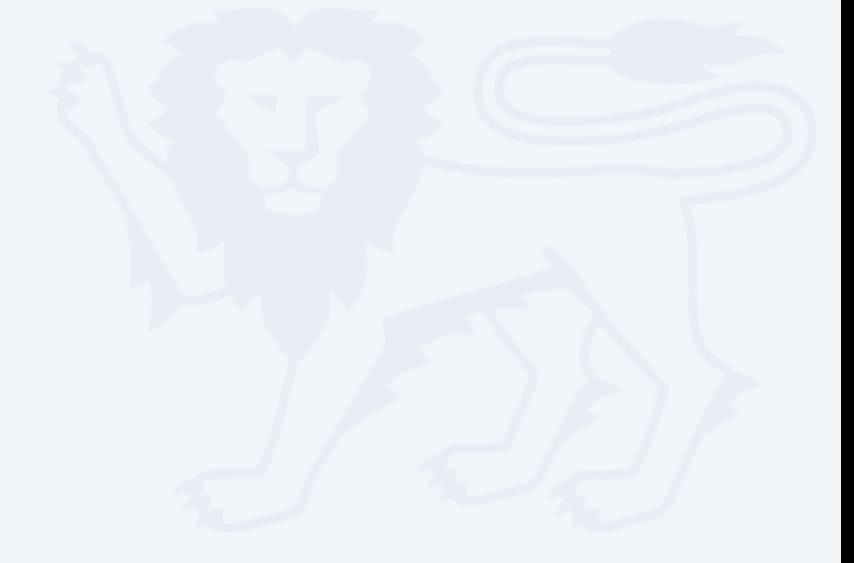

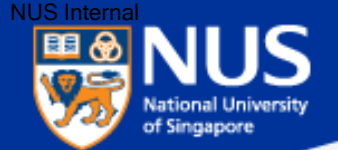

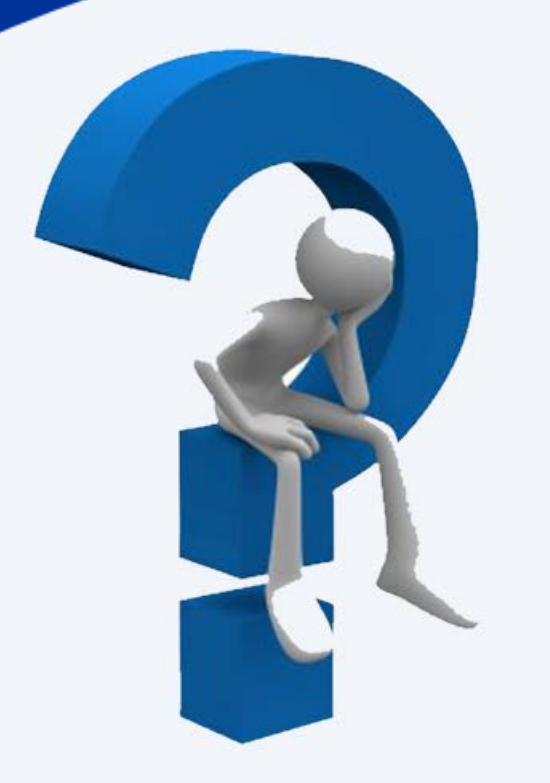

# Should I pay the ransom?

**Answer: No, there is no guarantee that your files will be recovered.**

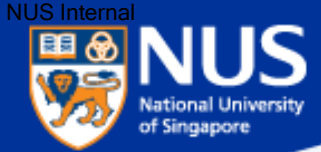

# **Ransomware File Decryptor**

Reference:

<https://success.trendmicro.com/solution/1114221-downloading-and-using-the-trend-micro-ransomware-file-decryptor> <https://id-ransomware.malwarehunterteam.com/>

**TREND Business Support** 

Technical Support ▼ Virus & Threat Help Renewals & Registration **Contact Support** 

## Downloading and Using the Trend Micro Ransomware File Decryptor

**40 Updated: 29 Dec 2016 Product/Version: Antivirus+ Security 2016.All, D** Platform: Windows 10 32-bit.

#### **SUMMARY**

This guide provides the instructions and location for downloading and using the latest Trend Micro Ransomware File Decryptor tool to attempt to decrypt files encrypted by certain ransomware families.

As an important reminder, the best protection against ransomware is preventing it from ever reaching your system. While Trend Micro is constantly working to update our tools, ransomware writers are also constantly changing their methods and tactics, which can make previous versions of tools such as this one obsolete over time.

Customers are strongly encouraged to continue practicing safe security habits:

- 1. Make sure you have regular offline or cloud backups of your most important and critical data.
- 2. Ensure that you are always applying the latest critical updates and patches to your system OS and other key software (e.g. browsers).
- 3. Install the latest versions of and apply best practice configurations of security solutions such as Trend Micro to provide mutli-layered security.

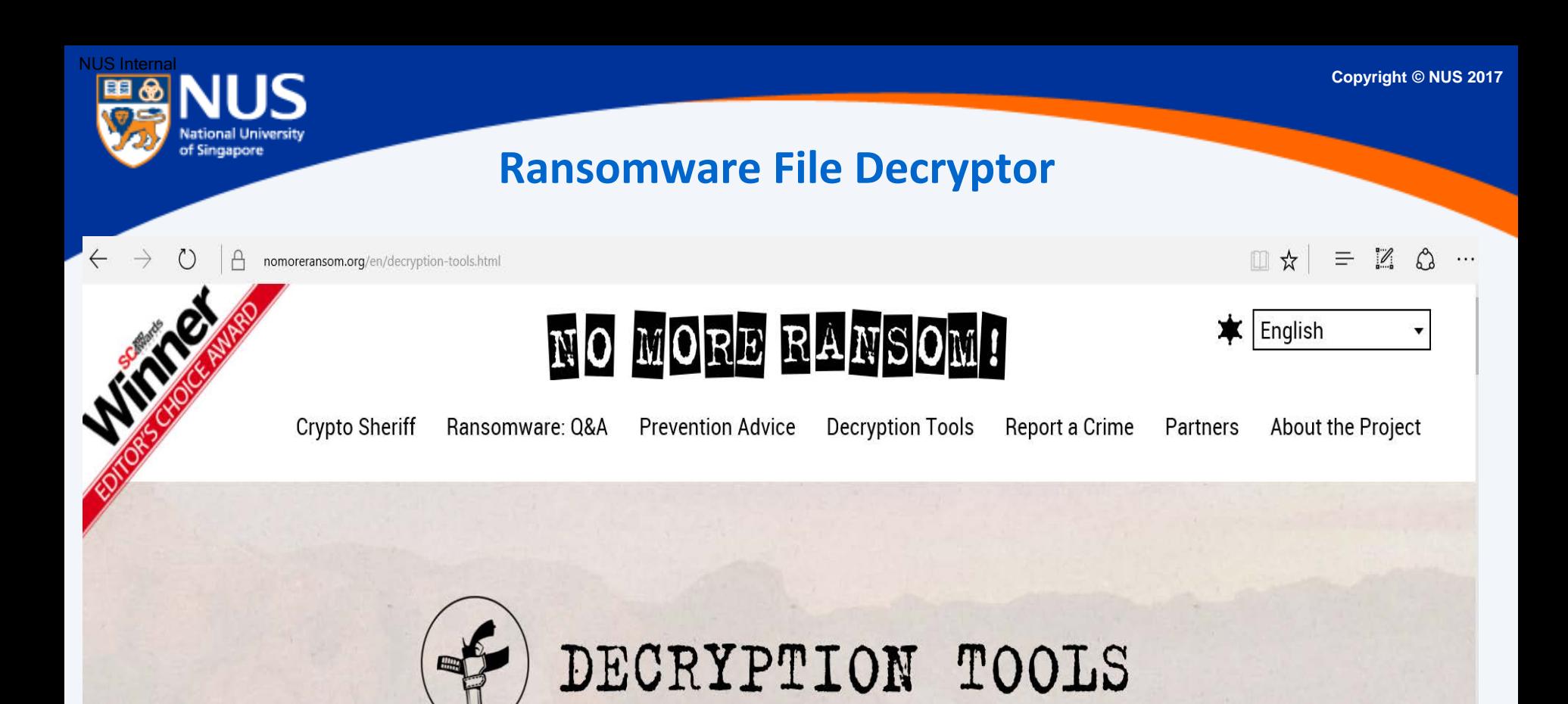

IMPORTANT! Before downloading and starting the solution, read the how-to guide. Make sure you remove the malware from your system first, otherwise it will repeatedly lock your system or encrypt files. Any reliable antivirus solution can do this for you.

Source: https://www.nomoreransom.org/en/decryption-tools.html

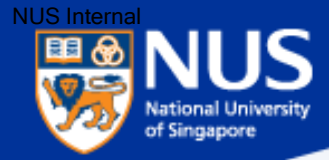

#### **Some Ransomware can Traverse across Network**

Source: <https://www.csa.gov.sg/singcert/news/advisories-alerts/ransomware>

#### What is Ransomware?

Ransomware is a type of malware that holds a victim's files, computer system or mobile device ransom, restricting access until a ransom is paid. Operating systems that can be infected include Windows, Mac OS X and Linux. Some ransomware variants are also known to traverse across the network and encrypt all files stored in shared and/or network drives. The more prevalent type of ransomware today encrypts commonly-used files, such as user documents, images, audio, and video files. By encrypting these files with a strong encryption (2048-bit or more), these files are rendered irrecoverable unless a decryption key is obtained. The diagram below illustrates some of the ransomware variants identified by researchers in recent years.

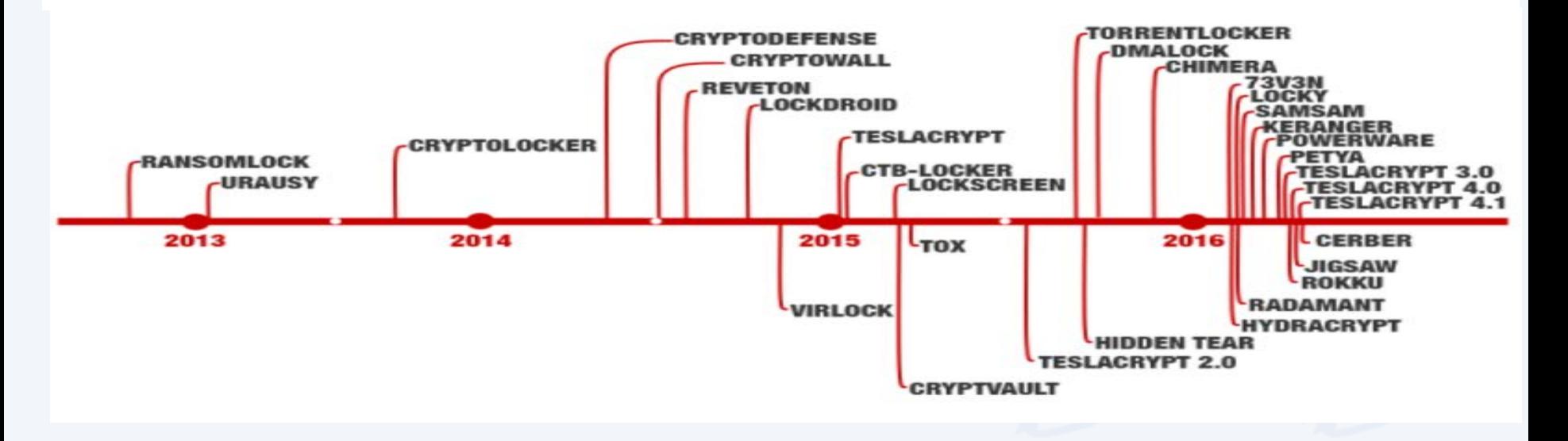

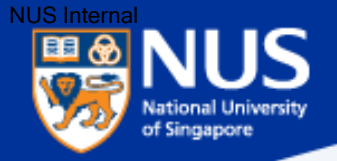

# A compromised computer is a hazard to everyone else, too not just to you.

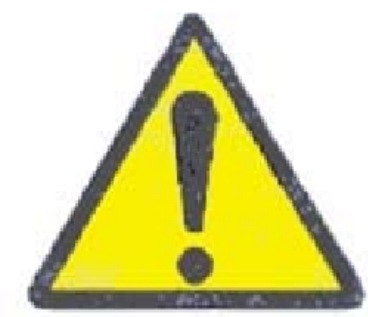

**Source: UC Santa Cruz Information Techology Services@ Sep 2015**

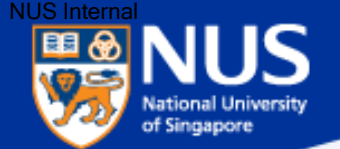

# **What is the** latest trending malware?

**Answer: Digital Currency Mining.**

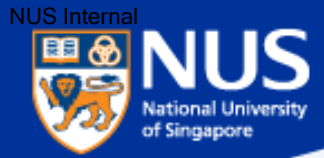

# **Digital Currency Mining**

https://www.coindesk.com/information/how-bitcoin-mining-works/

https://www.reuters.com/article/us-crypto-currencies-mining-analysis/computershops-embrace-lucrative-business-outfitting-cryptocurrency-minersidUSKCN1G502L

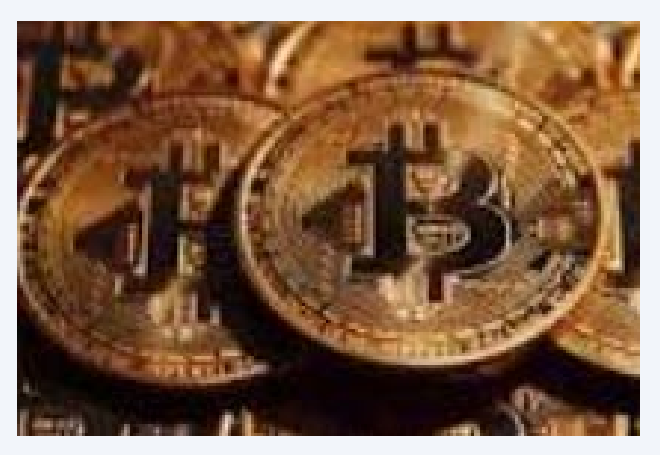

**Bitcoins**

Get reward in form of digital currency by being the first to complete a mathematical computation. A lot of computing power is required to do this.

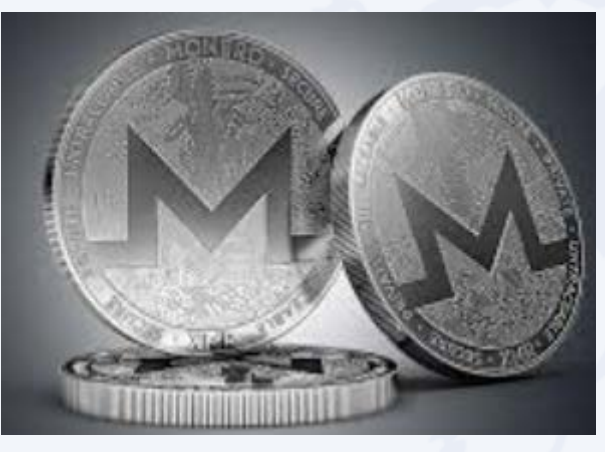

## **Monero**

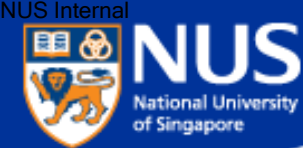

# **Digital Currency Mining Malware**Slow browsing? Hackers could be mining bitcoin

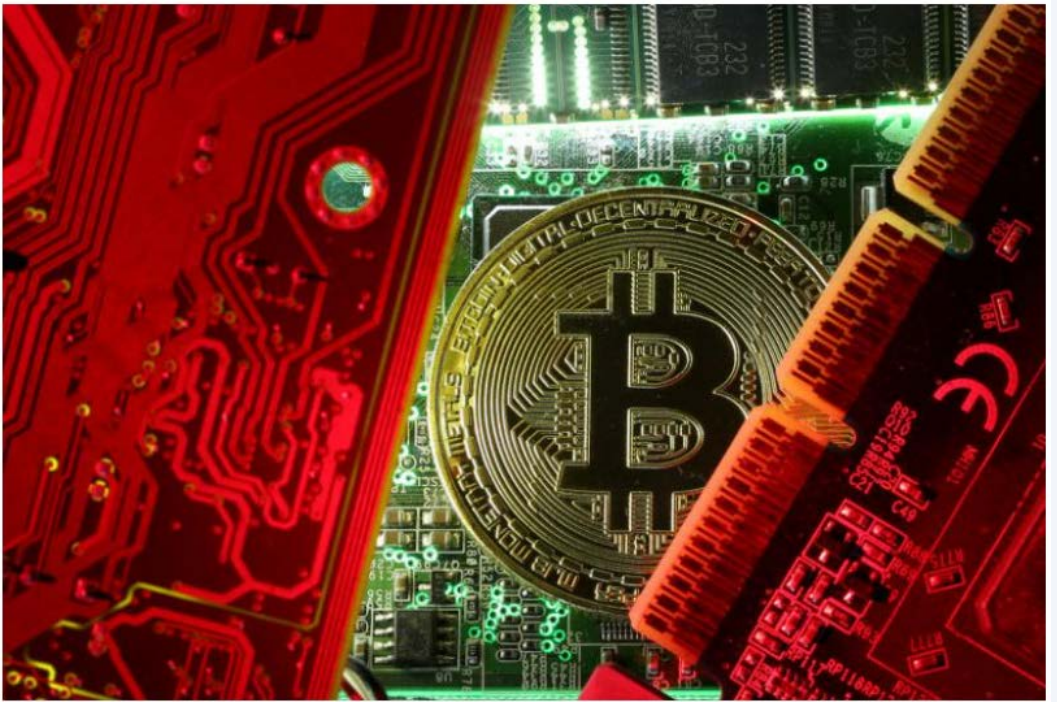

If you feel your Internet connection has been slower in the past few months, …you may be a victim of a new form of malware.

Cyber-security researchers have seen a spike in cryptocurrency mining malware this year, as well as a new trick called cryptojacking, where websites are infected with software that prompts visitors' computers to mine cryptocurrency when they visit the website.

Published Dec 14, 2017

http://www.straitstimes.com/singapore/slow-browsing-hackers-could-be-mining-bitcoin

NUS Restricted

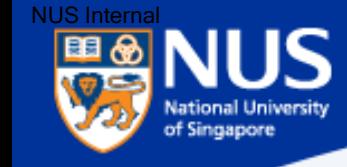

## **How to block bitcoin mining websites**

- 1. Go to **C:\Windows\System32\Drivers**
- 2. Edit the **hosts** file using notepad and enter the following values:

0.0.0.0 afminer.com 0.0.0.0 coin-have.com 0.0.0.0 coinerra.com 0.0.0.0 coinhive.com 0.0.0.0 coinnebula.com 0.0.0.0 crypto-loot.com 0.0.0.0 hashforcash.us 0.0.0.0 jescoin.com 0.0.0.0 ppoi.org

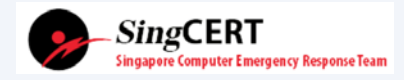

https://www.csa.gov.sg/singcert/news/advisories-alerts/alert-on-browser-based-digital-currency-mining

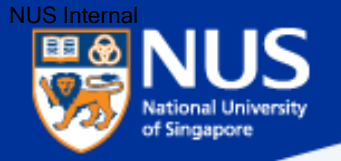

### **What are the Sources of Malware?**

Source: [https://www.csa.gov.sg/singcert/news/advisories-alerts/ransomware,](https://www.csa.gov.sg/singcert/news/advisories-alerts/ransomware)<https://support.kaspersky.com/viruses>

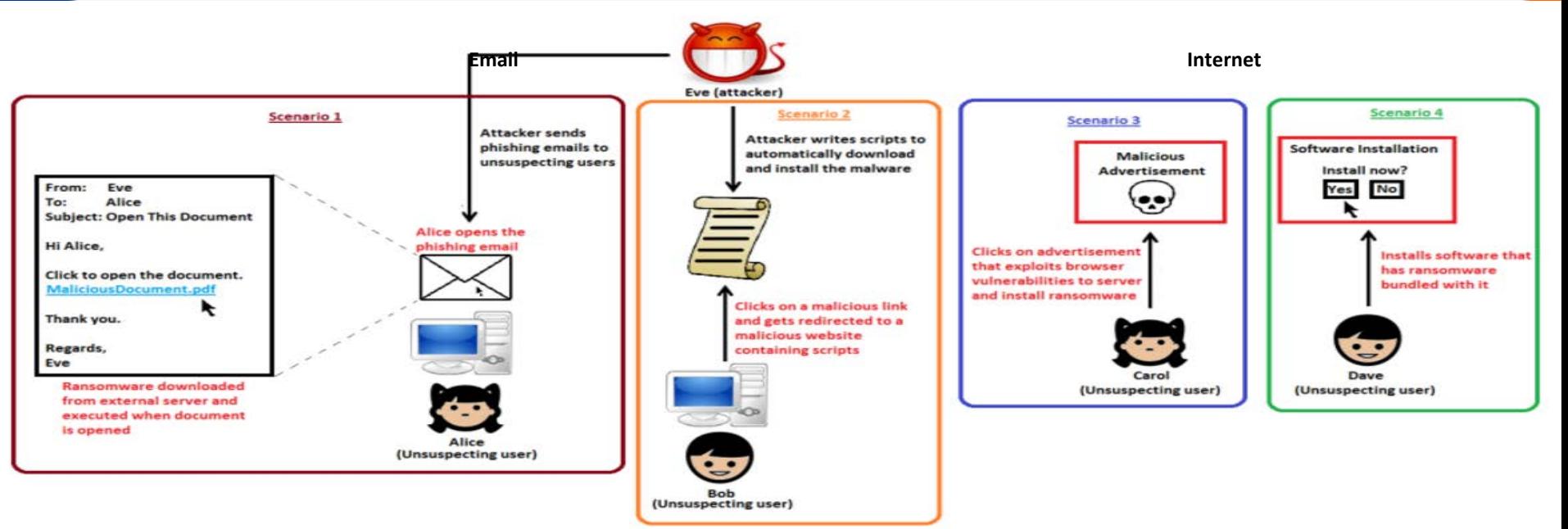

18 10  $\overline{\psi}$ 

"Removable drives, flash memory devices, and network folders are commonly used for data transfer. When you run a file from a **removable media** you can infect your computer and spread the virus to the drives of your machine."

~ kaspersky

**"Software vulnerabilities** are most common targets of hacker attacks. Vulnerabilities, bugs and glitches of software grant hackers remote access to your computer, and, correspondingly, to your data, local network resources, and other sources of information" ~ kaspersky

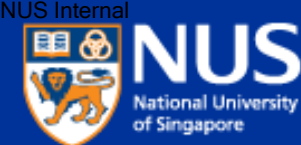

# **…Beware of Infected USBPublic servants barred from using unauthorised USB drives A CHANNEL NEWSASIA**

14 Jul 2017 02:48PM (Updated: 14 Jul 2017 04:54PM)

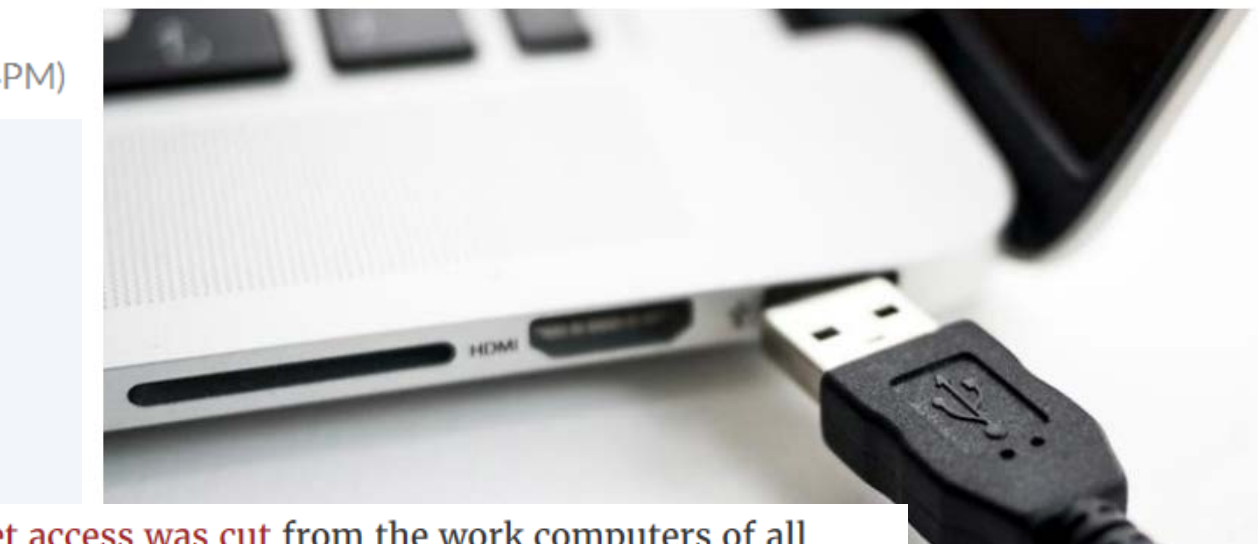

The move comes after Internet access was cut from the work computers of all 143,000 public officers earlier this year, in a bid to prevent cyberattacks. Officers are still able to surf the Internet, but only on mobile devices or computers that are not connected to the office network.

USB storage devices continue to be a means to introduce malware and exfiltrate data, especially as they have the potential to be easily misplaced," it said.

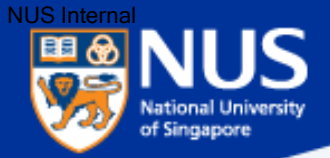

### **…Beware of Fake Apps**

https://www.csa.gov.sg/singcert/news/advisories-alerts/fake-mobile-apps

With the global wide-spread infection of a ransomware known as "WannaCry" aka WanaCryptor, fake mobile apps in Google Play are emerging to promise protection from the ransomware. However, the "WannaCry" ransomware does not target phones. These fake mobile apps disguised as anti-virus apps actually contain malware. Appended below is a list of known free fake anti-virus apps obtained from RiskIQ/CNET.

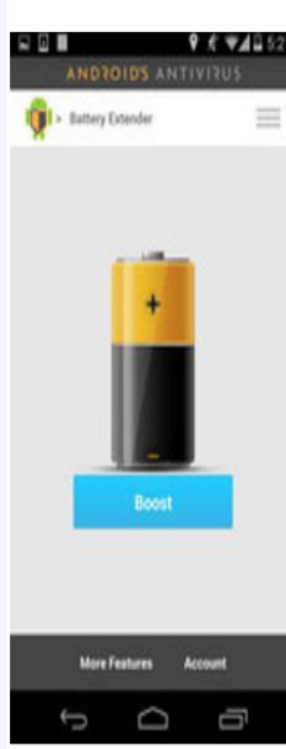

#### App Title - Developer

360 Antivirus Clean Mobile - SmartAPP 360 Security - Antivirus Boost - 360 Mobile Security Limited Ace Security-Antivirus Applock - Super Security Tech Android Antivirus 2016 - HappyAPP11 Studio **Antivirus - Master VPN** Antivirus & Mobile Security - Topi Maxi Group Antivirus Clean - AVC Security Joint Stock Company Antivirus - Mobile Security - JRMedia Antivirus Security Protection - Fyzverous Studio Antivirus Complete Security - Appswale Antivirus - Virus Cleaner - Mars Std Antivirus Cleaner And Booster - Praecofac Antivirus for Android - Antivirus Free for Android Antivirus - Mobile Security - Playnos Yalp **Antivirus for Android - Android Antivirus** Antivirus - Security & Applock - Acrid Jute Antivirus Pro - virus removal - GuardforPrivacy Antivirus & Mobile Security - PetuApp Antivirus Complete Protection - sagamore Antivirus Discount Deals - MigenBlog Free Apps

Antivirus 2017 & Virus Removal (Virus Remover) - Pontus Studio Antivirus Manual - Havana Apps Antivirus for Android 2016 - AproGar LABS best Antivirus apps on android - ArtusTech Cleaner Master Antivirus Pro - RED ANDRO SOLUTIONS CoolAntivirus Antivirus - SOR ENTERTAINMENT, S.L. CM Security Antivirus Theme - ANDROID THEME Defenx Antivirus - Suite - "Defenx SA" eScan - Tablet Antivirus - MicroWorld Free Antivirus Pro 2015 - NCN-NetConsulting Ges.m.b.H. Free Antivirus 2016+ Ram Boost - H2 Free Antivirus 2016+RAM Boost & Applock Free Antivirus 2016 - FreeAntivirusTeam Free Antivirus 2015 For Mobile - Free Antivirus 2015 For Mobile & Tablet **F-Secure Antivirus Test - F-Secure Corporation** GO Speed (Cleaner & Antivirus) - FREEAPPSU Mobile Antivirus Security - Blue Application Mobile Antivirus & Security - Kiem tien de nhu choi MP Security Antivirus App Lock - MPSecurityLabs Netlux Mobile Antivirus - Netlux Systems Private Limited NQ Mobile Security & Antivirus - NQ Mobile Security (NYSE:NQ)

Power Antivirus – Virus Clean - PICOO Design SecureBrain Antivirus (BETA) - SecureBrain SecureIT Antivirus & Security - SecurityCoverage, Inc. Security Antivirus 2016 - Funny for Apps Security Antivirus 2016 - Joker Mush Gero Security Antivirus 2016 - Zebeena Security Suite: Free Antivirus - Mobile Cloud Labs Plc. Smadav Antivirus 2017 - smailapps Scan - Tablet Antivirus - MicroWorld Super Antivirus Cleaner 2017 - NightCorp syncNscan - Security/Antivirus - syncNscan Mobile Security Total Antivirus Defender FREE - Security Defend Test your Antivirus - Guillermo HernÄindez Cabrera VIRUSfighter Antivirus FREE - SPAMfighter aps Webroot Security & Antivirus - Webroot Inc. **XRIME Mobile Antivirus - XRIME Mobile** Zoner Antivirus Test - ZONER, Inc. Zoner Antivirus - Tablet - ZONER, Inc. Zoner Antivirus - ZONER, Inc. ZenMate Antivirus Security - ZenGuard GmbG

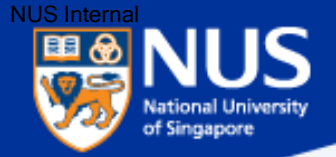

## **…Beware of Vulnerable Apps**

http://thehackernews.com/2017/09/ccleaner-hacked-malware.html

# **Warning: CCleaner Hacked to Distribute Malware; Over 2.3 Million Users Infected**

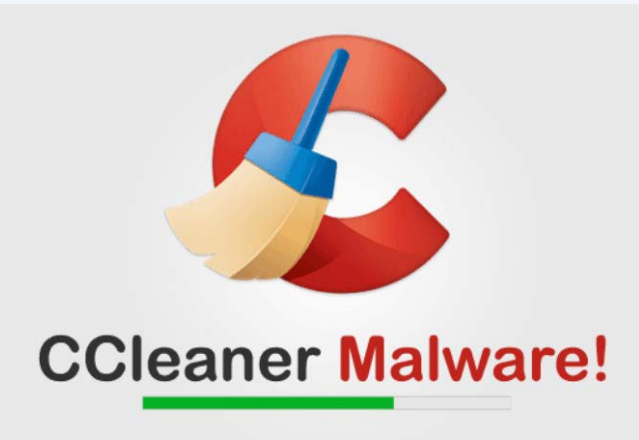

…is a popular application with over 2 billion downloads, created by Piriform and recently acquired by Avast, that allows users to clean up their system to optimize and enhance performance

Avast and Piriform have both confirmed that the Windows 32-bit version of CCleaner v5.33.6162 and CCleaner Cloud v1.07.3191 were affected by the malware.

Affected users are strongly recommended to update their CCleaner software to version 5.34 or higher, in order to protect their computers from being compromised

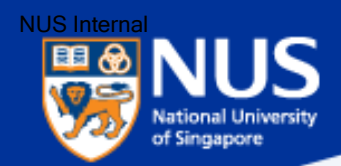

# **Best Practices**

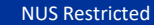

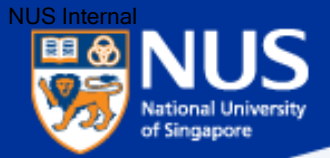

# **What are the protection measures?**

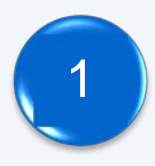

Perform data backup regularly.

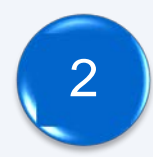

Keep your machines up to date with anti-virus software.

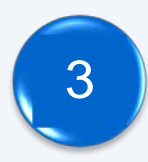

3 Keep your Operating System and Software updated.

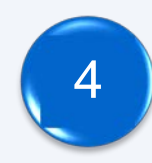

Do not download the software from untrusted source.

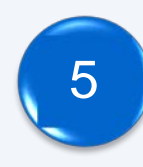

Report suspicious email. Do not open the attachments or visit the websites.

## **University Virus Scanner**

#### **IREND | OfficeScan** Ð

lational University of Singapore

NUS Internal

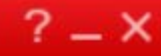

# **Protection Enabled**

You are protected and your software is up to date

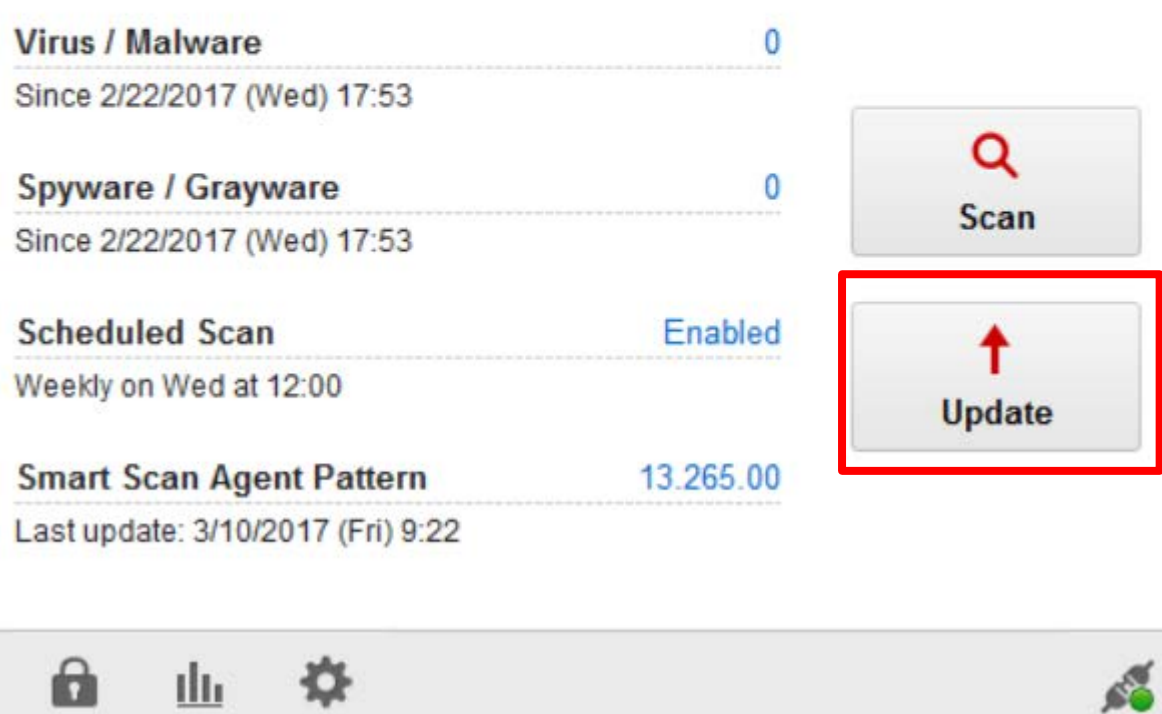

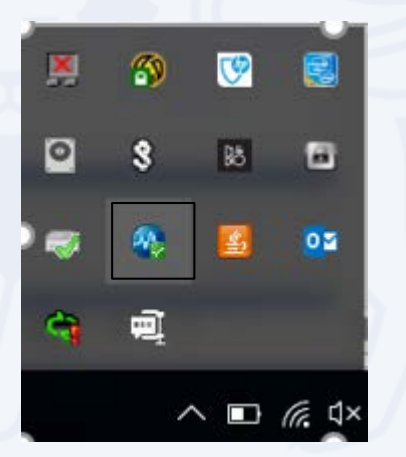

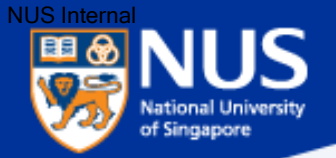

## **Window OS Updates**

Settings\ Update and Security

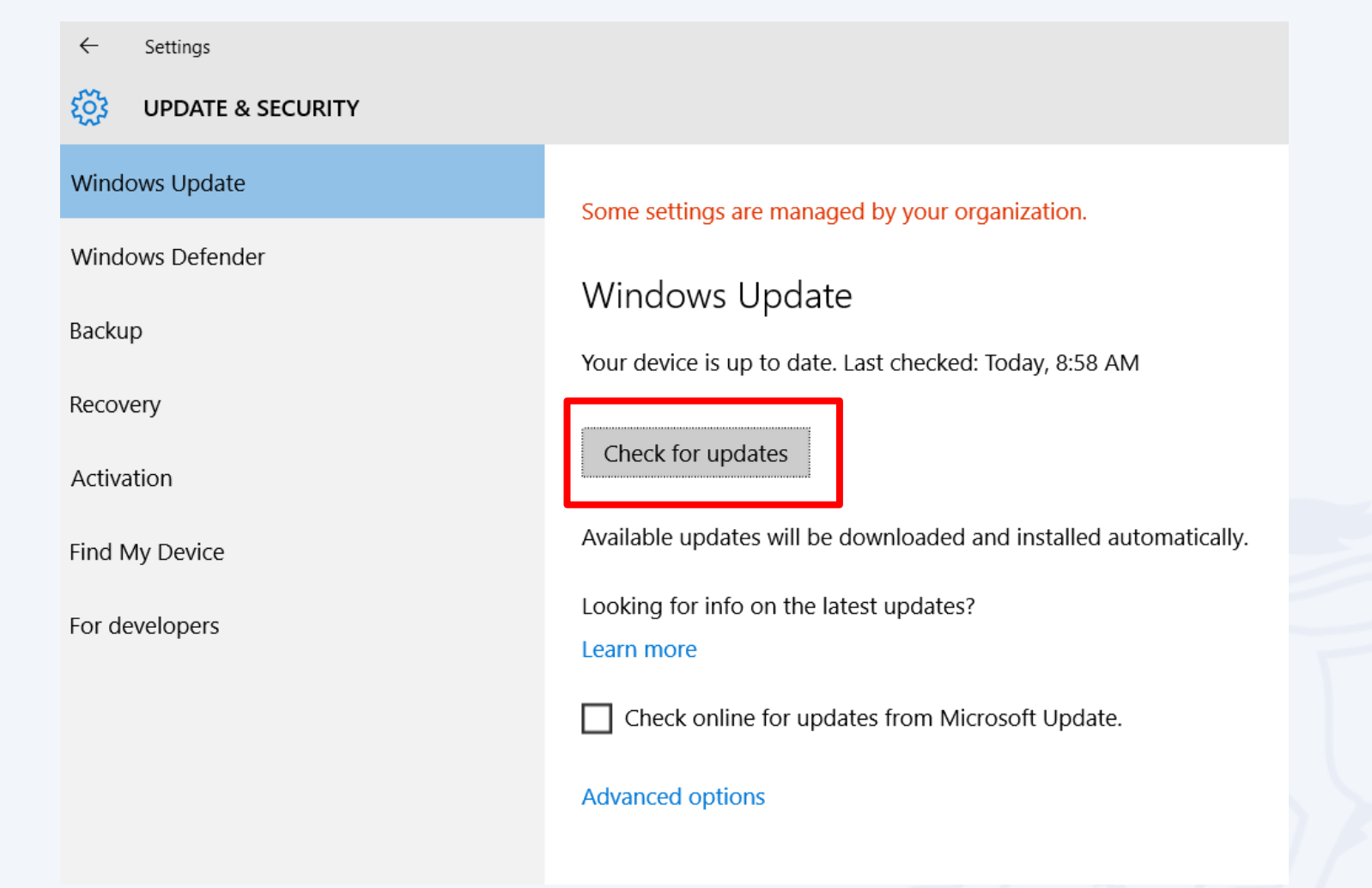

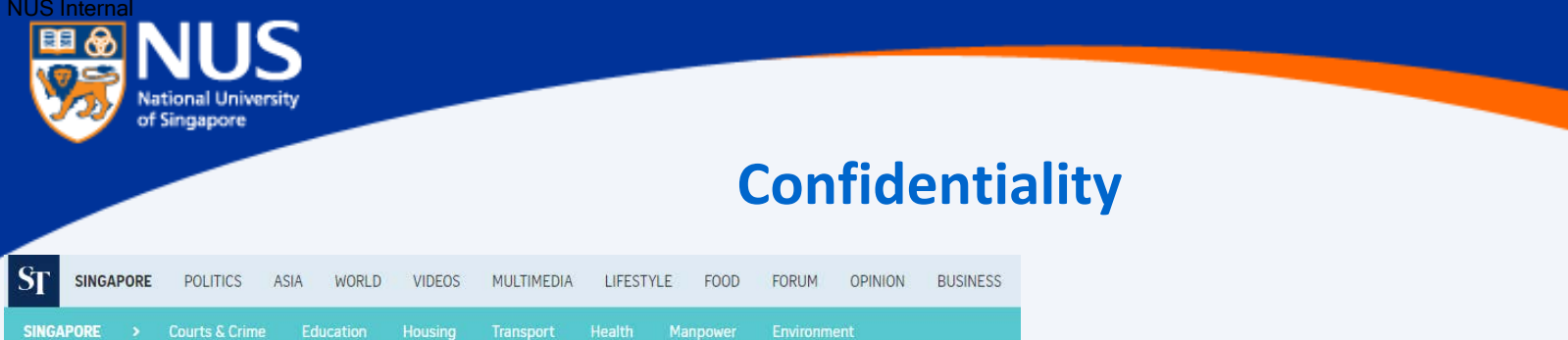

### Singapore privacy watchdog fines and warns 11 organisations for data breaches

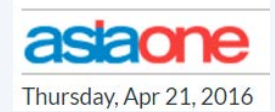

**Copyright © NUS 2017**

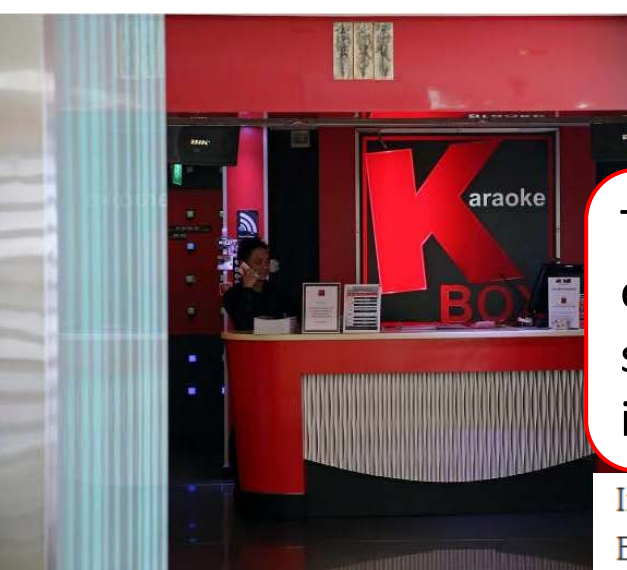

K Box was fined \$50,000 for not putting in place sufficient security measures to protect the pe PHOTO: ST FILE

**Source: Straits Times, Asia One @ Apr 2016**

PDPC noted in a press release today (April 21) that 90,000 members' personal data were sent in an unencrypted email between K Box and its IT vendor, Finantech

The personal data of over 300,000 customers were exposed, with the firm possibly facing sanctions for lax security. Their names, addresses and mobile phone and identity card numbers were posted on several websites

Investigations by PDPC found that someone had extracted customers' information from K Box's computers and uploaded the data on file sharing website pastebin.com because the karaoke chain's security measures were lax. For instance, it did not update its computer software with the latest version, and computer account holders had weak passwords comprising only one letter in the alphabet.

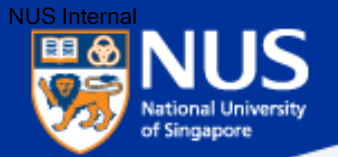

## **Window Screen Lock**

Settings\ Personalization\ Lock Screen

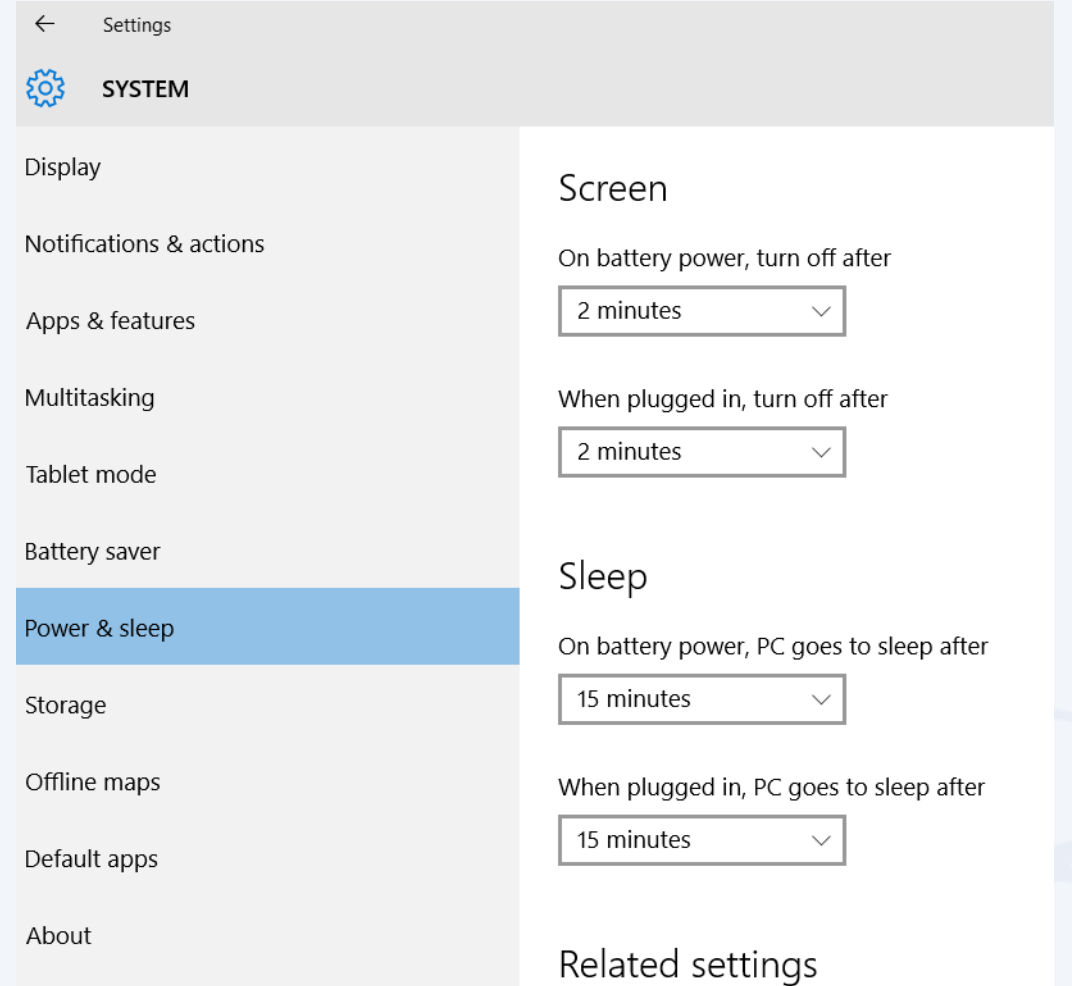

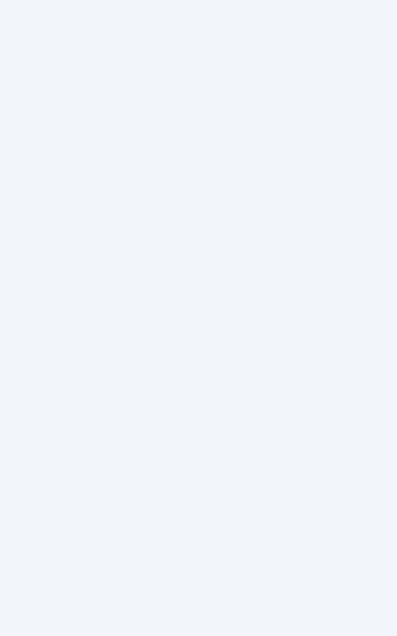

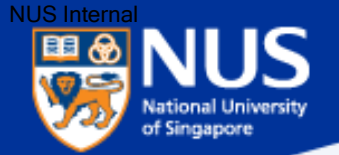

# **Forgot to lock your screen? …Beware of key Logger**

http://www.channelnewsasia.com/news/singapore/smu-law-student-jailed-2/2519788.html

# SMU law student jailed 2 months for accessing professors' accounts

By Vanessa Paige Chelvan Posted 16 Feb 2016 17:40 Updated 16 Feb 2016 18:37

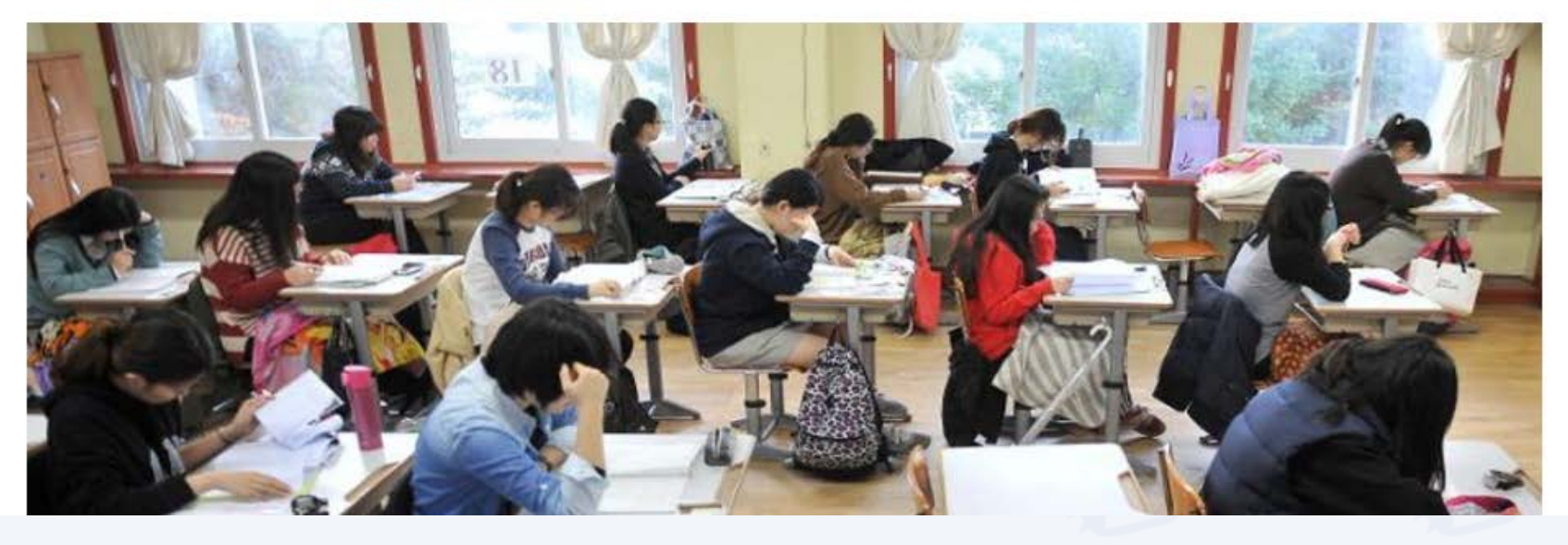

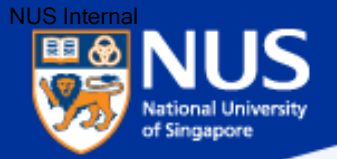

Ó

# **Prevent USB from being auto run on your laptop**

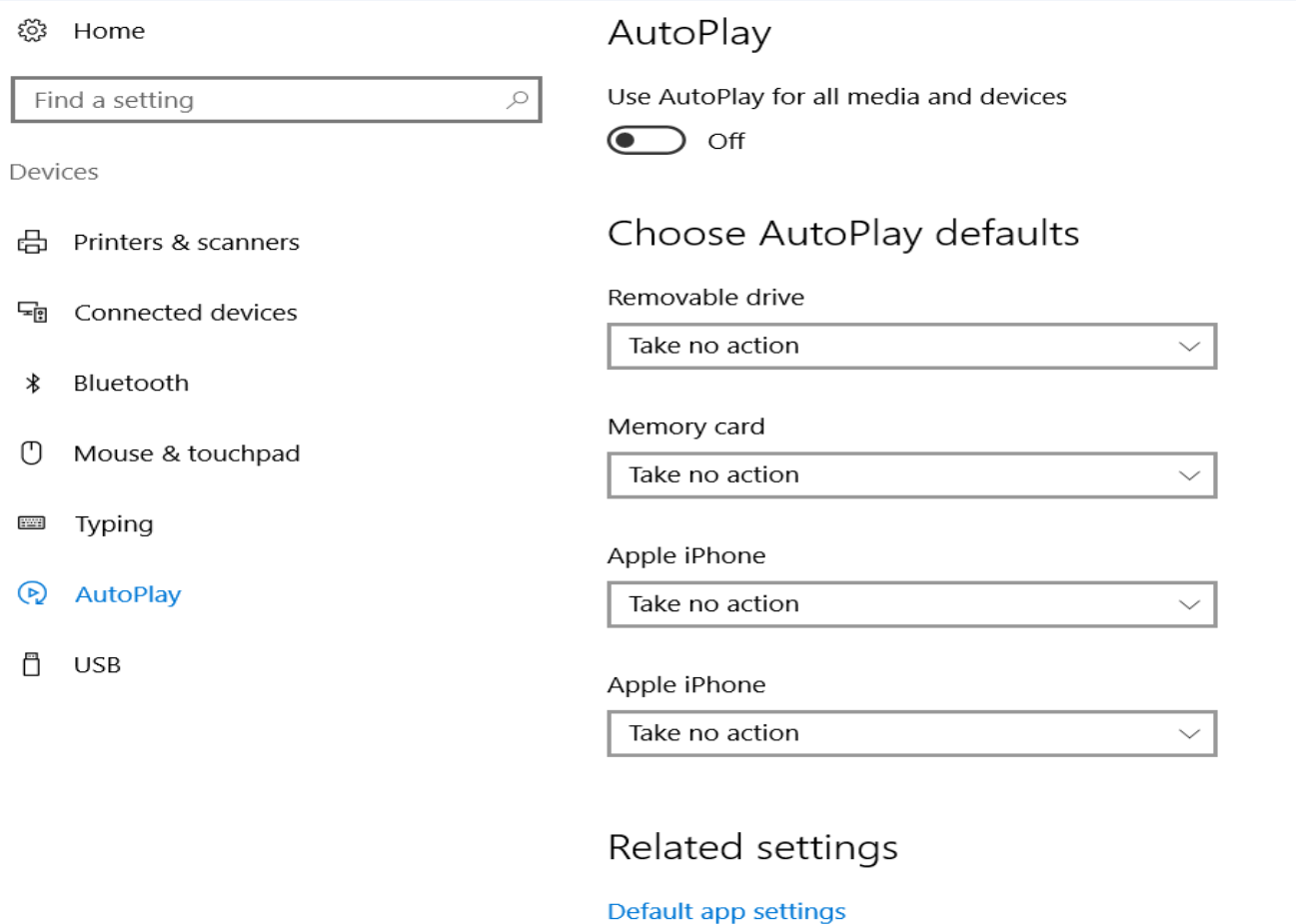

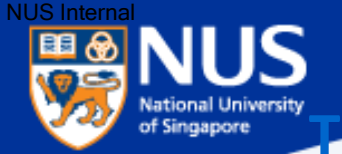

# **Turn off Remote Desktop Connection to your PC**

#### SystemPropertiesRemote.exe

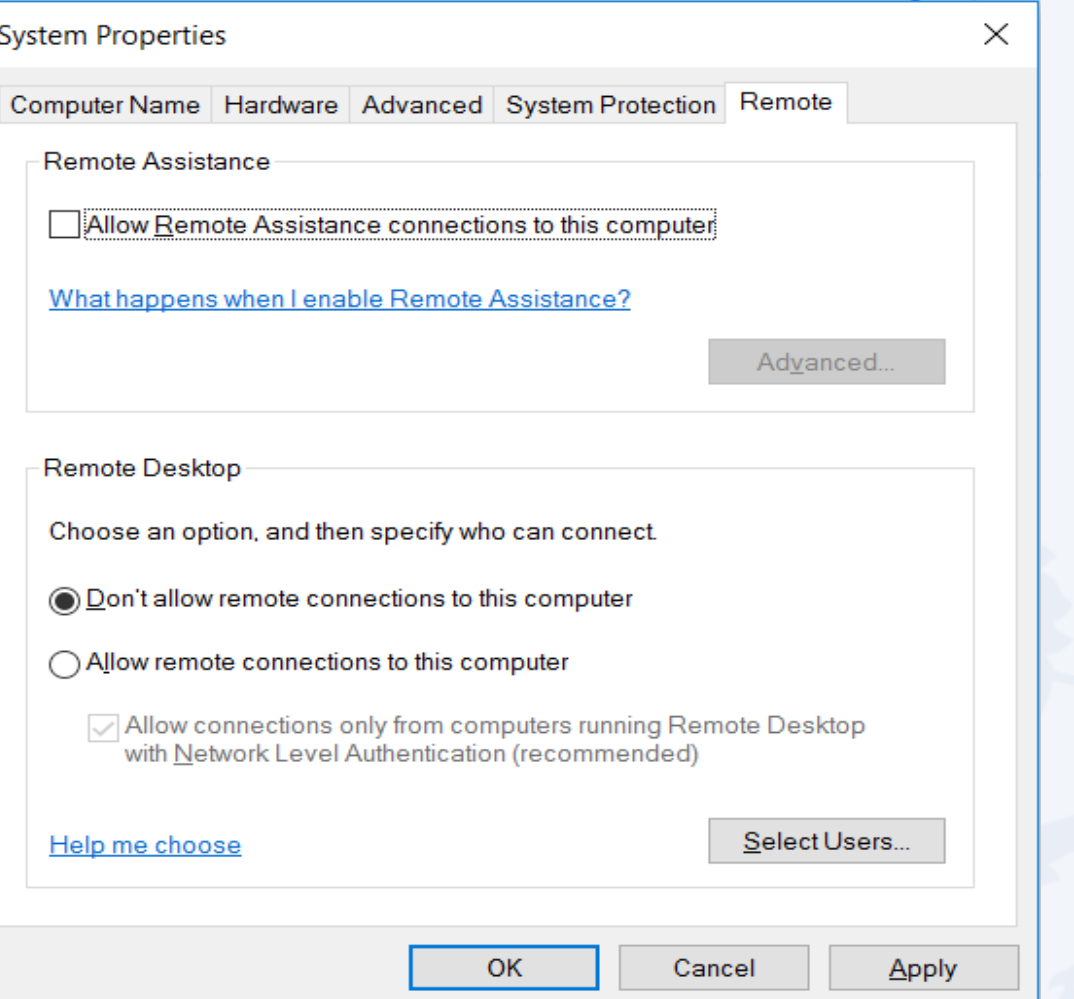

Note: This state disallows remote access to your computer.

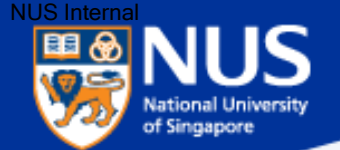

# **Which University WiFi** should I use?

**If NUS**<br>Connected, secured APPLETV *G* eduroam **PE NUSOPEN** Other people might be able to see info you send over this network. Connect automatically **Connect** 

**Answer: NUS**

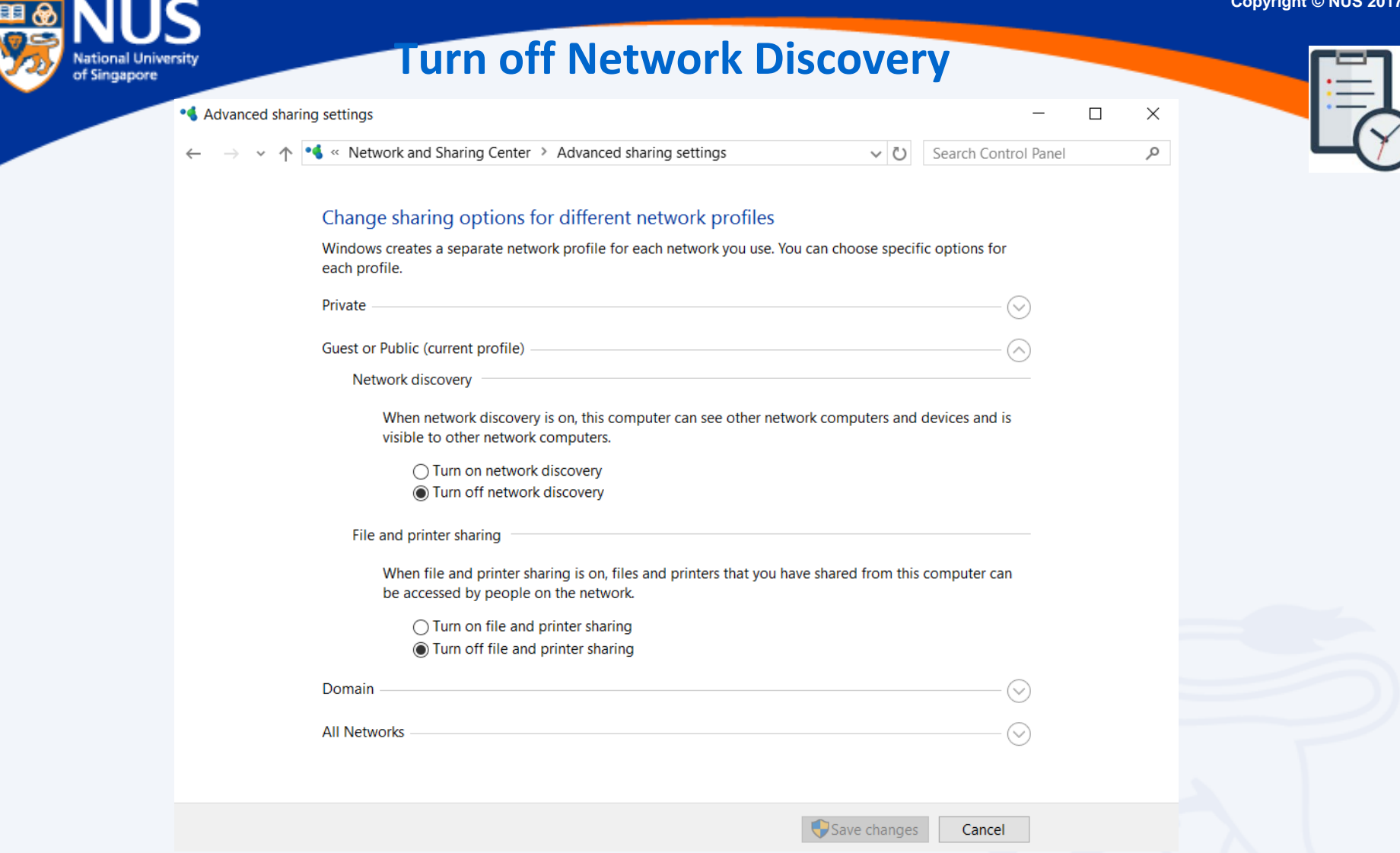

Note: This state disallows your computer to see other network computers and devices and disallows people on other network computers to see your computer.

NUS Internal

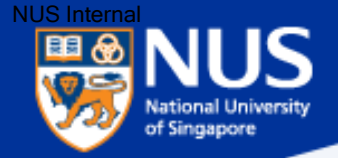

## **Disable File Sharing (SMB v1)**

Open Control Panel > Programs & Features > **Turn Windows features on or off. Make sure it is unchecked.** Restart your computer.

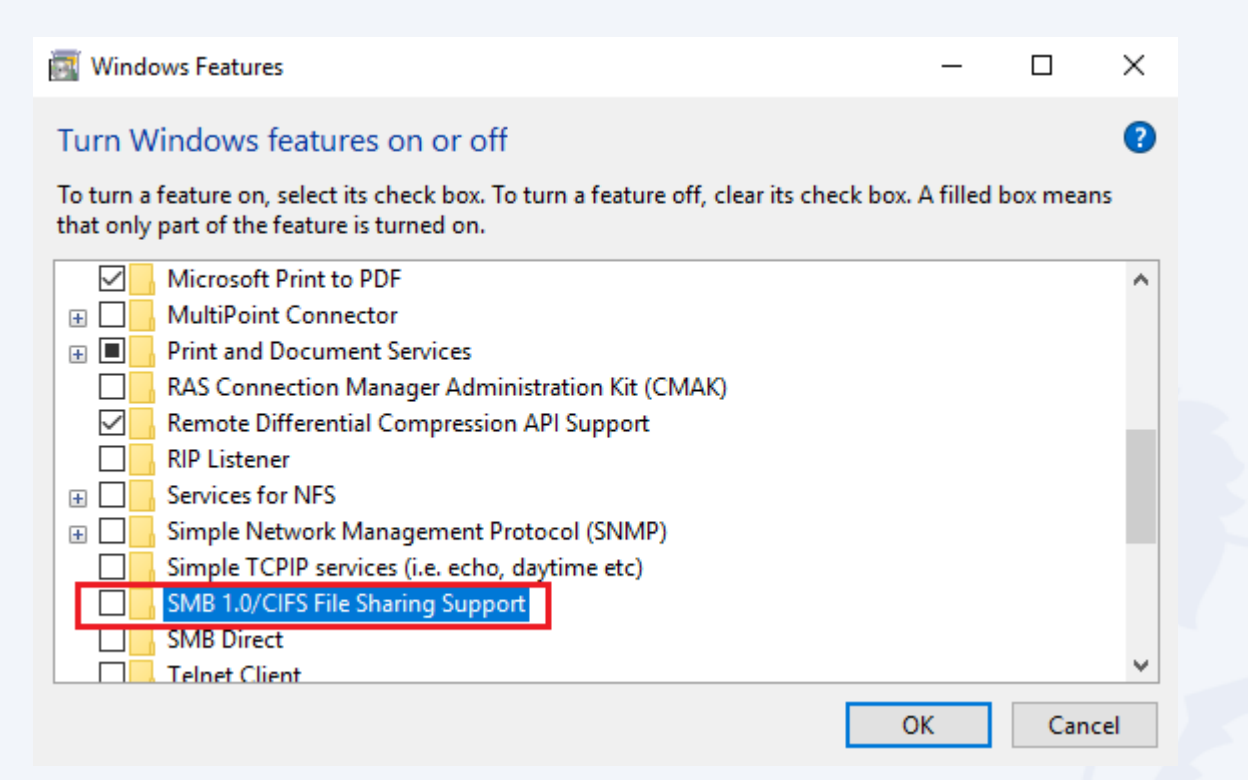

Note: This is an obsolete components for shared access to files and printers and should be disabled.
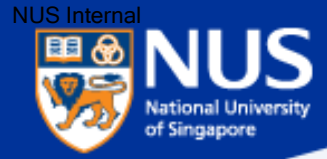

# **Enable Data Execution Prevention (1/3)**

#### Open Control Panel > System **> Advance System Settings**

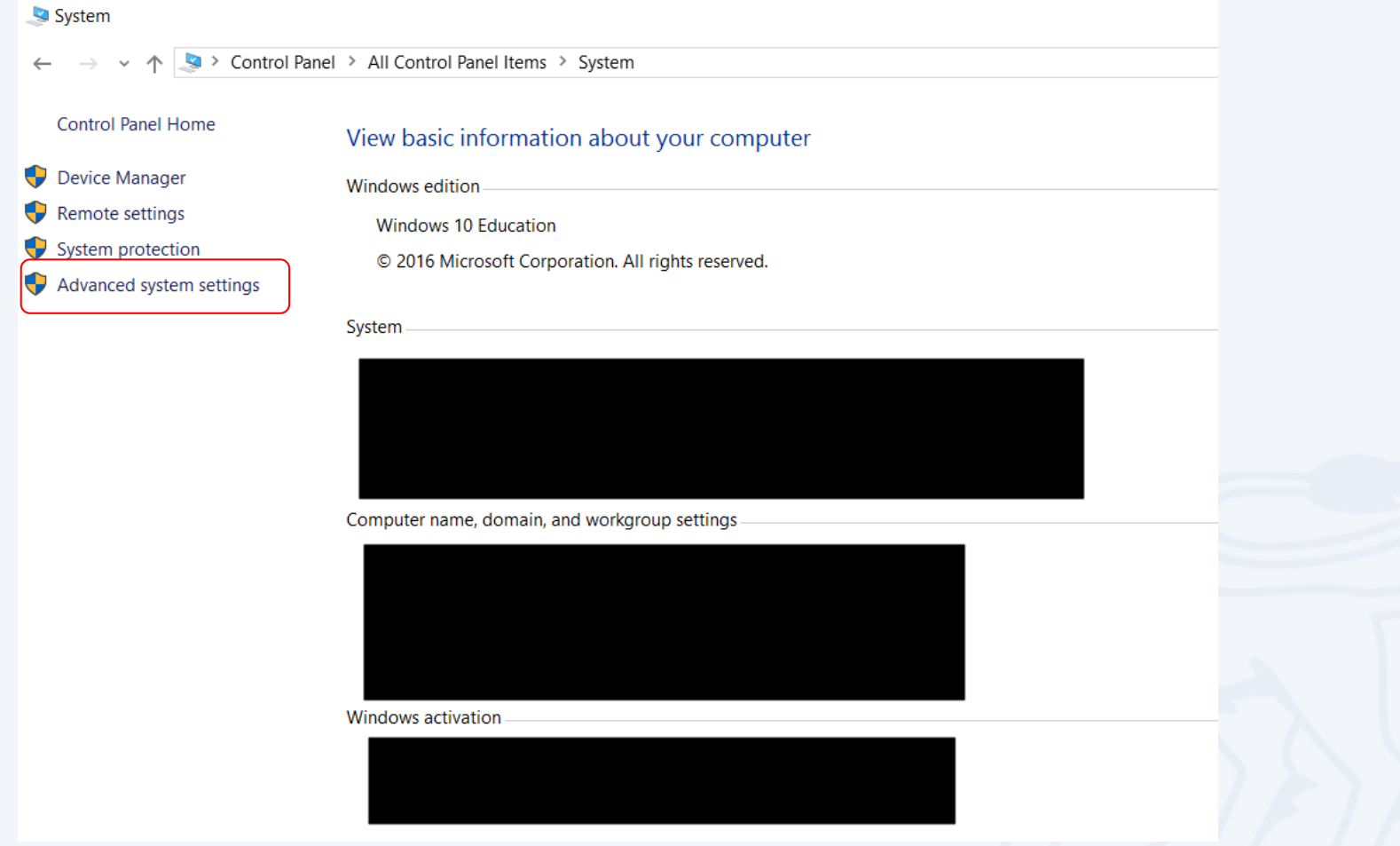

Note: This ensures program are not run on unauthorized memory area

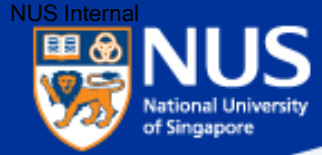

### **Enable Data Execution Prevention (2/3)**

Open System Properties> Advance > Performance > **Settings**

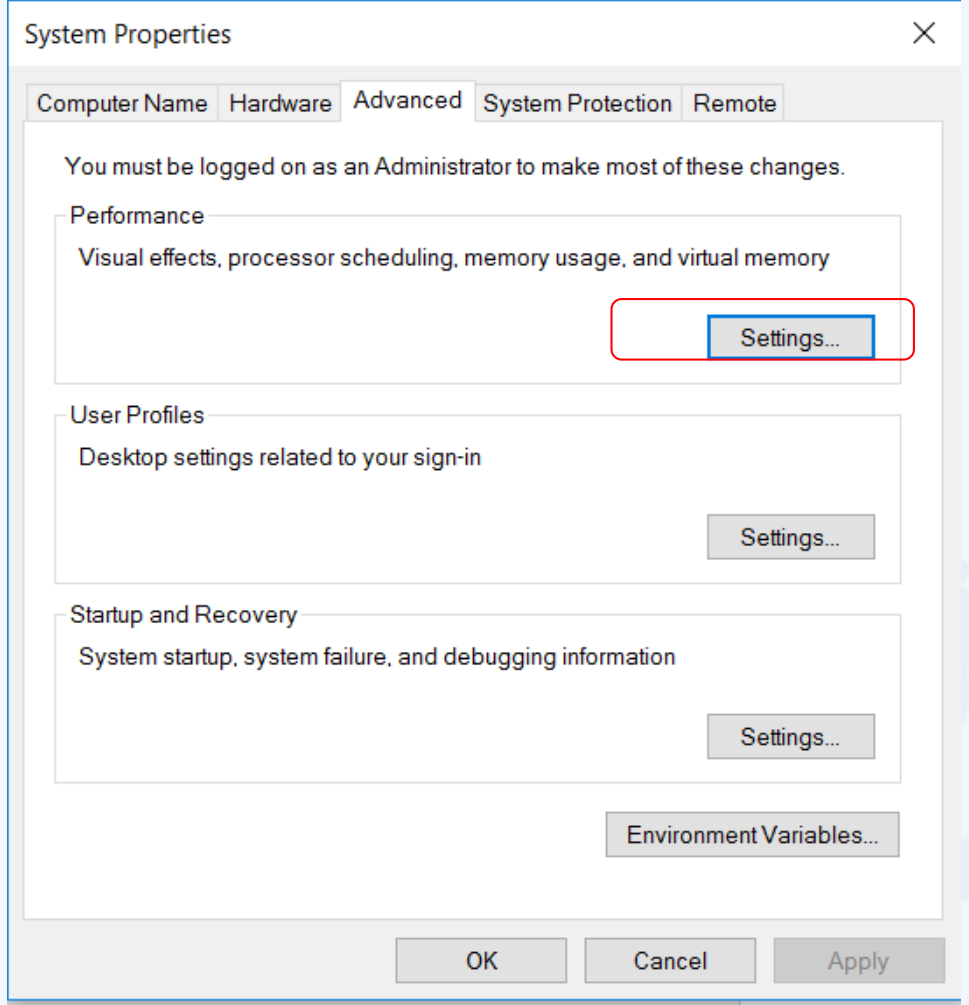

Note: This ensures program are not run on unauthorized memory area

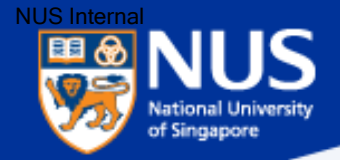

# **Enable Data Execution Prevention (3/3)**

#### Open Performance Options > **Data Execution Prevention**

**Select the option, "Turn on DEP for all programs and services except those I select" . Leave the selection list empty and click on OK.** 

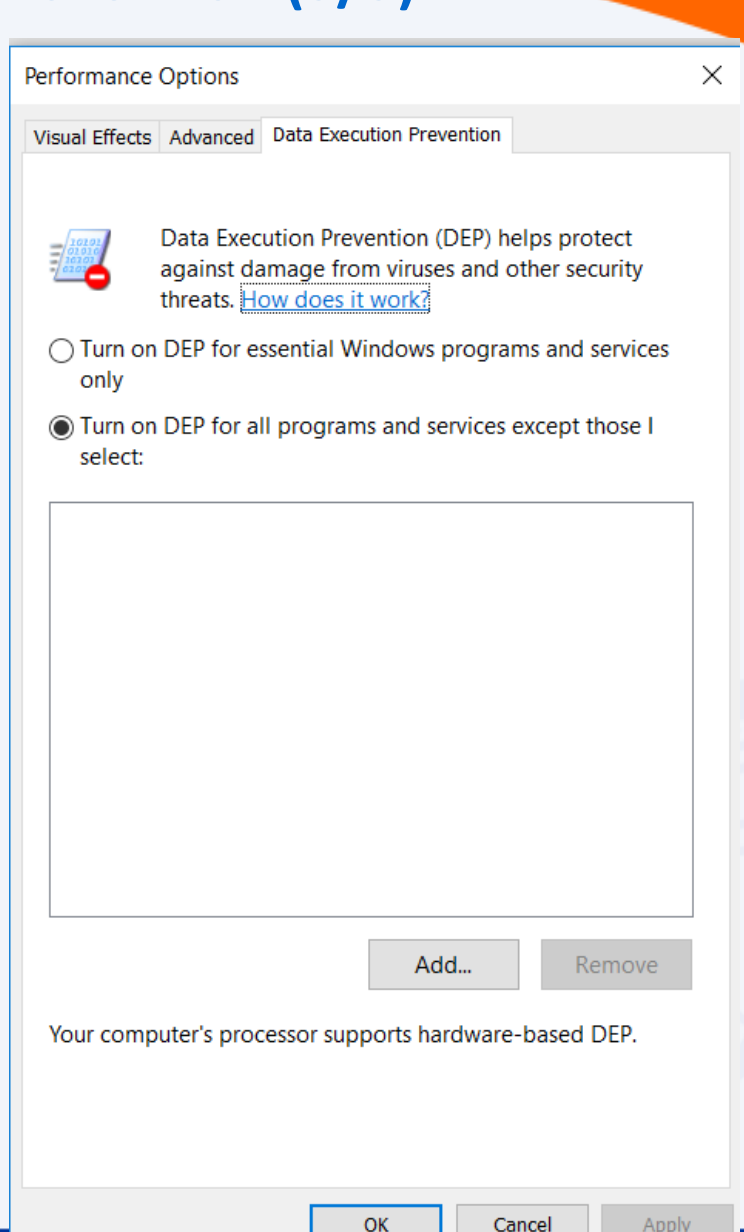

UΚ

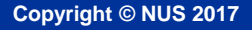

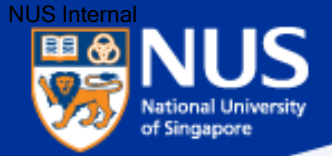

# Edge **C** Browser Settings

<https://privacy.microsoft.com/en-gb/windows-10-microsoft-edge-and-privacy>

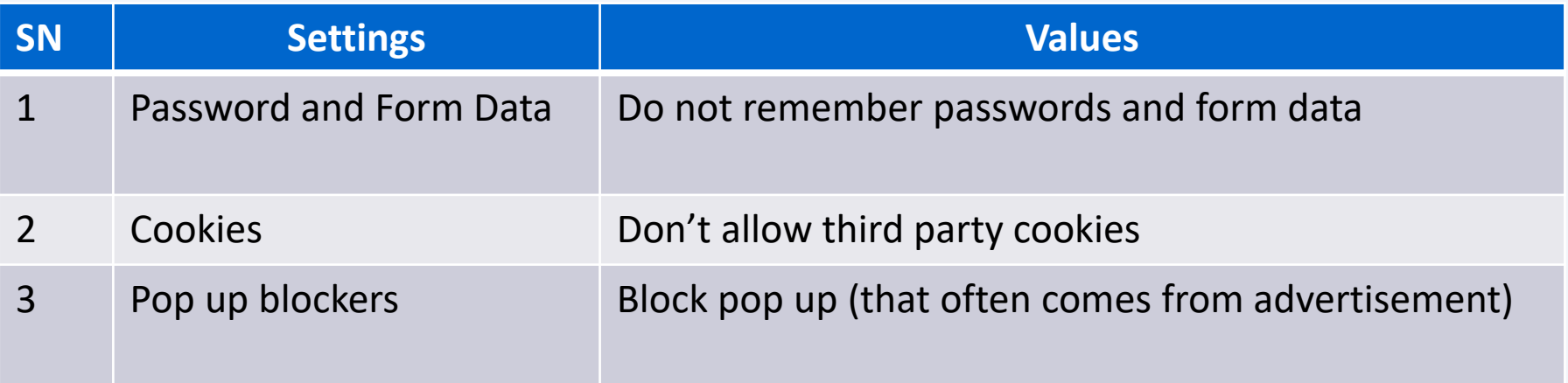

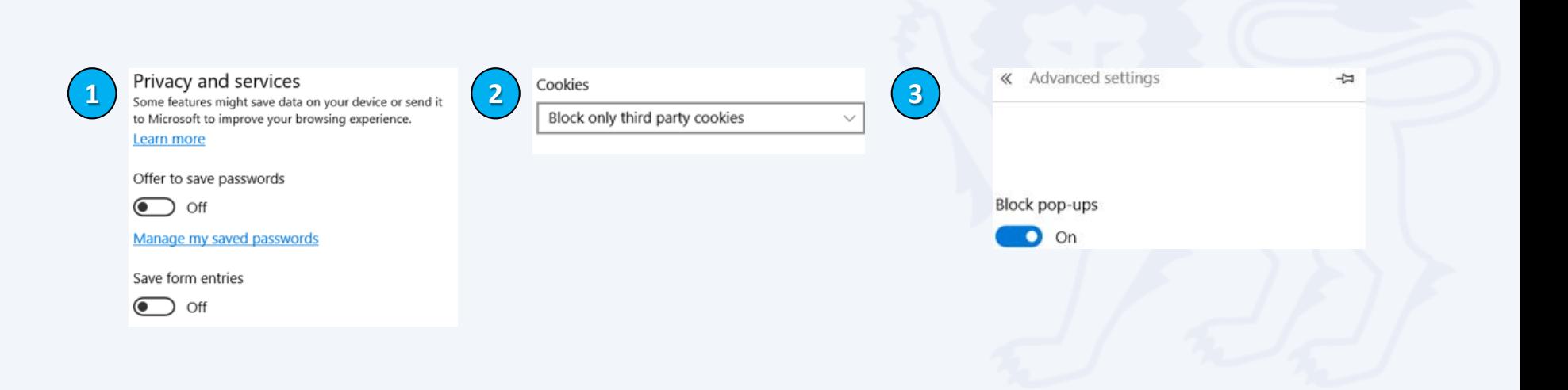

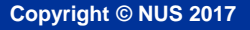

## **Read Advisories**

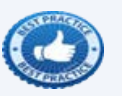

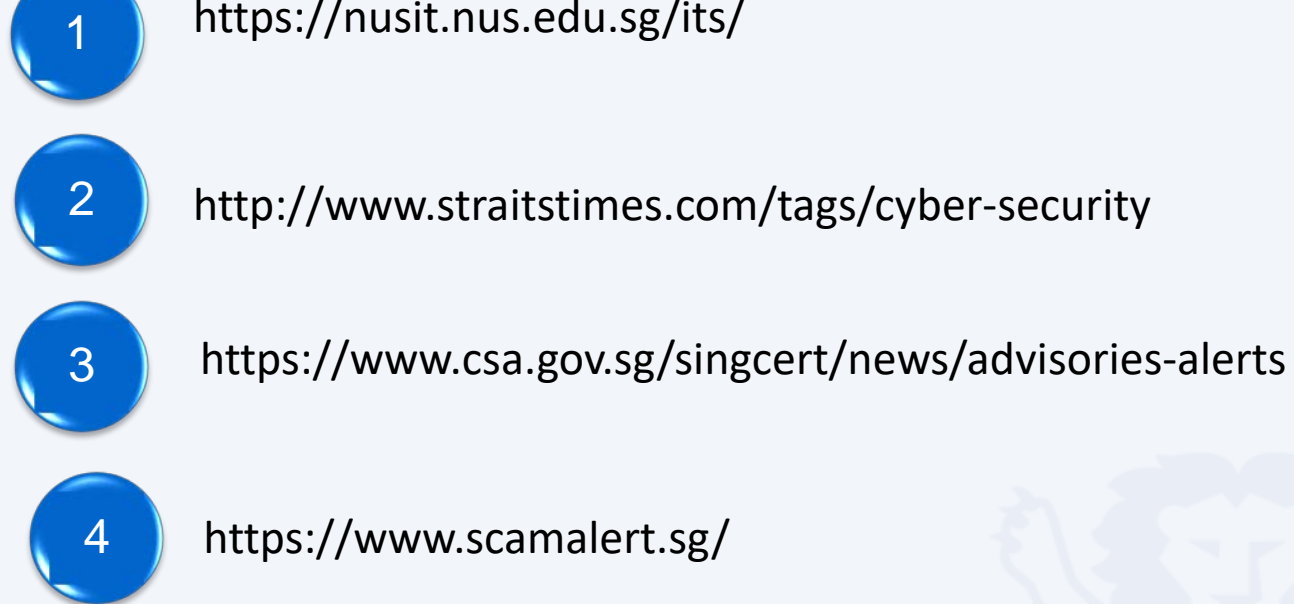

NUS Internal

https://nusit.nus.edu.sg/its/

http://www.straitstimes.com/tags/cyber-security

https://www.scamalert.sg/

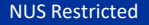

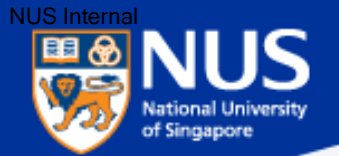

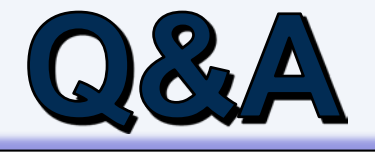

*Thank you! Every question you asked contributes to the FAQ list that we are building for NUS community.*

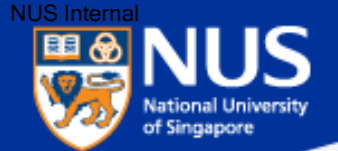

# How do I know if my mobile phone is infected?

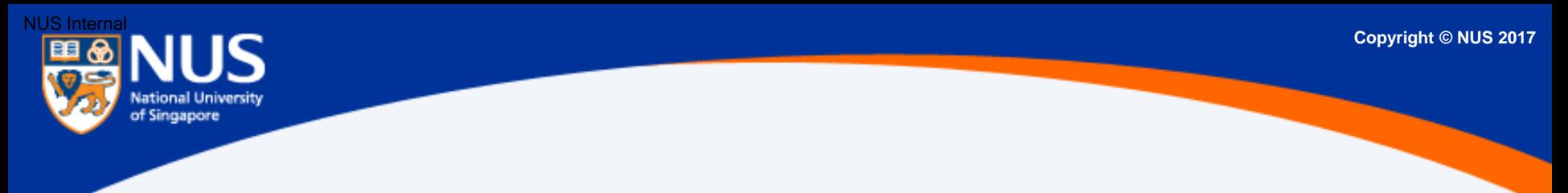

https://www.csa.gov.sg/singcert/news/advisories-alerts/fake-mobile-apps

#### **Impact**

The malware author can obtain sensitive information such as passwords and personal details from affected phones. Users may risk paying for a fake subscription to ensure the security of their mobile devices. Users with an infected phone will observe the following symptoms:

- Annoying ads pop up when data connection is available
- Sluggish phone performance
- Automatic downloading and installation of apps
- Existing apps function differently from usual
- Fake notifications or warnings on the mobile device
- Decrease in phone storage capacity
- **Prevention**
- Do not download or install apps from non-official app stores
- Use a reputable anti-virus/anti-malware scanner to scan apps before installing
- Do not click on suspicious links, web pages or advertisements

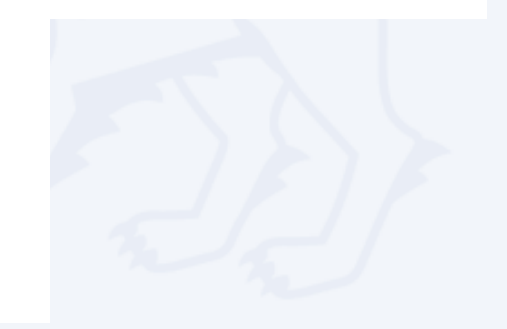